# iigaset

**EN** Dear Customer,

Gigaset Communications GmbH is the legal successor to Siemens Home and Office Communication Devices GmbH & Co. KG (SHC), which in turn continued the Gigaset business of Siemens AG. Any statements made by Siemens AG or SHC that are found in the user guides should therefore be understood as statements of Gigaset Communications GmbH.

We hope you enjoy your Gigaset.

**DE** Sehr geehrte Kundin, sehr geehrter Kunde, die Gigaset Communications GmbH ist Rechtsnachfolgerin der Siemens Home and Office Communication Devices GmbH & Co. KG (SHC), die ihrerseits das Gigaset-Geschäft der Siemens AG fortführte. Etwaige Erklärungen der Siemens AG oder der SHC in den Bedienungsanleitungen sind daher als Erklärungen der Gigaset Communications GmbH zu verstehen.

Wir wünschen Ihnen viel Freude mit Ihrem Gigaset.

**FR** Chère Cliente, Cher Client,

la société Gigaset Communications GmbH succède en droit à Siemens Home and Office Communication Devices GmbH & Co. KG (SHC) qui poursuivait elle-même les activités Gigaset de Siemens AG. Donc les éventuelles explications de Siemens AG ou de SHC figurant dans les modes d'emploi doivent être comprises comme des explications de Gigaset Communications GmbH.

Nous vous souhaitons beaucoup d'agrément avec votre Gigaset.

**IT** Gentile cliente,

la Gigaset Communications GmbH è successore della Siemens Home and Office Communication Devices GmbH & Co. KG (SHC) che a sua volta ha proseguito l'attività della Siemens AG. Eventuali dichiarazioni della Siemens AG o della SHC nei manuali d'istruzione, vanno pertanto intese come dichiarazioni della Gigaset Communications GmbH. Le auguriamo tanta soddisfazione con il vostro Gigaset.

**NL** Geachte klant,

Gigaset Communications GmbH is de rechtsopvolger van Siemens Home and Office Communication Devices GmbH & Co. KG (SHC), de onderneming die de Gigaset-activiteiten van Siemens AG heeft overgenomen. Eventuele uitspraken of mededelingen van Siemens AG of SHC in de gebruiksaanwijzingen dienen daarom als mededelingen van Gigaset Communications GmbH te worden gezien.

Wij wensen u veel plezier met uw Gigaset.

**ES** Estimado cliente,

la Gigaset Communications GmbH es derechohabiente de la Siemens Home and Office Communication Devices GmbH & Co. KG (SHC) que por su parte continuó el negocio Gigaset de la Siemens AG. Las posibles declaraciones de la Siemens AG o de la SHC en las instrucciones de uso se deben entender por lo tanto como declaraciones de la Gigaset Communications GmbH.

Le deseamos que disfrute con su Gigaset.

**PT** SCaros clientes,

Gigaset Communications GmbH é a sucessora legal da Siemens Home and Office Communication Devices GmbH & Co. KG (SHC), que, por sua vez, deu continuidade ao sector de negócios Gigaset, da Siemens AG. Quaisquer declarações por parte da Siemens AG ou da SHC encontradas nos manuais de utilização deverão, portanto, ser consideradas como declarações da Gigaset Communications GmbH. Desejamos que tenham bons momentos com o seu Gigaset. **DA** Kære Kunde,

Gigaset Communications GmbH er retlig efterfølger til Siemens Home and Office Communication Devices GmbH & Co. KG (SHC), som fra deres side videreførte Siemens AGs Gigaset-forretninger. Siemens AGs eller SHCs eventuelle forklaringer i betjeningsvejledningerne skal derfor forstås som Gigaset Communications GmbHs forklaringer. Vi håber, du får meget glæde af din Gigaset.

#### **FI** Arvoisa asiakkaamme,

Gigaset Communications GmbH on Siemens Home and Office Communication Devices GmbH & Co. KG (SHC)-yrityksen oikeudenomistaja, joka jatkoi puolestaan Siemens AG:n Gigaset-liiketoimintaa. Käyttöoppaissa mahdollisesti esiintyvät Siemens AG:n tai SHC:n selosteet on tämän vuoksi ymmärrettävä Gigaset Communications GmbH:n selosteina.

Toivotamme Teille paljon iloa Gigaset-laitteestanne.

**SV** Kära kund,

Gigaset Communications GmbH övertar rättigheterna från Siemens Home and Office Communication Devices GmbH & Co. KG (SHC), som bedrev Gigaset-verksamheten efter Siemens AG. Alla förklaringar från Siemens AG eller SHC i användarhandboken gäller därför som förklaringar från Gigaset Communications GmbH.

Vi önskar dig mycket nöje med din Gigaset.

**NO** Kjære kunde,

Gigaset Communications GmbH er rettslig etterfølger etter Siemens Home and Office Communication Devices GmbH & Co. KG (SHC), som i sin tur videreførte Gigaset-geskjeften i Siemens AG. Eventuelle meddelelser fra Siemens AG eller SHC i bruksanvisningene er derfor å forstå som meddelelser fra Gigaset Communications GmbH.

Vi håper du får stor glede av din Gigaset-enhet.

#### **EL** Αγαπητή πελάτισσα, αγαπητέ πελάτη,

η Gigaset Communications GmbH είναι η νομική διάδοχος της Siemens Home and Office Communication Devices GmbH & Co. KG (SHC), η οποία έχει αναλάβει την εμπορική δραστηριότητα Gigaset της Siemens AG. Οι δηλώσεις της Siemens AG ή της SHC στις οδηγίες χρήσης αποτελούν επομένως δηλώσεις της Gigaset Communications GmbH. Σας ευχόμαστε καλή διασκέδαση με τη συσκευή σας Gigaset.

**HR** Poštovani korisnici,

Gigaset Communications GmbH pravni je sljednik tvrtke Siemens Home and Office Communication Devices GmbH & Co. KG (SHC), koji je nastavio Gigaset poslovanje tvrtke Siemens AG. Zato sve izjave tvrtke Siemens AG ili SHC koje se nalaze u uputama za upotrebu treba tumačiti kao izjave tvrtke Gigaset Communications GmbH.

Nadamo se da sa zadovoljstvom koristite svoj Gigaset uređaj.

**SL** Spoštovani kupec!

Podjetje Gigaset Communications GmbH je pravni naslednik podjetja Siemens Home and Office Communication Devices GmbH & Co. KG (SHC), ki nadaljuje dejavnost znamke Gigaset podjetja Siemens AG. Vse izjave podjetja Siemens AG ali SHC v priročnikih za uporabnike torej veljajo kot izjave podjetja Gigaset Communications GmbH.

Želimo vam veliko užitkov ob uporabi naprave Gigaset.

Issued by Gigaset Communications GmbH Schlavenhorst 66, D-46395 Bocholt Gigaset Communications GmbH is a trademark licensee of Siemens AG

© Gigaset Communications GmbH 2008 All rights reserved. Subject to availability. Rights of modifications reserved.

www.gigaset.com

# Gigaset

#### **CS** Vážení zákazníci,

společnost Gigaset Communications GmbH je právním nástupcem společnosti Siemens Home and Office Communication Devices GmbH & Co. KG (SHC), která dále přejala segment produktů Gigaset společnosti Siemens AG. Jakékoli prohlášení společnosti Siemens AG nebo SHC, které naleznete v uživatelských příručkách, je třeba považovat za prohlášení společnosti Gigaset Communications GmbH. Doufáme, že jste s produkty Gigaset spokojeni.

#### **SK** Vážený zákazník,

Spoločnosť Gigaset Communications GmbH je právnym nástupcom spoločnosti Siemens Home and Office Communication Devices GmbH & Co. KG (SHC), ktorá zasa pokračovala v činnosti divízie Gigaset spoločnosti Siemens AG. Z tohto dôvodu je potrebné všetky vyhlásenia spoločnosti Siemens AG alebo SHC, ktoré sa nachádzajú v používateľských príručkách, chápať ako vyhlásenia spoločnosti Gigaset Communications GmbH. Veríme, že budete so zariadením Gigaset spokojní.

#### **RO** Stimate client,

Gigaset Communications GmbH este succesorul legal al companiei Siemens Home and Office Communication Devices GmbH & Co. KG (SHC), care, la rândul său, a continuat activitatea companiei Gigaset a Siemens AG. Orice afirmaţii efectuate de Siemens AG sau SHC şi incluse în ghidurile de utilizare vor fi, prin urmare, considerate a aparține Gigaset Communications GmbH.

Sperăm ca produsele Gigaset să fie la înălţimea dorinţelor dvs.

**SR** Poštovani potrošaču,

Gigaset Communications GmbH je pravni naslednik kompanije Siemens Home and Office Communication Devices GmbH & Co. KG (SHC), kroz koju je nastavljeno poslovanje kompanije Gigaset kao dela Siemens AG. Stoga sve izjave od strane Siemens AG ili SHC koje se mogu naći u korisničkim uputstvima treba tumačiti kao izjave kompanije Gigaset Communications GmbH.

Nadamo se da ćete uživati u korišćenju svog Gigaset uređaja.

**BG** Уважаеми потребители,

Gigaset Communications GmbH е правоприемникът на Siemens Home and Office Communication Devices GmbH & Co. KG (SHC), която на свой ред продължи бизнеса на подразделението Siemens AG. По тази причина всякакви изложения, направени от Siemens AG или SHC, които се намират в ръководствата за потребителя, следва да се разбират като изложения на Gigaset Communications GmbH.

Надяваме се да ползвате с удоволствие вашия Gigaset.

**HU** Tisztelt Vásárló!

A Siemens Home and Communication Devices GmbH & Co. KG (SHC) törvényes jogutódja a Gigaset Communications GmbH, amely a Siemens AG Gigaset üzletágának utódja. Ebből következően a Siemens AG vagy az SHC felhasználói kézikönyveiben található bármely kijelentést a Gigaset Communications GmbH kijelentésének kell tekinteni. Reméljük, megelégedéssel használja Gigaset készülékét.

#### **PL** Szanowny Kliencie,

Firma Gigaset Communications GmbH jest spadkobiercą prawnym firmy Siemens Home and Office Communication Devices GmbH & Co. KG (SHC), która z kolei przejęła segment produktów Gigaset od firmy Siemens AG. Wszelkie oświadczenia firm Siemens AG i SHC, które można znaleźć w instrukcjach obsługi, należy traktować jako oświadczenia firmy Gigaset Communications GmbH.

Życzymy wiele przyjemności z korzystania z produktów Gigaset.

#### **TR** Sayın Müşterimiz,

Gigaset Communications GmbH, Siemens AG'nin Gigaset işletmesini yürüten Siemens Home and Office Communication Devices GmbH & Co. KG (SHC)'nin yasal halefidir. Kullanma kılavuzlarında bulunan ve Siemens AG veya SHC tarafından yapılan bildiriler Gigaset Communications GmbH tarafından yapılmış bildiriler olarak algılanmalıdır.

Gigaset'ten memnun kalmanızı ümit ediyoruz.

#### **RU** Уважаемыи покупатель!

Компания Gigaset Communications GmbH является правопреемником компании Siemens Home and Office Communication Devices GmbH & Co. KG (SHC), которая, в свою очередь, приняла подразделение Gigaset в свое управление от компании Siemens AG. Поэтому любые заявления, сделанные от имени компании Siemens AG или SHC и встречающиеся в руководствах пользователя, должны восприниматься как заявления компании Gigaset Communications GmbH.

Мы надеемся, что продукты Gigaset удовлетворяют вашим требованиям.

Issued by Gigaset Communications GmbH Schlavenhorst 66, D-46395 Bocholt Gigaset Communications GmbH is a trademark licensee of Siemens AG

© Gigaset Communications GmbH 2008 All rights reserved. Subject to availability. Rights of modifications reserved.

www.gigaset.com

# **SIEMENS**

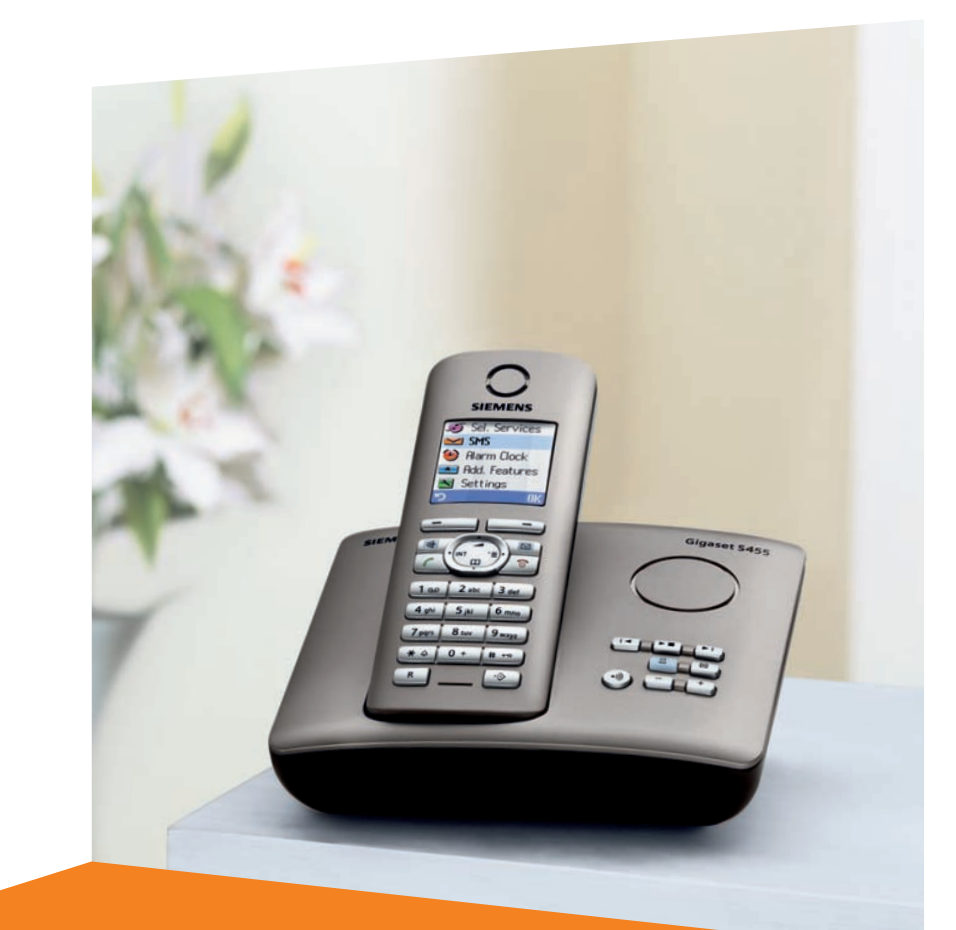

#### Siemens Aktiengesellschaft, issued by Siemens Communications Haidenauplatz 1 D-81667 Munich

© Siemens AG 2005 All rights reserved. Subject to availability. Rights of modification reserved.

Siemens Aktiengesellschaft www.siemens.com/gigaset

# **Gigaset** S455

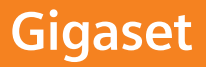

# <span id="page-3-3"></span><span id="page-3-0"></span>**Présentation du combiné**

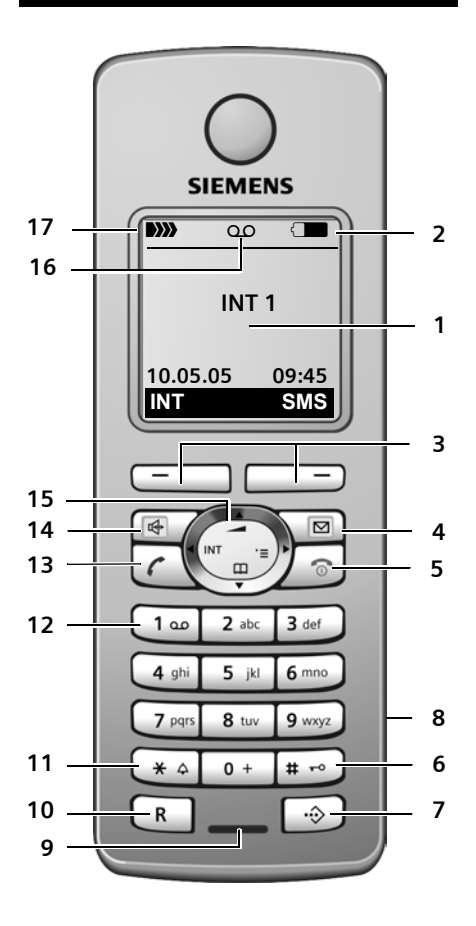

- <span id="page-3-1"></span>1 **Ecran** (affichage) en mode repos
- 2 **Niveau de charge des batteries**  $\Box$  $\Box$  $\Box$  (entre vide et plein) clignote : batterie presque vide **EN COMPUTE CONTRACTER CONTRACTED CONTRACTED** clignote : batterie en charge
- <span id="page-3-11"></span><span id="page-3-7"></span>3 **Touches écran** [\(p. 14\)](#page-16-0)
- 4 **Touche « Messages »** Accès à la liste des messages et au journal des appels.

Clignotant : nouveau message ou nouvel appel

<span id="page-3-10"></span>5 **Touche Raccrocher et Marche/Arrêt** Arrêt de la communication, annulation de la fonction, retour au niveau de menu précédent (appui bref), retour au mode repos (appui long), activation/désactivation du combiné (appui long en mode repos)

<span id="page-3-6"></span>6 **Touche « Dièse »**

Activation/désactivation du verrouillage du clavier (appui long en état de repos), Passage de majuscules en minuscules et en chiffres

- <span id="page-3-2"></span>7 **Touche de présélection**
	- Ouverture de la liste de présélection
- <span id="page-3-12"></span>8 **Prise** pour kit piéton
- <span id="page-3-15"></span>9 **Microphone**
- <span id="page-3-14"></span>10 **Touche R**
	- Double appel (Flash)
	- Insérer une pause entre les chiffres
	- (appui long)
- <span id="page-3-8"></span>11 **Touche « Etoile »** Activation/désactivation des sonneries (appui long), Ouverture du tableau des caractères spé-

<span id="page-3-16"></span>ciaux

12 **Touche 1**

<span id="page-3-5"></span><span id="page-3-4"></span>Sélection du répondeur/de la messagerie externe (appui long)

13 **Touche « Décrocher »**

Prise de la communication, ouverture de la liste des numéros bis (appui bref), début de la composition (appui long)

- <span id="page-3-9"></span>14 **Touche Mains-libres** Basculer entre le mode écouteur et le mode mains-libres ; Allumé : mode Mains libres activé Clignotant : appel entrant
- <span id="page-3-13"></span>15 **Touche de navigation** [\(p. 14\)](#page-16-1)

#### **16 Symbole du répondeur**

Fixe : Répondeur activé ; Clignote : Enregistrement du message ou utilisation depuis un autre combiné

17 **Intensité de réception DIN DIN DI**) DI) (forte à faible) [B]) clignotant : aucun signal

# <span id="page-4-1"></span><span id="page-4-0"></span>**Présentation de la base**

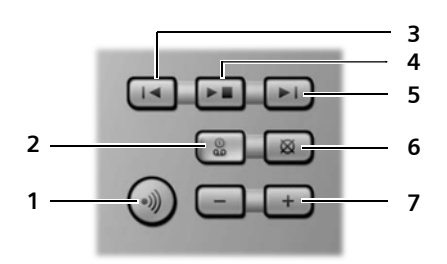

Vous pouvez utiliser les touches de la base pour commander le répondeur intégré et inscrire les combinés sur la base.

- <span id="page-4-2"></span>1 Touche d'inscription/paging : Appui bref : recherche de combinés (« Paging », [voir p. 42](#page-44-0)). Inscrire les combinés et appareils DECT (appui long), [voir p. 41.](#page-43-0)
- 2 Touche Marche/Arrêt : activer/désactiver le répondeur. Allumé : le répondeur est activé.

Clignote : il y a au moins un nouveau message.

#### **Pendant l'écoute des messages :**

- 3 Passe au début du message (presser 1 x) ou au message précédent (presser 2 x).
- 4 Touche Ecoute/Pause : Ecouter les nouveaux messages du répondeur ou interrompre la lecture (appui bref). Ecouter les anciens et nouveaux messages (appui long).
- 5 Passer au message suivant (presser 1 x) ou à celui situé après (presser 2 x).
- 6 Effacer le message en cours.
- 7 Réglage du volume pendant la lecture des messages :  $\boxed{-}$  = moins fort ;  $\boxed{+}$  = plus fort.

Lors de la signalisation d'un appel externe : régler le volume de la sonnerie.

#### **A noter :**

- $\bullet$  Si le répondeur est utilisé depuis un combiné ou s'il enregistre un message, il ne peut pas être simultanément utilisé à partir de la base.
- Si le répondeur est désactivé, mais que la touche Marche/Arrêt continue à clignoter, cela signifie qu'il reste encore au moins un nouveau message non écouté sur le répondeur.

# **Sommaire**

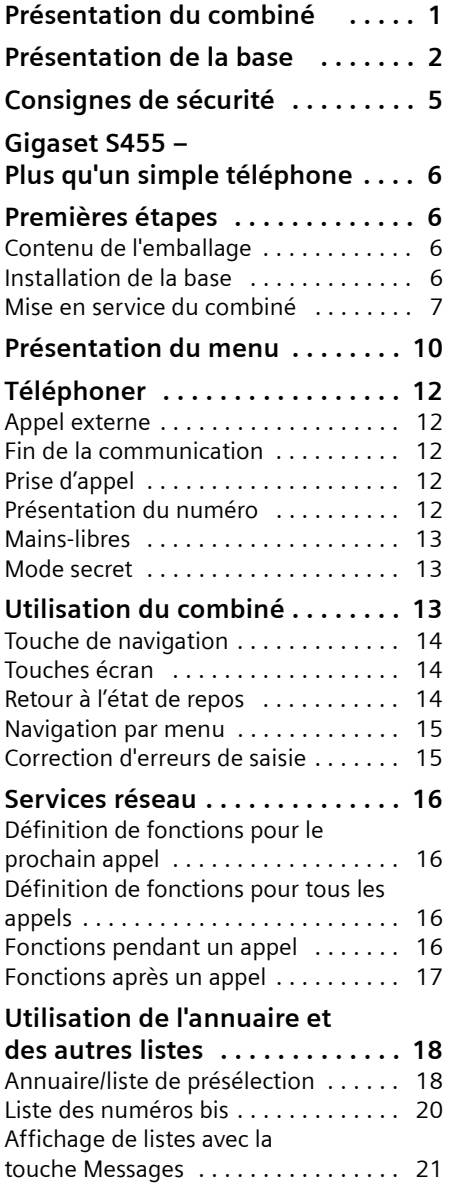

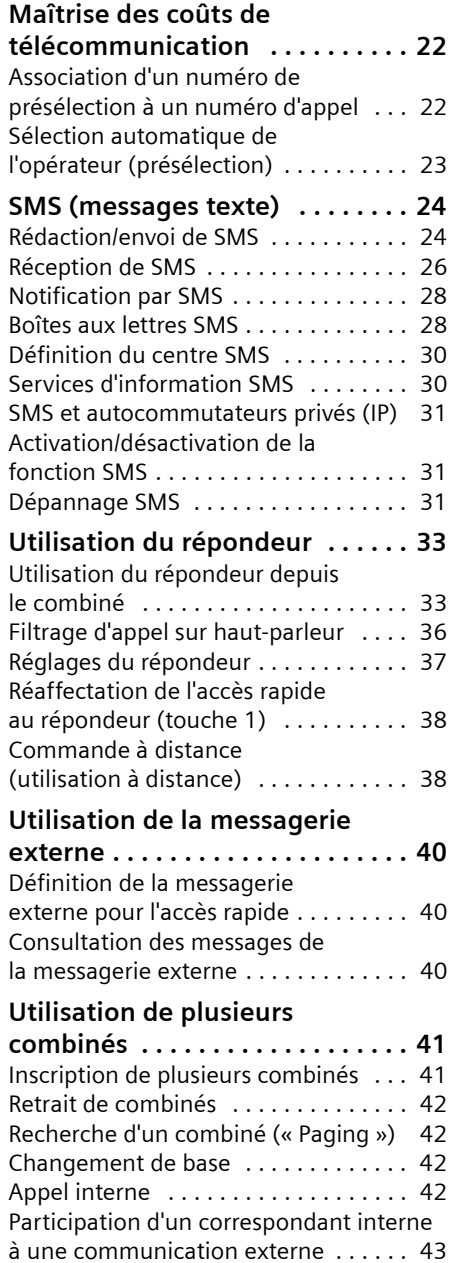

#### **Sommaire**

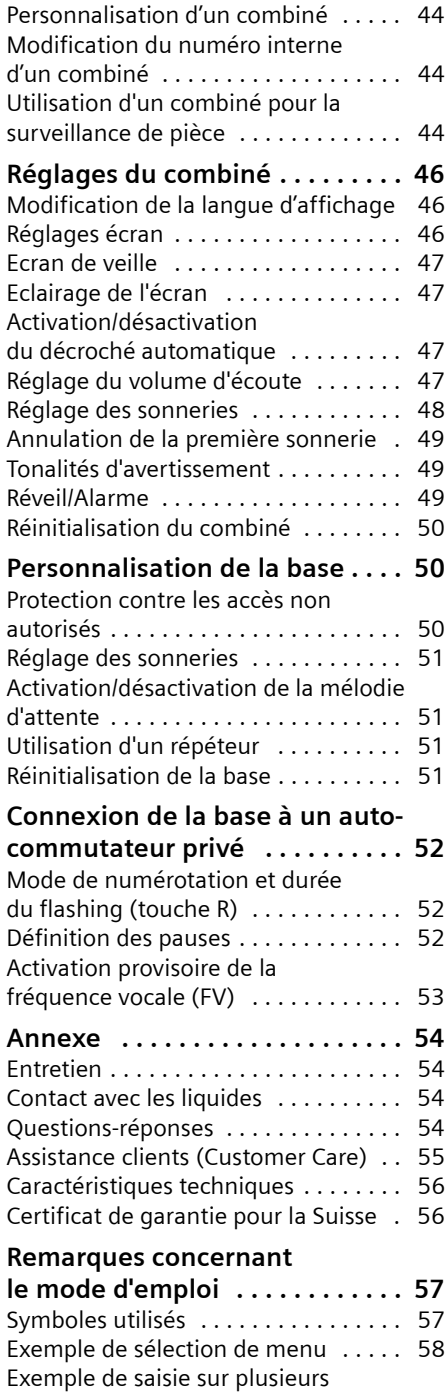

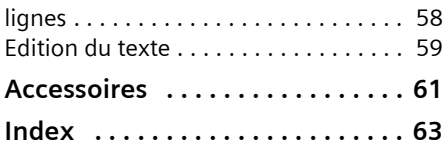

# <span id="page-7-0"></span>**Consignes de sécurité**

#### **Attention !**

Lire les consignes de sécurité et le mode d'emploi avant utilisation.

Communiquer les recommandations qui y figurent à vos enfants et les mettre en garde contre les risques liés à l'utilisation du téléphone.

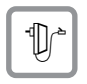

<span id="page-7-2"></span>Utiliser exclusivement le bloc-secteur fourni, comme indiqué sous la base.

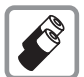

N'utiliser que des **batteries homologuées (rechargeables)** ! Ne jamais utiliser de piles normales (non rechargeables) qui peuvent endommager l'appareil, représenter un risque pour la santé et provoquer des blessures. Utiliser le bloc de batteries en respectant ce mode d'emploi [\(p. 56\).](#page-58-2)

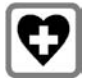

<span id="page-7-3"></span>Le combiné peut perturber le fonctionnement de certains équipements médicaux. Tenir compte à cet égard des recommandations émises par le corps médical.

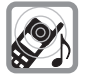

<span id="page-7-1"></span>Le combiné peut provoquer un bourdonnement désagréable dans les appareils auditifs.

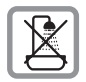

Ne pas installer la base dans une salle de bain ou une douche. Le combiné et la base ne sont pas étanches aux projections d'eau [\(p. 54\).](#page-56-4)

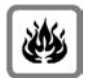

Ne pas utiliser le téléphone dans un environnement présentant un risque d'explosion (par ex. ateliers de peinture).

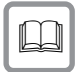

Lorsque vous confiez votre Gigaset à un tiers, toujours joindre le mode d'emploi.

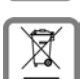

#### **Remarque concernant le recyclage**

Cet appareil ne doit en aucun cas être éliminé avec les déchets normaux lorsqu'il a atteint sa fin de vie. Il doit par contre être rapporté à un point de vente ou à un point centralisé de récupération des appareils électroniques et électriques selon l'ordonnance sur la restitution, la reprise et l'élimination des appareils électriques et électroniques (OREA).

Les matériaux sont selon leurs marquages réutilisables. Par leur réutilisation, leur remise en valeur ou toute autre forme de nouvel emploi, vous contribuez de manière importante à la protection de l'environnement.

#### **Remarque :**

Toutes les fonctions décrites dans ce mode d'emploi ne sont pas nécessairement disponibles dans tous les pays.

# <span id="page-8-0"></span>**Gigaset S455 – Plus qu'un simple téléphone**

Votre téléphone ne vous permet pas seulement d'envoyer et de recevoir des SMS sur le réseau fixe, ainsi que d'enregistrer jusqu'à 150 numéros de téléphone [\(p. 18\)](#page-20-2)  – vous pouvez également :

- ◆ Attribuer le statut VIP à vos correspondants importants : vous pourrez ainsi reconnaître leurs appels grâce à une sonnerie spécifique [\(p. 18\).](#page-20-3)
- $\triangle$  Enregistrer les dates anniversaires [\(p. 20\)](#page-22-1) dans votre téléphone : il vous les rappellera en temps voulu.
- ◆ Composer les numéros couramment utilisés en appuyant sur **une seule** touche [\(p. 18\).](#page-20-4)
- $\triangle$  Afficher également les appels manqués sur votre téléphone [\(p. 22\).](#page-24-2)

**Appréciez votre nouveau téléphone !**

# <span id="page-8-1"></span>**Premières étapes**

# <span id="page-8-7"></span><span id="page-8-2"></span>**Contenu de l'emballage**

- $\bullet$  une base Gigaset S455,
- $\bullet$  un combiné Gigaset S5.
- $\blacklozenge$  un bloc-secteur,
- $\bullet$  un cordon téléphonique,
- $\triangleleft$  deux batteries.
- $\bullet$  un couvercle de batterie.
- $\bullet$  un clip ceinture.
- $\bullet$  un mode d'emploi.

# <span id="page-8-6"></span><span id="page-8-3"></span>**Installation de la base**

La base est prévue pour fonctionner dans des locaux fermés et secs, sur une plage de températures comprise entre +5 °C et  $+45$  °C.

Il convient de placer la base en un endroit central de la maison ou de l'habitation.

### **Important :**

- ◆ Ne jamais exposer le téléphone à des sources de chaleur, à la lumière directe du soleil ou à d'autres appareils électriques.
- ◆ Protéger le Gigaset contre l'humidité, la poussière, les vapeurs et les liquides corrosifs.

# <span id="page-8-5"></span>**Portée et intensité de la réception**

### **Portée :**

- $\triangle$  Dans des espaces ouverts : jusqu'à 300 m
- $\bullet$  Dans des bâtiments : jusqu'à 50 m

### **Intensité de la réception :**

Le téléphone indique la qualité du signal radio entre la base et le combiné :

- ◆ bonne à faible : DIN
BIN DIN
BIN
- $\bullet$  aucune réception : D>>>> clignote

# <span id="page-8-4"></span>**Raccordement de la base**

¤ Connecter **d'abord** le bloc secteur **puis** la prise téléphonique comme illustré ci-après et insérer le cordon dans la rainure prévue à cet effet.

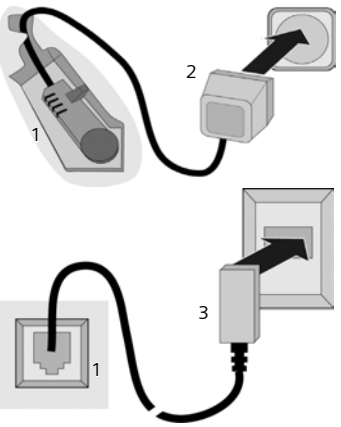

- 1 Face inférieure de la base (vue partielle)
- 2 Bloc-secteur 230 V
- 3 Fiche téléphonique avec cordon

#### **Important :**

- ◆ Le bloc-secteur doit **toujours être branché** sur une prise alimentée en permanence (230V). Le téléphone ne peut fonctionner sans alimentation électrique.
- ◆ Si vous achetez un cordon de remplacement, contrôlez le brochage des fils téléphoniques.

#### <span id="page-9-1"></span>**Brochage correct de la fiche téléphonique**

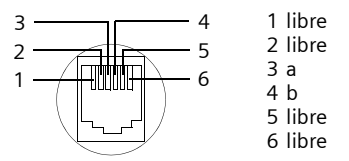

# <span id="page-9-3"></span><span id="page-9-0"></span>**Mise en service du combiné**

### <span id="page-9-2"></span>**Insérer les batteries**

#### **Attention :**

N'utiliser que les batteries rechargeables recommandées par Siemens [\(p. 56\).](#page-58-2) Ne jamais utiliser des piles normales (non rechargeables) ou d'autres types de batteries, qui peuvent endommager le combiné, représenter un risque pour la santé ou occasionner des blessures. Par exemple, l'enveloppe des piles ou de la batterie peut se désagréger ou les batteries peuvent exploser. En outre, l'appareil pourrait être endommagé ou présenter des dysfonctionnements.

▶ Insérer les batteries avec la polarité correcte (voir illustration).

La polarité est indiquée sur le compartiment des batteries et à l'intérieur.

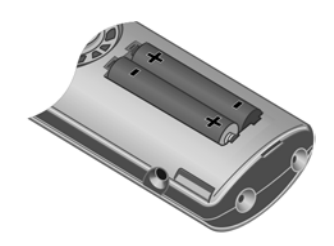

#### **Fermeture du couvercle de la batterie**

- ¤ Aligner d'abord les encoches latérales du couvercle de la batterie avec les ergots à l'intérieur du boîtier.
- ▶ Puis refermer le couvercle jusqu'à ce qu'il s'enclenche.

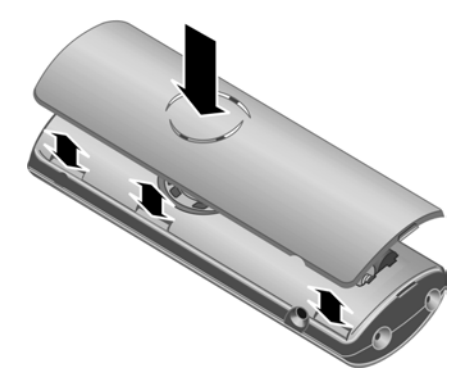

#### **Installation du clip ceinture**

A la hauteur de l'écran, le combiné présente des encoches latérales pour le clip ceinture.

▶ Comprimer le clip ceinture sur l'arrière du combiné jusqu'à ce que ses ergots s'encliquettent dans les encoches.

#### **Premières étapes**

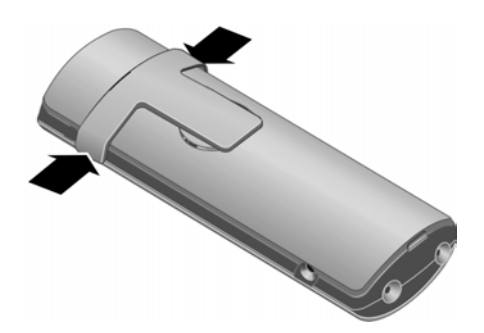

#### **Ouvrir le couvercle de la batterie**

- ▶ Retirer le clip ceinture s'il est installé.
- ▶ Appuyer entre l'encoche du clip ceinture et le couvercle avec votre ongle ou un petit tournevis. Rabattre le couvercle et l'enclencher vers le haut sur les encoches.

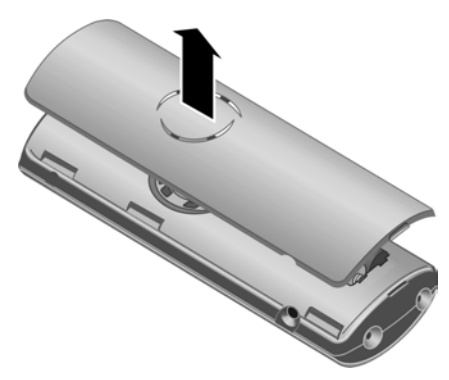

### **Inscription du combiné sur la base**

¤ Poser le combiné sur la base, l'**écran vers le haut**.

Le combiné s'inscrit automatiquement. La procédure dure environ une minute. Pendant ce temps, l'écran affiche **Processus Inscr.** et le nom de la base, par exemple Base **1**, clignote. Le combiné obtient le numéro interne le plus petit disponible  $(1-6)$ .

Après une inscription réussie, l'écran affiche p. ex. **INT 1**, ce qui signifie que le numéro interne 1 a été attribué au combiné. Si les numéros internes 1-6 sont déjà attribués à d'autres appareils, le numéro 6 est remplacé.

#### **Remarques :**

- L'inscription automatique n'est possible que si aucune communication n'est en cours sur la base.
- Appuyer sur une touche pour interrompre l'inscription.
- En cas d'interruption de la procédure d'inscription automatique, déclarer manuellement le combiné [\(p. 41\).](#page-43-0)
- Vous pouvez changer le nom du combiné [\(p. 44\)](#page-46-3).

Pour charger les batteries, poser le combiné sur la base.

#### **Remarques :**

- Lorsque le combiné s'est éteint parce que les batteries sont vides, et qu'il est ensuite posé sur la base, il s'allume automatiquement.
- Le combiné doit uniquement être posé sur le chargeur ou la base prévus à cet effet.

Pour les questions et problèmes, [voir](#page-56-5)  [p. 54.](#page-56-5)

# <span id="page-10-2"></span>**Prise kit piéton**

Vous pouvez raccorder les kits piéton (avec prise) du type HAMA Plantronics M40, MX100 et MX150.

#### <span id="page-10-1"></span><span id="page-10-0"></span>**Premier cycle de charge et décharge de la batterie**

<span id="page-10-3"></span>Le chargement des batteries est indiqué par le clignotement du symbole de batterie **dans l'angle supérieur droit de** l'écran.

Pendant le fonctionnement, le témoin de charge indique le niveau de charge des batteries [\(p. 1\)](#page-3-1). Un affichage correct du niveau de charge n'est possible qu'après un premier cycle complet de charge, **puis** de décharge.

▶ Pour ce faire, laisser le combiné sans **interruption** sur le chargeur ou la base pendant dix heures. Il n'est pas nécessaire que le combiné soit allumé pour qu'il se charge.

▶ Ensuite, retirer le combiné de la base et l'utiliser, sans le reposer dessus, jusqu'à épuisement complet des batteries.

#### **Remarque :**

Après le premier cycle de charge **et** de décharge, vous pouvez replacer votre combiné sur la base après chaque communication.

### **A noter :**

- ◆ Répéter la procédure de charge et décharge après le retrait et la réinsertion des batteries du combiné.
- $\triangleq$  Les batteries peuvent chauffer pendant la charge. Cela n'est pas dangereux.
- $\blacklozenge$  Pour des raisons techniques, la capacité de charge des batteries diminue au bout d'un certain temps.

Votre répondeur est paramétré avec une annonce standard.

▶ Régler la date et l'heure, p. ex. pour disposer de l'heure correcte lors de la réception d'appels.

# <span id="page-11-0"></span>**Réglage de la date et de l'heure**

▶ Tant qu'elles n'ont pas été réglées, appuyer sur la touche écran Dat./Hre pour ouvrir la zone de saisie.

Pour régler l'heure, ouvrir la zone de saisie comme suit :

 $\left(\begin{matrix} \widehat{\alpha} \\ \widehat{\alpha} \end{matrix}\right) \rightarrow \boxed{\mathbb{N}}$   $\rightarrow$  Date/Heure

▶ Renseigner les différentes lignes :

**Date:**

Saisir le jour, le mois et l'année (6 chiffres).

**Heure:** 

Saisir les heures et les minutes  $(4 \text{ chiffres})$ , par ex.  $\boxed{0 + \boxed{7}$   $\boxed{7}$   $\boxed{1 \omega}$  $5<sub>jk</sub>$  pour 7 h 15.

Sauver Appuyer sur la touche écran.

# **Ecran en mode repos**

Lorsque le téléphone est inscrit et que l'heure est réglée, l'affichage en mode repos est le suivant (exemple). Pour les appareils avec répondeur, l'icône du

répondeur × s'affiche également en haut de l'écran.

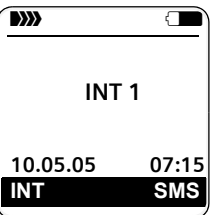

**Votre téléphone est maintenant prêt à fonctionner.**

# <span id="page-12-1"></span><span id="page-12-0"></span>**Présentation du menu**

<span id="page-12-2"></span>Il existe une solution plus rapide que la recherche pas à pas d'une fonction du menu : il suffit d'ouvrir le menu et d'entrer une combinaison de chiffres (« raccourci »).

Exemple :  $\binom{2}{y}$   $\boxed{3}$   $\boxed{2}$  ak  $\boxed{1}$   $\boxed{1}$   $\boxed{1}$  pour « Configurer la sonnerie pour les appels externes ».

A l'état de repos du téléphone, appuyer sur  $\left(\frac{a}{x}\right)$  (ouvrir le menu principal) :

1 **SMS**  $\boxed{\bigtriangledown}$ 

#### **Vous avez activé une boîte aux lettres SMS (commune ou personnelle) sans code PIN.**

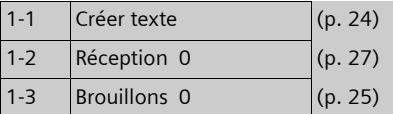

#### **Vous avez activé au moins une boîte aux lettres SMS avec code PIN ou 2 à 3 boîtes aux lettres.**

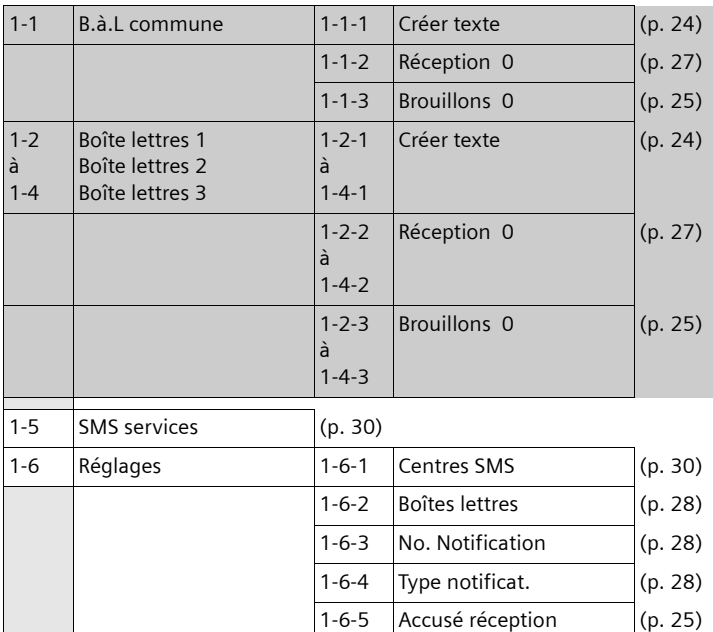

#### **2 Servic. Réseau**  $G$

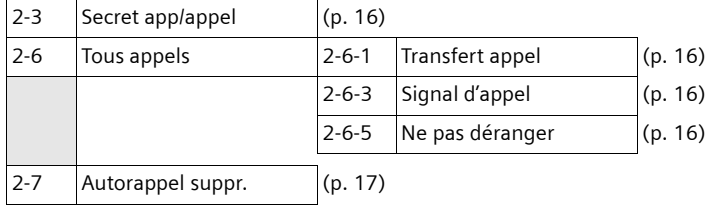

**4 Autres fonct.**  $\overline{\star}$ 4-3  $\vert$ Surveill. Pièce  $\vert$  [\(p. 45\)](#page-47-0) **5 Réglages** Ð 5-1 Date/Heure 5-2 Sons/Audio 5-2-1 Régl.sonnerie [\(p. 48\)](#page-50-1)  $5-2-2$  Tonal. avertis. [\(p. 49\)](#page-51-3) 5-3 Réglage écran  $5-3-1$  Ecran de veille [\(p. 47\)](#page-49-4) 5-3-2 Config. couleur  $(p. 46)$ 5-3-3 Contraste [\(p. 46\)](#page-48-3) 5-3-4 Eclairage  $( p. 47 )$ 5-4 Combiné 5-4-1 Langue [\(p. 46\)](#page-48-4) 5-4-2  $\vert$ Décroché auto.  $\vert$  [\(p. 47\)](#page-49-6) 5-4-3 | Inscrire comb.  $(p. 41)$ 5-4-4 Sélect. Base  $(p. 42)$ 5-4-5 Réinit. Combiné [\(p. 50\)](#page-52-3) 5-5 | Base | S-5-1 | Régl.sonnerie | [\(p. 51\)](#page-53-4) 5-5-2 Mélodie attente [\(p. 51\)](#page-53-5) 5-5-3 PIN système [\(p. 50\)](#page-52-4) 5-5-4 Réinit. Base [\(p. 51\)](#page-53-6) 5-5-5 Autres fonctions  $($ p. 43, [p. 51,](#page-53-7) [p. 52\)](#page-54-3) 5-5-6  $\left| \right.$  Sél.rés.auto.  $\left| \right.$  [\(p. 23\)](#page-25-1) 5-5-7  $\boxed{Type \ de \ liste}$  [\(p. 22\)](#page-24-2) 5-6 Messagerie 5-6-1 Tch1:Répd/Msg. [\(p. 38\)](#page-40-2)  $5-6-2$  Répondeur int. [\(p. 33\)](#page-35-2) 5-6-3 Filtrage HParl. [\(p. 36\)](#page-38-1) 5-6-4 Annonces [\(p. 33\)](#page-35-3) 5-6-5 Longueur enreg. [\(p. 37\)](#page-39-1) 5-6-6 Qualité enreg.  $( p. 37)$ 5-6-7 Enclench. Répd. [\(p. 37\)](#page-39-3)

**3** Réveil/Alarme  $\Theta$ 

# <span id="page-14-0"></span>**Téléphoner**

# <span id="page-14-7"></span><span id="page-14-1"></span>**Appel externe**

Les appels externes sont les appels à destination du réseau public.

Fil  $\circlearrowright$  Entrer le numéro d'appel et appuyer sur la touche Décrocher.

<span id="page-14-11"></span> $\overline{O}$ 

**C** <sup>/</sup>///// Maintenir la touche Décrocher c**enfoncée** puis saisir le numéro.

<span id="page-14-13"></span>Appuyer sur la touche Raccrocher  $\sqrt{\circ}$ pour interrompre la numérotation.

Pendant la communication, la durée de l'appel est affichée.

### **Remarques :**

– L'utilisation de l'annuaire, de la liste de présélection ([p. 1,](#page-3-2) [p. 18\)](#page-20-5) ou du journal des appels ([p. 21\)](#page-23-1) permet d'éviter de devoir retaper les numéros et les préfixes des opérateurs (« numéros de présélection »).

# <span id="page-14-9"></span><span id="page-14-2"></span>**Fin de la communication**

**a** Appuyer sur la touche Raccrocher.

# <span id="page-14-6"></span><span id="page-14-3"></span>**Prise d'appel**

Un appel entrant est signalé de trois manières sur le combiné : la sonnerie, une indication à l'écran et le clignotement de la touche Mains-libres  $\sqrt{47}$ .

Vous pouvez prendre l'appel de différentes facons :

- $\blacktriangleright$  Appuyer sur la touche Décrocher  $\lceil \cdot \rceil$ .
- ▶ Appuyer sur la touche Mains-libres  $\sqrt{47}$ .
- ▶ Appuyer sur la touche écran → 00 pour transférer l'appel sur le répondeur [\(p. 36\).](#page-38-2)

<span id="page-14-10"></span>Si le combiné se trouve sur la base et que la fonction **Décroché auto.** est activée [\(p. 47\),](#page-49-6) il vous suffit de retirer le combiné de la base pour prendre un appel.

Si la sonnerie est dérangeante, appuyer sur la touche écran Silence. Vous pouvez prendre l'appel tant qu'il est affiché à l'écran.

# <span id="page-14-12"></span><span id="page-14-4"></span>**Présentation du numéro**

Lors d'un appel, le numéro de l'appelant s'affiche à l'écran dans les conditions suivantes :

- <span id="page-14-8"></span>◆ Votre opérateur prend en charge les services CLIP, CLI.
	- CLI (Calling Line Identification) : le numéro de l'appelant est transmis.
	- CLIP (Calling Line Identification Presentation) : le numéro de l'appelant est affiché.
- $\blacktriangleright$  Vous avez souscrit au service « Présentation du numéro de l'appelant » auprès de votre opérateur réseau.
- $\blacklozenge$  L'appelant n'a pas souscrit au service « secret permanent » ni activé ponctuellement le service « secret appel par appel ».

# <span id="page-14-5"></span>**Affichage du numéro de l'appelant**

Si le numéro de l'appelant est enregistré dans votre annuaire, son nom s'affiche.

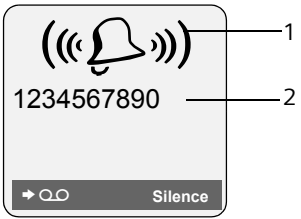

- 1 Icône de sonnerie
- 2 Numéro ou nom de l'appelant

L'affichage du numéro est remplacé par :

◆ Appel externe, si aucun nom et numéro n'est transmis.

- <span id="page-15-6"></span>u **Appel masqué**, si l'appelant a désactivé la présentation du numéro [\(p. 16\).](#page-18-4)
- ◆ Idt. Indisponible, si l'appelant a demandé le « Secret permanent » auprès de l'opérateur ou si ce dernier n'est pas en mesure de transmettre les données.

# <span id="page-15-10"></span><span id="page-15-0"></span>**Mains-libres**

En mode mains-libres, vous ne tenez pas le combiné à l'oreille, mais vous le posez, par ex. devant vous sur une table. Vous pouvez également permettre à d'autres personnes de participer à la communication.

#### **Activation/Désactivation du mode mains-libres**

### **Activer lors de la numérotation**

- **# @** entrer un numéro et appuyer sur la touche Mains-libres.
- ▶ Si vous souhaitez faire écouter la conversation à quelqu'un, vous devez en informer votre interlocuteur.

#### <span id="page-15-9"></span>**Basculer entre le mode écouteur et le mode Mains-libres**

 $\overline{\mathbb{F}}$  Appuyer sur la touche Mainslibres.

Durant une communication et pendant que vous écoutez le répondeur, vous pouvez activer et désactiver le mode mainslibres.

Pour remettre en place le combiné sur le chargeur sans interrompre la communication mains-libres :

 $\blacktriangleright$  Maintenir la touche Mains-libres  $\sqrt{47}$ enfoncée lors du placement sur le support chargeur. Si la touche mains-libres  $\sqrt{47}$  ne s'allume pas, appuyer une nouvelle dessus.

Pour savoir comment modifier le volume d'écoute, [voir p. 47.](#page-49-7)

# <span id="page-15-7"></span><span id="page-15-4"></span><span id="page-15-1"></span>**Mode secret**

<span id="page-15-11"></span>Vous pouvez désactiver le micro de votre combiné pendant une communication externe. Votre interlocuteur entend alors une mélodie d'attente.

- $\begin{pmatrix} 2 \\ 4 \end{pmatrix}$  Appuyer à gauche sur la touche de navigation pour couper le micro du combiné.
- 

Appuyer sur la touche écran pour rétablir la communication.

Il est possible d'activer et de désactiver la mélodie d'attente [\(p. 51\).](#page-53-5)

# <span id="page-15-2"></span>**Utilisation du combiné**

# <span id="page-15-5"></span>**Activation/Désactivation du combiné**

**a** Maintenir la touche Raccrocher **enfoncée**. Vous entendez la tonalité de validation.

# <span id="page-15-3"></span>**Verrouillage/Déverrouillage du clavier**

#### <span id="page-15-8"></span> $\boxed{\phantom{a}^{\phantom{a}}\phantom{a}}$  Maintenir la touche dièse **enfoncée**.

Vous entendez la tonalité de validation. Lorsque le verrouillage du clavier est activé, l'icône e s'affiche à l'écran.

Il se désactive automatiquement lors de la réception d'un appel après quoi il est réactivé.

# <span id="page-16-2"></span><span id="page-16-0"></span>**Touche de navigation**

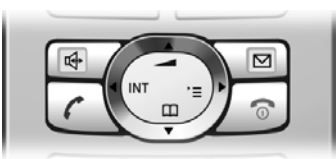

Dans ce qui suit, le côté de la touche de navigation que vous devez utiliser dans une situation donnée est marqué en noir (en haut, en bas, à droite, à gauche), p. ex.  $\binom{2}{x}$  pour « appuyer sur le côté droit de la touche de navigation ».

La touche de navigation remplit différentes fonctions :

### **Etat de repos du combiné**

- <span id="page-16-11"></span><span id="page-16-5"></span> $\begin{pmatrix} 1 \\ 1 \end{pmatrix}$  Ouvrir l'annuaire.
- 
- <span id="page-16-13"></span><span id="page-16-8"></span>Ouvrir la liste de combinés.
- $\begin{matrix} \binom{3}{2} & \text{Ouvrir le menu principal.} \\ \binom{3}{2} & \text{Ouvrir la liste de combiné.} \end{matrix}$ <br>Régler la sonnerie du com Régler la sonnerie du combiné [\(p. 48\).](#page-50-2)

#### **Dans le menu principal et les champs de saisie**

A l'aide de la touche de navigation, déplacer le curseur vers le haut  $\widetilde{(\mathbb{R})}$ , le bas  $\widetilde{(\mathbb{R})}$ . la droite  $\left(\frac{2}{x}\right)$  ou la gauche  $\left(\frac{2}{x}\right)$ .

### **Dans les listes et les sous-menus**

- $\binom{2}{x}$  /  $\binom{2}{x}$  Naviguer vers le haut ou le bas ligne par ligne.
- $\begin{pmatrix} 1 \\ 1 \end{pmatrix}$  Ouvrir le sous-menu ou valider la sélection.
- $\begin{pmatrix} 2 \\ 8 \end{pmatrix}$  Revenir au niveau de menu précédent ou annuler.

### **En communication**

- $\begin{pmatrix} 2 \ 1 \end{pmatrix}$  Ouvrir l'annuaire.
- $\begin{matrix} \widehat{u} \\ \widehat{u} \end{matrix}$  Activer le double appel interne.
- $\begin{pmatrix} \overbrace{\mathbb{R}} \\ \overline{\mathbb{R}} \end{pmatrix}$  Modifier le volume d'écoute pour le mode écouteur ou le mode mains-libres.

# <span id="page-16-3"></span><span id="page-16-1"></span>**Touches écran**

Les fonctions des touches écran varient selon la situation. Exemple :

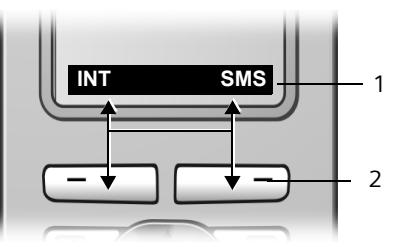

- 1 Les fonctions en cours des touches écran sont affichées au bas de l'écran.
- 2 Touches écran

<span id="page-16-10"></span>Les principaux symboles à l'écran sont :

- <span id="page-16-12"></span><span id="page-16-9"></span>**I** Menu **Quan** Ouvrir le menu principal.
- <span id="page-16-6"></span>**Options**  Ouvrir un menu contextuel.
	- **KC**  Touche Effacer : effacer caractère par caractère de la droite vers la gauche.
	- $\overline{p}$ Revenir au niveau de menu précédent ou annuler une opération.
	- $\rightarrow$ **CB** Copier un numéro dans l'annuaire.
	- $\bullet$  0.0 Transférer un appel externe au répondeur.
		- $\rightarrow \rightarrow$ Ouvrir la liste des numéros bis.

# <span id="page-16-7"></span><span id="page-16-4"></span>**Retour à l'état de repos**

Vous pouvez revenir en mode repos depuis un endroit quelconque du menu en procédant comme suit :

 $\blacktriangleright$  Maintenir la touche Raccrocher  $\sqrt{\ }$ **enfoncée**.

ou :

¤ N'appuyer sur aucune touche : après 2 minutes, l'écran revient **automatiquement** à l'état de repos.

Les modifications qui n'ont pas été validées ou enregistrées par OK, Oui, Sauver, **Envoi** ou Sauvegarder **QK** sont perdues.

Un exemple de l'écran en mode repos est illustré à la [p. 1.](#page-3-3)

# <span id="page-17-4"></span><span id="page-17-0"></span>**Navigation par menu**

Les fonctions du téléphone sont proposées dans un menu composé de plusieurs niveaux.

# **Menu principal (premier niveau)**

Appuyer sur  $\left(\begin{matrix} 2 \\ 8 \end{matrix}\right)$  en mode repos du combiné pour ouvrir le menu principal.

Les fonctions du menu principal sont affichées sur l'écran sous la forme d'une liste d'icônes et de noms.

Accéder à une fonction : le sous-menu correspondant (le niveau de menu suivant) s'ouvre.

▶ Naviguer jusqu'à la fonction à l'aide de la touche de navigation  $\widehat{A}$ . Appuyer sur la touche écran **®K**.

### **Sous-menus**

Les fonctions des sous-menus sont affichées sous la forme de listes.

Accéder à une fonction :

▶ Sélectionner la fonction avec la touche de navigation  $\widehat{C}$  et appuyer sur OK.

ou :

▶ Saisir la séquence de chiffres (p. 10) correspondante.

Si vous appuyez une fois sur la touche Raccrocher *s* brièvement, vous revenez au niveau de menu précédent ou vous annulez l'opération.

# <span id="page-17-2"></span><span id="page-17-1"></span>**Correction d'erreurs de saisie**

Vous pouvez corriger les erreurs de saisie dans le texte en naviguant jusqu'à la faute à l'aide de la touche de navigation. Vous pouvez alors :

- <span id="page-17-3"></span>◆ effacer avec <c le caractère à gauche du curseur,
- $\bullet$  insérer un caractère à gauche du curseur,
- ◆ remplacer le caractère (clignotant) lors de la saisie de l'heure et de la date, etc.

**Vous trouverez des exemples des icônes utilisés, des entrées des menus et des entrées à plusieurs lignes dans l'annexe de ce mode d'emploi, [p. 57.](#page-59-2)**

# <span id="page-18-14"></span><span id="page-18-0"></span>**Services réseau**

Les services réseaux sont des fonctionnalités proposées par votre opérateur. Vous devez souscrire à ces services auprès de votre opérateur.

▶ En cas de problèmes, contacter l'opé**rateur.**

# <span id="page-18-1"></span>**Définition de fonctions pour le prochain appel**

<span id="page-18-4"></span>**Secret app/appel** 

<span id="page-18-9"></span>Désactiver la présentation du numéro lors du prochain appel (secret permanent).

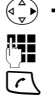

 $\widehat{\varphi_n}$   $\rightarrow$   $\mathcal{L}$ **7**  $\rightarrow$  Secret app/appel

**\* The Saisir le numéro.** 

c Appuyer sur la touche Décrocher.

# <span id="page-18-2"></span>**Définition de fonctions pour tous les appels**

Si vous avez effectué l'une des procédures suivantes, un code est envoyé.

▶ Après confirmation du réseau téléphonique, appuyer sur la touche Raccrocher  $\sqrt{2}$ .

Vous pouvez paramétrer les fonctionnalités suivantes :

# <span id="page-18-5"></span>**Transfert d'appel général**

 $\begin{matrix} \widehat{A} & \widehat{B} \\ \widehat{C} & \widehat{C} \end{matrix}$   $\rightarrow$  C<sub>2</sub> $\rightarrow$  Tous appels  $\rightarrow$  Transfert **appel**

▶ Renseigner les différentes lignes :

**Quand:** 

Sélectionner **Immédiat** / **Sans rép.** / **Si occupé**.

**No :**

Appuyer sur la touche écran Modifier. Saisir le numéro de transfert et appuyer sur Sauvegarder OK

**Etat :** 

Activer/désactiver le transfert d'appel.

▶ Appuyer sur la touche écran Envoi.

# <span id="page-18-6"></span>**Activation/désactivation du signal d'appel**

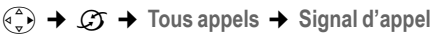

- **Etat :** Activer/désactiver.
- Envoi Appuyer sur la touche écran.

### <span id="page-18-7"></span>**Ne pas déranger**

- $\begin{matrix} \overline{a} \\ \overline{b} \end{matrix}$   $\rightarrow$   $\mathcal{C}$  $\rightarrow$  Tous appels  $\rightarrow$  Ne pas **déranger**
- **Etat :** Activer/désactiver.
- Envoi Appuyer sur la touche écran.

# <span id="page-18-8"></span><span id="page-18-3"></span>**Fonctions pendant un appel**

# <span id="page-18-13"></span>**Activer le rappel automatique**

Vous entendez la tonalité occupé

- §Options§¢**AutoRappel**
- **a** Appuyer sur la touche Raccrocher.

# <span id="page-18-11"></span>**Double appel**

Lorsque vous êtes en communication :

Dble app Appuyer sur la touche écran.

Filmes Saisir le numéro.

Vous avez le choix entre les possibilités suivantes :

- <span id="page-18-15"></span> $\bullet$  Va-et-vient :
	- ¤ Basculer entre les correspondants avec  $\widehat{(\cdot)}$ .

Terminer la communication avec un correspondant :

<span id="page-18-12"></span>Appuyer sur  $\widehat{a_{\bullet}}$  pour passer au correspondant souhaité. Appuyer ensuite sur Options Fin comm. active.

- <span id="page-18-10"></span> $\bullet$  Conférence :
	- ▶ Appuyer sur la touche écran Confér. Mettre fin à la conférence (va-etvient) :
	- ▶ Appuyer sur Individ.
- $\triangle$  Mettre fin à la communication avec les deux correspondants :
	- ▶ Appuyer sur la touche Raccrocher  $\sqrt{\cdot}$ .

#### <span id="page-19-2"></span>**Accepter un signal d'appel**

Accept. Appuyer sur la touche écran.

Vous pouvez effectuer un va-et-vient ou établir une conférence.

#### **Remarque :**

Sans la fonction CLIP, un appel en instance n'est signalé que par une tonalité.

#### **Accepter le signal d'appel**

§Options§ £**Accept. signal appel**

### **Refuser le signal d'appel**

§Options§¢**Rejeter signal appel**

# <span id="page-19-0"></span>**Fonctions après un appel**

#### <span id="page-19-1"></span>**Désactiver le rappel automatique de manière anticipée**

 $\widehat{\varphi_{\bullet}}$   $\rightarrow$   $\widehat{G}$   $\rightarrow$  Autorappel suppr.

# <span id="page-20-2"></span><span id="page-20-0"></span>**Utilisation de l'annuaire et des autres listes**

Types de listes disponibles :

- $\blacklozenge$  Annuaire,
- $\triangle$  Liste de présélection,
- $\blacklozenge$  Liste des numéros bis,
- $\triangleleft$  Liste des SMS.
- $\blacklozenge$  Journal des appels,
- ◆ Journal du répondeur.

Vous pouvez enregistrer au maximum 150 entrées dans l'annuaire et la liste de présélection (suivant la taille des différentes entrées).

Vous constituez un annuaire et une liste de présélection propres à chaque combiné. Vous pouvez toutefois les échanger avec ceux d'autres combinés [\(p. 19\).](#page-21-0)

# <span id="page-20-5"></span><span id="page-20-1"></span>**Annuaire/liste de présélection**

L'**annuaire** permet d'enregistrer des numéros et les noms correspondants.

▶ Ouvrir l'annuaire en mode repos avec la touche  $\widehat{A_{\bullet}}$ .

Enregistrer dans la **liste de présélection**  les préfixes des opérateurs.

▶ Ouvrir la liste de présélection en état de repos avec la touche  $\circled{.}$ .

### **Longueur des entrées**

Numéro : max. 32 chiffres Nom : max. 16 caractères

### <span id="page-20-10"></span>**Remarque :**

Pour accéder rapidement à un numéro de l'annuaire ou de la liste de présélection (numéro abrégé), vous pouvez attribuer une touche au numéro.

### <span id="page-20-6"></span><span id="page-20-4"></span>**Saisie d'une nouvelle fiche dans l'annuaire**

<sup>s</sup>¢**Nouvelle entrée** 

▶ Renseigner les différentes lignes :

**Numéro :**

Saisir le numéro.

**Nom :**

Entrer le nom.

<span id="page-20-8"></span>**Annivers.:** 

Saisir une date d'anniversaire, le cas échéant [\(p. 20\).](#page-22-2)

<span id="page-20-12"></span>**Num.abrégé :**

Sélectionner la touche du numéro abrégé.

**Enregistrer les modifications.** 

### **Enregistrement d'un numéro dans la liste de présélection**

<sup>C</sup>¢**Nouvelle entrée** 

▶ Renseigner les différentes lignes :

**Numéro :**

Saisir le numéro.

**Nom :**

Entrer le nom.

# <span id="page-20-7"></span><span id="page-20-3"></span>**Sélection d'une fiche de l'annuaire/de la liste de présélection**

 $\binom{2}{3}$  /  $\binom{3}{2}$  Ouvrir l'annuaire ou la liste de présélection.

<span id="page-20-9"></span>Vous avez le choix entre les possibilités suivantes :

- $\bullet$  Faire défiler la liste à l'aide de la touche  $\left(\begin{smallmatrix} 2 \\ 1 \end{smallmatrix}\right)$  jusqu'à la sélection du nom recherché.
- $\bullet$  Saisir les premiers caractères du nom, faire défiler la liste jusqu'à l'entrée à l'aide de la touche  $\widehat{C_{\bullet}}$ , le cas échéant.

### <span id="page-20-11"></span>**Composition à l'aide de l'annuaire/la liste de présélection**

 $\binom{2}{3}$  /  $\binom{3}{2}$  +  $\binom{2}{3}$  (sélectionner une entrée)

c Appuyer sur la touche Décrocher. Le numéro est composé.

#### <span id="page-21-6"></span>**Gestion de l'annuaire /de la liste de présélection**

 $\left(\begin{matrix} a & b \\ c & d \end{matrix}\right)$  /  $\begin{matrix} a & b \\ c & d \end{matrix}$  /  $\begin{matrix} a & b \\ c & d \end{matrix}$  (sélectionner une entrée)

#### **Affichage des entrées**

Afficher Appuyer sur la touche écran. L'entrée s'affiche. Retour avec **OK**.

#### **Modification d'une entrée**

#### **Afficher** Modifier

Appuyer successivement sur les touches écran.

▶ Apporter les modifications et les enregistrer.

### **Utilisation des autres fonctions**

 $\binom{4}{3}$  /  $\odot$  +  $\binom{4}{3}$  (sélectionner une entrée) → Options (ouvrir le menu)

Vous pouvez sélectionner les fonctions suivantes à l'aide de la touche  $\widehat{p}$  :

<span id="page-21-1"></span>**Utiliser le No** 

Modifier ou compléter un numéro enregistré. Puis composer le numéro ou exécuter d'autres fonctions en appuyant sur Options.

### **Modifier entrée**

Modifier l'entrée sélectionnée.

#### <span id="page-21-2"></span>**Effacer entrée**

Supprimer l'entrée sélectionnée.

<span id="page-21-8"></span>**Entrer comme VIP** (uniquement pour l'annuaire)

Marquer une entrée de l'annuaire comme **VIP** (Very Important Person) et lui attribuer une sonnerie particulière. Vous reconnaissez un appel VIP à sa sonnerie.

**Condition :** présentation du numéro [\(p. 12\).](#page-14-5)

**Copier entrée** 

Envoyer des entrées à un combiné [\(p. 19\).](#page-21-0)

<span id="page-21-3"></span>**Effacer liste** 

Effacer **toutes** les entrées de l'annuaire ou de la liste de présélection.

**Copier liste** 

Envoyer la liste complète à un autre combiné [\(p. 19\).](#page-21-0)

<span id="page-21-4"></span>**Mémoire dispo.** 

Afficher le nombre d'entrées libres dans l'annuaire et la liste de présélection [\(p. 18\).](#page-20-1)

### <span id="page-21-7"></span>**Composition à l'aide des touches de numérotation abrégée**

▶ Maintenir la touche de numérotation abrégée **enfoncée** [\(p. 18\).](#page-20-6)

### <span id="page-21-5"></span><span id="page-21-0"></span>**Copie de l'annuaire/la liste de présélection entre combinés**

### **Conditions :**

- u Le combiné destinataire et l'émetteur sont inscrits sur la même base.
- ◆ Le deuxième combiné et la base peuvent recevoir et envoyer des entrées d'annuaire.
- $\begin{pmatrix} 1 & 0 \\ 0 & 1 \end{pmatrix}$   $\rightarrow$   $\begin{pmatrix} 2 & 0 \\ 0 & 1 \end{pmatrix}$  (sélectionner une entrée) → Options (ouvrir le menu) ¢**Copier entrée** / **Copier liste**
- 

**FILLETTE SALLE SALLET SALLET SALLET SE LA CONFERNATION ENC** DE LA CONFERNATION SETTLET SALLET SALLET SALLET SA combiné destinataire. Le message **Copie entrée en cours** s'affiche.

**Oui** / Non Appuyer sur la touche écran.

La réussite de l'opération de transfert est signalée par un message et par la tonalité de validation sur le combiné destinataire.

### **A noter :**

- $\triangle$  Les entrées avec des noms identiques ne sont pas remplacées sur le combiné destinataire.
- $\triangleq$  Le transfert s'interrompt si le téléphone sonne ou si la mémoire du combiné destinataire est pleine.

### <span id="page-22-5"></span><span id="page-22-3"></span>**Copie du numéro affiché dans l'annuaire**

Vous pouvez copier dans l'annuaire des numéros qui s'affichent dans une liste, p. ex. le journal des appels ou la liste des numéros bis, dans un SMS ou pendant un appel.

Un numéro s'affiche :

- §Options§¢**No.vers répert.**
- ▶ Pour compléter l'entrée, [voir p. 18.](#page-20-6)

Pendant la copie du numéro à partir du journal du répondeur, l'écoute des messages est interrompue.

# <span id="page-22-7"></span><span id="page-22-4"></span>**Copie d'un numéro depuis l'annuaire**

Vous pouvez, dans de nombreuses situations, ouvrir l'annuaire, par exemple pour copier un numéro. Votre combiné ne doit pas être en mode repos.

▶ Selon la situation, ouvrir l'annuaire à l'aide de  $\left(\frac{a}{b}\right)$ ,  $\Box$  ou §Menu§ **Répertoire** .

 $\widehat{q}(\widehat{\cdot})$  Sélectionner une entrée [\(p. 18\).](#page-20-7)

### <span id="page-22-2"></span><span id="page-22-1"></span>**Enregistrement d'une date d'anniversaire**

Pour chaque numéro de l'annuaire, vous pouvez enregistrer un anniversaire et spécifier l'heure à laquelle un rappel doit être émis.

 $\begin{pmatrix} \widehat{\mathbb{C}} & \widehat{\mathbb{C}} \end{pmatrix}$   $\rightarrow$   $\begin{pmatrix} \widehat{\mathbb{C}} & \widehat{\mathbb{C}} \end{pmatrix}$  (sélectionner une entrée ; [p. 18\)](#page-20-7)

**Afficher** Modifier

Appuyer successivement sur les touches écran.

s Passer à la ligne **Annivers.:**

Modifier Appuyer sur la touche écran.

▶ Renseigner les différentes lignes :

**Date:**

Saisir le jour/mois en 4 chiffres.

**Heure:** 

Saisir l'heure/les minutes pour le rappel en 4 chiffres.

**Mémo:**

Sélectionner le type de rappel et appuyer sur OK.

▶ Sauvegarder les modifications [\(p. 59\).](#page-61-1)

#### **Remarque :**

La saisie d'une heure est nécessaire pour le rappel. Si vous avez sélectionné un rappel visuel, l'heure n'est pas nécessaire et est automatiquement réglée sur 00 :00.

### **Suppression d'un anniversaire**

 $\begin{pmatrix} \widehat{\mathbb{C}} & \widehat{\mathbb{C}} \\ \widehat{\mathbb{C}} & \widehat{\mathbb{C}} \end{pmatrix}$  (sélectionner une entrée ; [p. 18\)](#page-20-7)

#### **Afficher** Modifier

Appuyer successivement sur les touches écran.

s Passer à la ligne **Annivers.:**

#### §Modifier§ §Effacer§ §Sauver§

Appuyer successivement sur les touches écran.

### <span id="page-22-8"></span>**Rappel d'un anniversaire**

Un rappel est signalé par la sonnerie sélectionnée sur le combiné.

Silence Appuyer sur la touche écran pour mettre fin au rappel.

# <span id="page-22-6"></span><span id="page-22-0"></span>**Liste des numéros bis**

La liste des numéros bis comporte les dix derniers numéros composés sur le combiné (max. 32 chiffres). Si le numéro de l'appelant est enregistré dans votre annuaire, le nom associé est affiché.

#### <span id="page-22-9"></span>**Répétition manuelle de la numérotation**

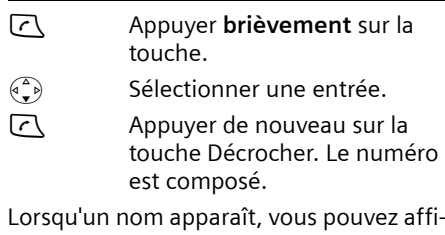

cher le numéro correspondant avec la touche écran Afficher.

#### **Utilisation de l'annuaire et des autres listes**

# **Gestion de la liste des numéros Bis**

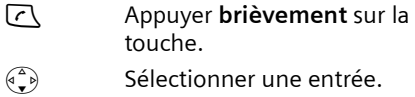

§Options§ Ouvrir le menu.

Vous pouvez sélectionner les fonctions suivantes à l'aide de la touche  $\widehat{a}$  :

**Utiliser le No** (comme dans l'annuaire, [p. 19\)](#page-21-1)

**No.vers répert.** 

Enregistrer l'entrée dans l'annuaire [\(p. 20\).](#page-22-3)

**Effacer entrée** (comme dans l'annuaire, [p. 19\)](#page-21-2)

**Effacer liste** (comme dans l'annuaire, [p. 19\)](#page-21-3)

# <span id="page-23-2"></span><span id="page-23-0"></span>**Affichage de listes avec la touche Messages**

La touche « Messages »  $\boxed{\text{a}}$  vous permet d'appeler les listes suivantes :

 $\triangle$  Liste des SMS

Si **plusieurs** boîtes aux lettres sont configurées [\(p. 28\),](#page-30-2) plusieurs listes s'affichent.

- ◆ Journal du répondeur
- $\blacklozenge$  Messagerie externe

Si votre opérateur prend en charge cette fonction et que la messagerie externe est configurée pour l'accès rapide [\(p. 40\).](#page-42-3)

 $\bullet$  Journal des appels

Dès qu'une **nouvelle entrée** est présente dans l'une ou plusieurs des listes, une tonalité d'avertissement retentit. La touche  $\sqrt{2}$  clignote (s'éteint une fois qu'elle est actionnée). Au repos, une icône s'affiche à l'écran pour signaler le nouveau message :

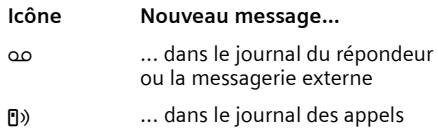

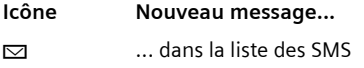

Le nombre de nouvelles entrées est affiché au-dessous de l'icône correspondante.

Seules les listes qui contiennent des messages sont affichées (exception : messagerie externe). Les listes comprenant de nouveaux messages sont affichées en premier et indiquées en gras. Le nombre des nouveaux et anciens messages est indiqué entre parenthèses.

Sélectionner une liste avec la touche  $\widehat{C}$ . Pour ouvrir, appuyer sur OK.

# **Liste des SMS reçus**

Tous les SMS reçus sont enregistrés dans la liste de réception, voir [p. 27.](#page-29-1)

# <span id="page-23-1"></span>**Journal des appels**

**Condition :** présentation du numéro (CLIP, [p. 12\)](#page-14-5)

Selon le type de liste configuré, le journal des appels contient

- $\blacklozenge$  les appels reçus ( $\sqrt{}$ )
- $\triangleq$  les appels manqués
- $\triangleq$  les appels enregistrés par le répondeur  $(90)$

Les numéros des 30 derniers appels entrants sont enregistrés.

Si plusieurs appels du même numéro ont été manqués, seul le dernier est mémorisé.

#### <span id="page-24-2"></span>**Définition du type de liste du journal des appels**

<sup>v</sup>¢ <sup>Ð</sup> ¢**Base** ¢**Type de liste**

**Appels perdus** / **Tous appels**  Sélectionner et appuyer sur OK $(\sqrt{\phantom{a}}\,$  = activé).

a Maintenir **enfoncé** (mode repos).

Les entrées du journal des appels sont conservées lorsque vous modifiez le type de liste.

# **Entrée de liste**

<span id="page-24-3"></span>Les nouveaux messages apparaissent en haut.

Exemple d'entrées d'une liste :

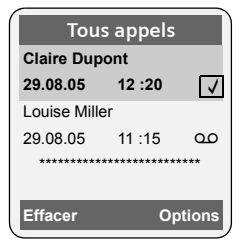

- $\triangleq$  Le type de liste (dans la partie supérieure)
- $\triangle$  L'état de l'entrée **En gras :** nouvelle entrée
- u Numéro ou nom de l'appelant Vous pouvez ajouter à votre annuaire le numéro de l'appelant [\(p. 20\).](#page-22-3)
- ◆ Date et heure de l'appel (selon le réglage, [\(p. 9\)\)](#page-11-0)
- ◆ Type d'entrée :
	- $-$  appels reçus ( $\boxed{\sqrt}$ )
	- appels manqués
	- appels enregistrés par le répondeur  $(90)$

Appuyer sur la touche écran Effacer, pour effacer l'entrée sélectionnée.

Après avoir appuyé sur la touche écran Options, sélectionner d'autres fonctions avec la touche  $\widehat{p(\mathbf{x})}$  :

**No.vers répert.** 

Récupérer le numéro dans l'annuaire.

#### **Effacer liste**

Effacer la liste complète.

Lorsque vous quittez le journal des appels, toutes les entrées reçoivent le statut « ancienne entrée », c'est-à-dire qu'elles n'apparaîtront plus en gras à la prochaine visite du journal.

# <span id="page-24-4"></span>**Journal du répondeur**

Le **journal du répondeur** vous permet d'écouter les messages sur le répondeur.

# <span id="page-24-5"></span><span id="page-24-0"></span>**Maîtrise des coûts de télécommunication**

Optez pour un opérateur proposant des tarifs particulièrement avantageux (présélection). Vous pouvez gérer les numéros dans la liste de présélection.

# <span id="page-24-6"></span><span id="page-24-1"></span>**Association d'un numéro de présélection à un numéro d'appel**

Vous pouvez faire précéder le numéro à appeler du préfixe d'un opérateur.

- Cuvrir la liste de présélection
- $\begin{pmatrix} 2 \ 1 \end{pmatrix}$  Sélectionner une entrée (numéro de présélection).
- §Options§ Appuyer sur la touche écran.

**Utiliser le No** 

Sélectionner et appuyer sur §OK§.

- FE Saisir le numéro ou le sélectionner dans l'annuaire  $(p. 20)$ .
- c Appuyer sur la touche Décrocher. Les deux numéros sont composés.

# <span id="page-25-4"></span><span id="page-25-0"></span>**Sélection automatique de l'opérateur (présélection)**

Vous pouvez définir un numéro de présélection à ajouter **automatiquement** au début de certains numéros répartis dans une liste lors de leur composition.

- ◆ La liste « **avec présélection** » contient la « règle » : numéros à préfixes ou les premiers chiffres de ces derniers pour lesquels le numéro de présélection doit être utilisé.
- ◆ La liste « sans présélection » contient les « exceptions à la règle ». Exemple :

Vous avez saisi 08 pour la liste « avec présélection ». Ainsi, tous les numéros commençant 08 sont composés avec présélection.

Si vous souhaitez p. ex. que 081 soit toutefois composé sans présélection, saisissez 081 dans la liste « sans présélection ».

Lorsque vous appuyez sur la touche Décrocher/Mains-libres, les **premiers** chiffres du numéro appelé sont comparés aux deux listes :

- ◆ Le numéro composé n'est pas précédé du numéro de présélection lorsqu'il
	- ne correspond à **aucune** entrée des deux listes,
	- correspond à une entrée de la liste « **sans présélection** ».
- $\triangle$  Le numéro de présélection est ajouté en préfixe lorsque les premiers chiffres du numéro appelé correspondent également à **une seule** fiche de la liste « **avec présélection** ».

#### <span id="page-25-2"></span><span id="page-25-1"></span>**Enregistrement du numéro de présélection**

- <sup>v</sup>¢ <sup>Ð</sup> ¢**Base** ¢**Sél.rés.auto.** 
	- ¢**Préfixe réseau**
- ~ Entrer ou modifier et confirmer le numéro de présélection.
- $\blacktriangleright$  Enregistrer les modifications [\(p. 59\)](#page-61-1).
- a Maintenir **enfoncé** (mode repos).

### <span id="page-25-3"></span>**Enregistrement ou modification des entrées des listes de présélection**

Chaque liste peut contenir 20 entrées de 6 chiffres chacune.

Dans la liste « **avec présélection** », des numéros sont éventuellement déjà configurés par avance, selon le pays. Toutes les communications nationales, ainsi que les appels en direction du réseau mobile sont p. ex. **automatiquement** associés au numéro de présélection que vous avez préalablement enregistré.

- <sup>v</sup>¢ <sup>Ð</sup> ¢**Base** ¢**Sél.rés.auto.** ¢**Avec présél.** / **Sans présél.**
- $\begin{pmatrix} 1 \\ 1 \end{pmatrix}$  Sélectionner une fiche.

§Modifier§ Appuyer sur la touche écran.

- <sup>[4</sup>] Saisir ou modifier les premiers chiffres du numéro.
- $\blacktriangleright$  Enregistrer les modifications [\(p. 59\)](#page-61-1).
- a Maintenir **enfoncé** (mode repos).

### <span id="page-25-5"></span>**Désactivation provisoire de la présélection**

<sup>c</sup>(maintenir **enfoncé)** ¢§Options§  $→$  **Préselect. dés.** 

### **Désactiver la présélection**

▶ Effacer le numéro de présélection [\(p. 23\).](#page-25-2)

# <span id="page-26-6"></span><span id="page-26-0"></span>**SMS (messages texte)**

Votre appareil est configuré en usine pour permettre d'envoyer des SMS directement.

### **Conditions :**

- ◆ La présentation du numéro associée à votre ligne téléphonique est active.
- ◆ Votre opérateur propose le service SMS sur le réseau fixe (vous obtiendrez des informations sur ce service auprès de votre opérateur).
- ◆ Le numéro du centre SMS est ajouté.

Les SMS sont échangés par des opérateurs par l'intermédiaire de centres SMS. Vous devez enregistrer dans votre appareil le centre SMS que vous voulez utiliser pour l'envoi et la réception de SMS. Vous pouvez recevoir les SMS émis à partir de **n'importe quel** centre SMS.

Vos SMS sont envoyés par le biais du **Centre serv.** qui est enregistré comme le centre d'envoi. Vous pouvez cependant activer n'importe quel autre centre SMS comme centre d'envoi pour l'envoi d'un message courant [\(p. 30\).](#page-32-4)

Pour la Suisse, les centres SMS suivants sont configurés en usine :

- Centre 1 : 062210000 (Swisscom)
- Centre 2 : 0435375370 (Cablecom).

Pour tout problème concernant les services SMS, contactez votre opérateur.

Si aucun centre de services SMS n'est enregistré, le menu SMS ne contient que l'entrée **Réglages** . Enregistrer un centre de services SMS [\(p. 30\).](#page-32-0)

- $\blacklozenge$  Saisir le texte, [voir p. 59.](#page-61-2)
- $\triangle$  Ecrire avec la saisie intuitive EATONI, [voir p. 59.](#page-61-3)

### <span id="page-26-9"></span><span id="page-26-5"></span>**Règles**

- $\blacklozenge$  Un SMS peut avoir une longueur maximale de 612 caractères.
- <span id="page-26-8"></span>◆ Lorsque le SMS dépasse 160 caractères ou que les images transférées sont par-

ticulièrement volumineuses, le SMS est envoyé sous forme de **séquence** (quatre SMS de 153 caractères chacun maximum).

### **A noter :**

- ◆ Chaque SMS entrant est signalé par une sonnerie unique (identique à celle des appels externes). Si vous prenez cet « appel », le SMS est perdu. Pour éviter la sonnerie, l'appareil est réglé par défaut de façon à supprimer la première sonnerie de tous les appels externes [\(p. 49\)](#page-51-4).
- $\bullet$  Si le téléphone est raccordé à un autocommutateur, voir [p. 31.](#page-33-0)

# <span id="page-26-7"></span><span id="page-26-1"></span>**Rédaction/envoi de SMS**

# <span id="page-26-3"></span>**Rédiger un SMS**

<span id="page-26-2"></span>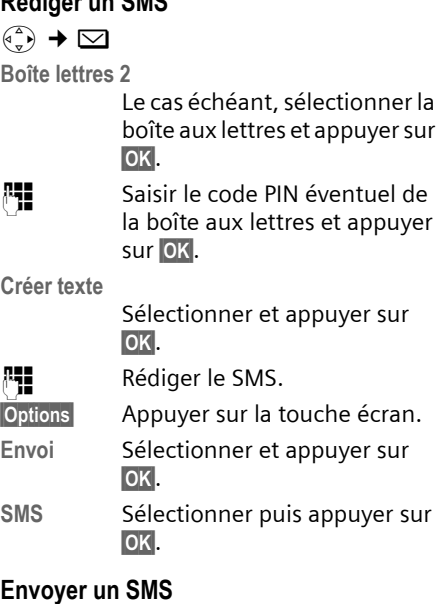

# <span id="page-26-4"></span>s/ C**/** ~

Sélectionner le numéro avec préfixe (même pour les communications locales) dans l'annuaire ou dans la liste de présélection ou l'entrer directement. Pour les SMS envoyés à une boîte aux lettres SMS : ajouter l'ID de la boîte aux lettres à la **fin** du numéro.

§Options§ Appuyer sur la touche écran.

**Envoi** Sélectionner. Le SMS est envoyé.

#### **Remarques :**

- Si vous êtes interrompu par un appel externe pendant la rédaction du SMS, le texte est automatiquement enregistré dans la liste des brouillons.
- L'opération est annulée si la mémoire est pleine ou que la fonction SMS est affectée sur la base à un autre combiné. Un message correspondant s'affiche à l'écran. Vous pouvez effacer les SMS inutiles ou envoyer le SMS ultérieurement.

### <span id="page-27-3"></span>**Paramétrer la langue de saisie**

▶ Vous rédigez un SMS [\(p. 24\)](#page-26-3).

<span id="page-27-6"></span>§Options§ Appuyer sur la touche écran.

**Langue saisie** 

Sélectionner et appuyer sur §OK§.

- $\binom{3}{2}$  Sélectionner la langue de saisie et appuyer sur **OK**.
- a Appuyer deux fois **brièvement** sur la touche Raccrocher pour revenir au champ de saisie.

La configuration de la langue de saisie n'est valable que pour le SMS en cours.

# <span id="page-27-4"></span>**Accusé de réception SMS**

**Condition :** votre opérateur prend en charge cette fonctionnalité.

Si vous avez activé l'accusé de réception, vous recevez un message de confirmation après l'envoi d'un SMS.

### **Activer/désactiver l'accusé de réception**

<span id="page-27-1"></span> $\left(\begin{matrix} \overline{a} \\ y \end{matrix}\right)$  →  $\boxed{\bigcirc}$  → Réglages

**Accusé réception**

Sélectionner et appuyer sur OK $(\sqrt{\sqrt{}})$  = activé).

#### **Lire/supprimer l'accusé de réception**

- ▶ Ouvrir la liste de réception [\(p. 27\),](#page-29-2) puis :
- $\binom{2}{k}$  Sélectionner le SMS avec l'état **Etat OK** ou **Etat NOK**.
- Lire Appuyer sur la touche écran.

ou :

Effacer Appuyer sur la touche écran. Le SMS est effacé.

# <span id="page-27-0"></span>**Liste des brouillons**

Vous pouvez enregistrer un SMS dans la liste des brouillons, le modifier ultérieurement et l'envoyer.

#### **Enregistrer un SMS dans la liste des brouillons**

▶ Vous rédigez un SMS [\(p. 24\).](#page-26-1)

§Options§ Appuyer sur la touche écran.

**Sauvegarder**

Sélectionner puis appuyer sur §OK§.

### **Ouvrir la liste des brouillons**

 $\left(\begin{matrix} \overline{a} \\ \overline{v} \end{matrix}\right)$  →  $\sum$  → (Boîte aux lettres, code PIN de la boîte aux lettres)¢**Brouillons (3)**

La première entrée de la liste est affichée, par ex. :

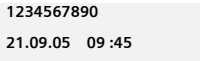

# <span id="page-27-5"></span><span id="page-27-2"></span>**Lire un SMS ou le supprimer**

▶ Ouvrir la liste des brouillons, puis :

- $\left(\begin{matrix} 1 \\ 1 \end{matrix}\right)$  Sélectionner le SMS.
- §Lire§ Appuyer sur la touche écran. Le texte s'affiche. Faire défiler avec  $\widehat{(\mathbb{Q})}$ .

ou :

§Options§ Ouvrir le menu.

**Effacer entrée**

Appuyer sur **OK**. Le SMS est effacé.

#### **SMS (messages texte)**

### **Rédiger/Modifier un SMS**

▶ Vous lisez un SMS de la liste des brouillons.

§Options§ Ouvrir le menu.

Vous pouvez sélectionner l'une des options suivantes :

**Créer texte** 

Rédiger un nouveau SMS et l'envoyer [\(p. 24\)](#page-26-4) ou l'enregistrer.

**Editer texte** 

Modifier le texte du SMS enregistré, puis l'envoyer [\(p. 24\).](#page-26-4)

**Police caract.**

Le texte est représenté dans le jeu de caractères choisi.

### <span id="page-28-1"></span>**Effacer la liste des brouillons**

▶ Ouvrir la liste des brouillons, puis :

§Options§ Ouvrir le menu.

**Effacer liste** 

Sélectionner, appuyer sur **OK** et valider avec **Qui**, La liste est effacée.

a Maintenir **enfoncé** (mode repos).

# <span id="page-28-2"></span>**Envoi d'un SMS à une adresse E-Mail**

Si votre opérateur prend en charge l'envoi de SMS à des adresses E-Mail, vous pouvez également envoyer votre SMS à des adresses E-Mail.

L'adresse e-mail doit figurer au début du texte. Vous devez envoyer le SMS au service e-mail de votre centre d'envoi SMS.

 $\widehat{\phi(\mathbf{A})}$   $\rightarrow$   $\boxed{\mathbf{Q}}$   $\rightarrow$  (Boîte aux lettres, code PIN de la boîte aux lettres)¢**Créer texte** 

**FILLETTE:** Entrer l'adresse E-Mail. La faire suivre d'un espace ou de deuxpoints (selon l'opérateur).

**Fill** Entrer le texte SMS.

**Options** Appuyer sur la touche écran.

**Envoi** Sélectionner puis appuyer sur §OK§.

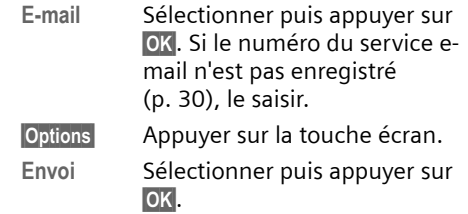

# <span id="page-28-3"></span>**Envoi d'un SMS comme fax**

Vous pouvez également envoyer un SMS à un télécopieur.

**Condition :** votre opérateur prend en charge cette fonctionnalité.

- ▶ Vous rédigez un SMS [\(p. 24\).](#page-26-3)
- §Options§ Appuyer sur la touche écran.
- **Envoi** Sélectionner et appuyer sur §OK§.
- **Fax** Sélectionner puis appuyer sur §OK§.

 $\binom{3}{2}$  /  $\frac{1}{2}$  Sélectionner le numéro dans l'annuaire ou le saisir directement. Entrer le numéro avec préfixe (même pour les communications locales).

 $\mathbf{E}$  Appuyer sur la touche écran.

**Envoi** Sélectionner et appuyer sur §OK§.

# <span id="page-28-5"></span><span id="page-28-0"></span>**Réception de SMS**

<span id="page-28-4"></span>Tous les SMS entrants sont enregistrés dans la liste de réception. Les séquences de SMS sont indiquées comme **un seul** SMS. Si la séquence est trop longue ou si elle est transférée de manière incomplète, elle est divisée en plusieurs SMS individuels. Les SMS qui ont été lus restent dans la liste, vous devez donc **régulièrement effacer des SMS de la liste**.

Si la mémoire des SMS est saturée, un message correspondant s'affiche.

▶ Effacer les SMS superflus, [\(p. 27\).](#page-29-3)

# <span id="page-29-4"></span><span id="page-29-1"></span>**Liste de réception**

La liste de réception contient :

- ◆ tous les SMS recus, les plus récents en premier,
- $\triangleq$  les SMS qui n'ont pas pu être envoyés à cause d'une erreur.

<span id="page-29-6"></span>Les nouveaux SMS sont signalés sur tous les combinés Gigaset S45 par l'icône ⊠ à l'écran, le clignotement de la touche Messages  $\sqrt{2}$  et une tonalité d'avertissement.

#### <span id="page-29-2"></span>**Ouvrir la liste de réception à l'aide de la touche** f

 $\sqrt{9}$  Appuyer sur la touche.

Le cas échéant, sélectionner une boîte aux lettres et saisir le code PIN correspondant.

La liste de réception se présente ainsi (exemple) :

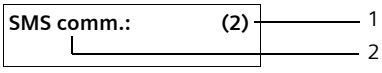

- 1 **en gras :** nombre des nouvelles entrées **normal :** nombre des entrées lues
- 2 Nom de la boîte aux lettres, ici : boîte aux lettres commune

Ouvrir la liste avec OK.

Une entrée de la liste est affichée, par ex. comme suit :

```
1234567890 
21.09.05 09 :45
```
#### <span id="page-29-0"></span>**Ouvrir la liste de réception à partir du menu SMS**

 $\left(\begin{matrix} \widehat{A} \\ \widehat{B} \end{matrix}\right)$  →  $\sum$  → (Boîte à lettres, code PIN de la boîte à lettres)¢**Réception (2)** 

### <span id="page-29-3"></span>**Lire un SMS ou le supprimer**

- ▶ Ouvrir la liste de réception.
- ▶ Poursuivre comme à la section « Lire un [SMS ou le supprimer](#page-27-2) », [p. 25.](#page-27-2)

Une fois que vous avez lu un nouveau SMS, il prend le statut **Lu**.

### **Effacer la liste de réception**

Tous les **nouveaux et anciens** SMS de la liste sont effacés.

▶ Ouvrir la liste de réception.

§Options§ Ouvrir le menu.

 $\triangleright$  Poursuivre comme à la section « [Effacer la liste des brouillons](#page-28-1) », [p. 26.](#page-28-1)

# <span id="page-29-7"></span>**Réponse à un SMS ou transfert**

#### $\triangleright$  Lire le SMS [\(p. 27\)](#page-29-3) :

§Options§ Appuyer sur la touche écran.

Vous avez le choix entre les possibilités suivantes :

**Répondre** 

Rédiger directement un SMS de réponse et l'envoyer [\(p. 24\)](#page-26-1).

**Editer texte** 

Modifier le texte du SMS et l'envoyer ensuite [\(p. 24\)](#page-26-5). Les pièces jointes (par ex. images, mélodies) ne sont pas envoyées.

### **Transférer un SMS**

▶ Vous lisez un SMS [\(p. 27\)](#page-29-3) :

§Options§ Appuyer sur la touche écran.

**Renvoyer texte**

Sélectionner puis appuyer sur **OK**. Pour la suite, [voir p. 24.](#page-26-5)

Les pièces jointes sont également envoyées. Si un opérateur n'autorise pas le transfert avec les pièces jointes :

- ¤ Sélectionner **Editer texte** pour transférer le SMS sans pièces jointes.
- ¤ Répondre à **Nouveau SMS sans image/** mélodie. Continuer? en validant par **Quil.**

### <span id="page-29-5"></span>**Récupération du numéro dans l'annuaire**

### **Copier le numéro de l'émetteur**

▶ Ouvrir la liste de réception et sélectionner le SMS [\(p. 27\).](#page-29-4)

§Options§ Appuyer sur la touche écran. Pour la suite, [voir p. 20.](#page-22-5)

#### **Remarques :**

- Vous avez également la possibilité de créer à l'intérieur de votre annuaire un annuaire destiné spécifiquement aux SMS, en faisant précéder le nom des entrées en question d'un astérisque (\*).
- Une indication de boîte aux lettres annexée est enregistrée dans l'annuaire.

#### <span id="page-30-7"></span>**Copier/sélectionner les numéros depuis le texte du SMS**

▶ Lire le SMS [\(p. 27\)](#page-29-3) et le faire défiler jusqu'à la position du numéro de téléphone.

Les chiffres apparaissent en surbrillance.

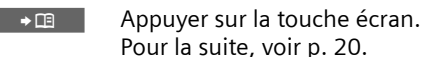

ou :

c Appuyer sur la touche Décrocher pour composer le numéro.

Pour que le numéro puisse également être utilisé pour l'envoi de SMS :

▶ Enregistrer le numéro dans l'annuaire avec le préfixe local.

### **Modifier le jeu de caractères**

 $\triangleright$  Lire le SMS [\(p. 27\)](#page-29-3):

§Options§ Appuyer sur la touche écran.

**Police caract.**

Le texte est représenté dans le jeu de caractères choisi.

# <span id="page-30-6"></span><span id="page-30-0"></span>**Notification par SMS**

Vous pouvez être informé par SMS des appels manqués et des nouveaux messages enregistrés sur le répondeur.

**Condition :** dans le cas des appels manqués, le numéro de l'appelant (CLI) doit avoir été transmis.

La notification est envoyée à votre téléphone portable ou à un autre appareil prenant en charge les SMS.

Il suffit d'enregistrer le numéro de téléphone auquel la notification doit être transmise (numéro de notification) et de définir le type de notification

### <span id="page-30-3"></span>**Enregistrer le numéro de notification**

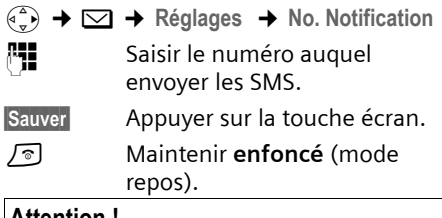

#### **Attention !**

N'indiquez **pas** votre numéro de téléphone fixe pour la notification des appels manqués. Cela .<br>pourrait entraîner une boucle sans fin et payante.

### <span id="page-30-4"></span>**Définir le type de notification**

 $\begin{array}{c} \n\overline{\left(\begin{array}{c}\n\circ \\
\circ\n\end{array}\right)} \rightarrow \overline{\bigcirc}$   $\rightarrow$  Réglages  $\rightarrow$  Type notificat.

▶ Le cas échéant, modifier des entrées de plusieurs lignes :

**Appels perdus :** 

**Act.** doit être sélectionné pour l'envoi d'un SMS de notification.

**Message répond. :** 

**Act.** doit être sélectionné pour l'envoi d'un SMS de notification.

 $\blacktriangleright$  Enregistrer les modifications [\(p. 59\)](#page-61-1).

# <span id="page-30-2"></span><span id="page-30-1"></span>**Boîtes aux lettres SMS**

<span id="page-30-5"></span>L'appareil est livré avec la **boîte aux lettres commune** activée. Elle est accessible à tous et ne peut pas être protégée par un code PIN. Vous pouvez également configurer trois **boîtes aux lettres personnelles** et les protéger par un code **PIN**. Chaque boîte aux lettres est désignée par un nom et un « ID de boîte aux lettres » (une sorte d'extension).

### **A noter :**

◆ Si vous utilisez sur la même ligne téléphonique plusieurs appareils (bases) compatibles SMS, chaque ID de boîte aux lettres SMS ne peut être utilisé

qu'une fois. Dans ce cas, vous devez également modifier l'ID prédéfini de la boîte aux lettres commune (« 0 »).

- $\triangle$  Vous ne pouvez utiliser de boîtes aux lettres personnelles que si l'opérateur prend cette fonction en charge. C'est le cas si le numéro d'un centre SMS (prédéfini) comporte un astérisque (\*).
- ◆ Dans le cas où vous avez oublié votre code PIN, vous pouvez le réinitialiser en rétablissant les paramètres par défaut de la base. Cette opération efface **tous les SMS présents dans toutes les boîtes aux lettres**.

### **Configuration et modification d'une boîte aux lettres personnelle**

#### <span id="page-31-0"></span>**Configurer une boîte aux lettres personnelle**

<sup>v</sup>¢ <sup>î</sup>¢**Réglages** ¢**Boîtes lettres** 

- $\begin{pmatrix} 1 & 1 \\ 1 & 2 \end{pmatrix}$  Sélectionner la boîte aux lettres, par ex. **Boîte lettres 2** , et appuyer sur OK.
- ▶ Renseigner les différentes lignes :

**Activation :**

Activer ou désactiver la boîte aux lettres.

**Identif. :**

Sélectionner l'ID de la boîte aux lettres (0–9). Seuls les chiffres disponibles sont sélectionnables.

Protect PIN<sup>.</sup>

<span id="page-31-4"></span>Activer/désactiver la protection par code PIN.

**Code PIN** 

Le cas échéant, saisir un code PIN à 4 chiffres.

▶ Enregistrer les modifications [\(p. 59\).](#page-61-1)

Les boîtes aux lettres actives sont marquées d'un √ dans la liste des boîtes aux lettres. Elles sont affichées dans la liste des SMS et peuvent, le cas échéant, apparaître en appuyant sur la touche Messages ৲ভা.

### **Désactiver une boîte aux lettres**

¤ **Activation :** sélectionner **Dés.** Le cas échéant, valider en appuyant sur oui.

**Tous** les SMS enregistrés dans cette boîte aux lettres sont effacés.

### **Désactiver la protection par code PIN**

¤ **Protect.PIN:** sélectionner **Dés.** 

Le code PIN est réinitialisé sur 0000.

### <span id="page-31-3"></span><span id="page-31-1"></span>**Modifier le nom d'une boîte aux lettres**

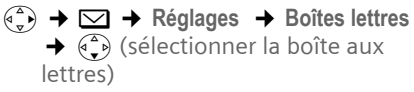

- Modifier Appuyer sur la touche écran.
- Fill Saisir le nouveau nom.
- Sauver Appuyer sur la touche écran.
- a Maintenir **enfoncé** (mode repos).

#### **Modifier le code PIN et l'ID d'une boîte aux lettres**

- $\left(\begin{matrix} \overline{a} \\ \overline{b} \end{matrix}\right)$  $\rightarrow \infty$  $\rightarrow$  **Réglages**  $\rightarrow$  **Boîtes lettres**  $\rightarrow$   $(\widehat{C})$  (sélectionner la boîte aux lettres)
- 
- **###** Saisir le code PIN éventuel de la boîte aux lettres et appuyer sur **OK**.
- ¤ **Identif. :**, **Protect.PIN:**, **Code PIN** configurer [\(p. 29\)](#page-31-0).

### <span id="page-31-2"></span>**Envoi de SMS à une boîte aux lettres personnelle**

Pour envoyer un SMS à votre boîte aux lettres personnelle, l'expéditeur doit connaître votre ID et l'ajouter à la suite de votre numéro.

▶ Vous pouvez envoyer un SMS à votre interlocuteur par le biais de votre boîte aux lettres personnelle.

Il reçoit alors votre numéro SMS avec l'ID en cours et peut l'enregistrer dans son annuaire. Si l'ID n'est pas valide, le SMS n'est pas transmis.

# <span id="page-32-5"></span><span id="page-32-0"></span>**Définition du centre SMS**

# <span id="page-32-4"></span><span id="page-32-3"></span>**Saisie/Modification du centre SMS**

- ¤ Avant de **créer une entrée** ou d'effacer des numéros prédéfinis, renseignezvous sur les services offerts et sur les particularités de votre opérateur.
- $\left(\begin{matrix} \widehat{\alpha} \\ \widehat{\alpha} \end{matrix}\right) \rightarrow \nabla$   $\rightarrow$  Réglages  $\rightarrow$  Centres SMS
- 

 $\begin{pmatrix} 2 \ 1 \end{pmatrix}$  Sélectionner le centre SMS (par ex. **Centre serv. 1**) et appuyer sur **OK**.

▶ Renseigner les différentes lignes :

#### **Emetteur?:**

Sélectionner **Oui**, si les SMS doivent être envoyés via le centre SMS. Dans le cas des centres SMS 2 à 4, le paramétrage ne s'applique qu'au SMS suivant.

#### **SMS :**

Appuyer sur la touche écran Modifier. Saisir le numéro du service SMS et ajouter un astérisque si votre opérateur prend en charge les boîtes aux lettres personnelles.

**E-mail :**

Appuyer sur la touche écran Modifier. Saisir le numéro du service e-mail.

▶ Enregistrer les modifications [\(p. 59\).](#page-61-1)

#### **Remarque :**

Renseignez-vous auprès de votre opérateur afin de savoir ce que vous devez prendre en compte lors de la saisie des numéros de service pour utiliser des boîtes aux lettres personnelles (à condition qu'il prenne cette fonction en charge).

### **Envoi de SMS par le biais d'un autre centre SMS**

- ▶ Activer le centre SMS (2 à 4) comme **centre d'envoi**.
- ▶ Envoyer le SMS.

Ce réglage s'applique seulement au prochain SMS envoyé. Ensuite le paramétrage **Centre serv. 1** redevient actif.

# <span id="page-32-6"></span><span id="page-32-1"></span>**Services d'information SMS**

Vous pouvez demander à votre opérateur de vous envoyer certaines informations (par ex. les prévisions météo ou les résultats du loto) par SMS. Vous pouvez enregistrer au maximum 10 services d'information au total. Vous pouvez obtenir auprès de votre opérateur les renseignements sur les services d'information proposés.

#### <span id="page-32-2"></span>**Définir/commander le service d'information**

#### **Commander un service d'information**

- $\widehat{\sigma_n}$   $\rightarrow \infty$   $\rightarrow$  SMS services
- $\binom{3}{x}$  Sélectionner le service d'information.
- Envoi Appuyer sur la touche écran.

### **Configurer un service d'information**

- ▶ Sélectionner le service d'information (voir plus haut). Ensuite :
- Modifier Appuyer sur la touche écran.
- 
- 
- 
- <sup>阳</sup> Le cas échéant, saisir le code, la désignation et le numéro cible.
- §Options§ Ouvrir le menu.

**Sauvegarder**

Sélectionner, puis appuyer sur §OK§.

#### **Modifier/supprimer l'entrée d'un service d'information**

- ¤ Sélectionner le service d'information (voir plus haut). Ensuite :
- Afficher Appuyer sur la touche écran.
- Modifier Appuyer sur la touche écran.
- ~ Le cas échéant, modifier le code, la désignation ou le numéro cible. Appuyer sur la touche écran <c pour supprimer.
- Sauver Appuyer sur la touche écran.

# <span id="page-33-3"></span><span id="page-33-0"></span>**SMS et autocommutateurs privés (IP)**

- ◆ La réception de SMS est uniquement possible si vous avez accès au service de **présentation du numéro de l'appelant** (CLIP), permettant de **transmettre le numéro de l'appelant au poste secondaire de l'autocommutateur.** Le traitement de la présentation du numéro du centre SMS est assuré dans votre **Gigaset**.
- $\triangle$  Vous devez le cas échéant faire précéder le numéro du centre SMS d'un préfixe (indicatif de sortie) (en fonction des paramètres de votre autocommutateur privé).

En cas de doute, tester l'autocommutateur, par ex. en envoyant un SMS à votre propre numéro : une fois avec préfixe et une fois sans.

◆ Lors de l'envoi de SMS, votre numéro d'émetteur est éventuellement envoyé sans le numéro d'appel du poste secondaire. Dans ce cas, l'émetteur ne peut pas recevoir de réponse directe de la part du destinataire.

L'envoi et la réception de SMS **via un autocommutateur RNIS** n'est possible qu'à partir du numéro MSN attribué à votre base.

# <span id="page-33-1"></span>**Activation/désactivation de la fonction SMS**

Après la désactivation, vous ne pouvez plus recevoir ni émettre de SMS comme message texte.

Les réglages définis pour l'échange de SMS (numéros des centres SMS) et les entrées des listes de réception et des brouillons sont conservées, même après la désactivation.

 $\begin{pmatrix} 2 \ 1 \end{pmatrix}$  Ouvrir le menu.

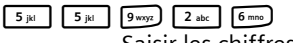

Saisir les chiffres.

**OF** OK Désactiver la fonction SMS.

ou :

1§OK§ Activer la fonction SMS (par défaut).

# <span id="page-33-4"></span><span id="page-33-2"></span>**Dépannage SMS**

### **Codes d'erreur lors de l'envoi**

- E0 Secret permanent du numéro activé ou présentation du numéro non activée (ou non autorisée).
- FE Erreur lors de la transmission du SMS.
- FD Erreur lors de la connexion au centre SMS, voir Auto-assistance.

#### **SMS (messages texte)**

#### <span id="page-34-0"></span>**Auto-assistance en cas d'erreur**

Le tableau suivant énumère les situations d'erreur ainsi que les causes potentielles et donne des indications pour corriger les erreurs.

Envoi impossible.

- 1. Vous n'avez pas demandé l'accès au service « Présentation du numéro » (CLIP).
	- $\blacktriangleright$  Demander l'activation de la fonctionnalité auprès de votre opérateur.
- 2. Transmission du SMS interrompue (par ex. par un appel).
	- ▶ Réexpédier le SMS.
- 3. La fonctionnalité n'est pas proposée par votre opérateur. .
- 4. Aucun numéro ou un numéro incorrect a été spécifié pour le centre SMS activé comme centre d'envoi.
	- ▶ Saisir un numéro [\(p. 30\).](#page-32-0)

Vous avez reçu un SMS dont le texte est incomplet.

- 1. La mémoire de votre téléphone est saturée.
	- ▶ Effacer d'anciens SMS [\(p. 27\).](#page-29-3)
- 2. Le deuxième opérateur n'a pas encore transmis le reste du SMS.

Vous ne recevez plus de SMS.

- 1. Vous avez modifié l'ID de votre boîte aux lettres.
	- ▶ Communiquer à vos correspondants SMS votre nouvel ID ou annuler la modi-fication [\(p. 29\).](#page-31-1)
- 2. Vous n'avez pas activé votre boîte aux lettres.
	- ▶ Activer la boîte aux lettres [\(p. 29\).](#page-31-1)
- 3. Le renvoi d'appel (transfert) est activé par **Quand: Immédiat** ou par **Immédiat** pour la messagerie externe.
	- ▶ Modifier le renvoi d'appel.

Le SMS est lu.

- 1. Le service de présentation du numéro n'est pas activé.
	- ▶ Faire activer cette fonctionnalité par votre opérateur (service payant).
- 2. Les opérateurs de téléphonie et les opérateurs de SMS pour réseau fixe n'ont pas convenu d'une interopérabilité.
	- ▶ S'informer auprès de l'opérateur de SMS fixe.
- 3. L'appareil est enregistré dans la base de données de votre opérateur de messages SMS comme étant incompatible avec la fonction SMS sur réseau fixe. Vous n'êtes donc pas enregistré dans cette base de données.
	- Enregistrer à nouveau l'appareil pour la réception de SMS.

Réception la journée seulement.

- 1. L'appareil est défini dans la base de données de votre opérateur SMS en tant que terminal non équipé de la fonction SMS réseau fixe. Vous n'êtes donc pas enregistré dans cette base de données.
	- Effectuer une (nouvelle) inscription de l'appareil pour la réception des SMS (voir ci-avant).

# <span id="page-35-7"></span><span id="page-35-0"></span>**Utilisation du répondeur**

Vous pouvez utiliser le répondeur intégré à partir du combiné, du clavier de votre base [\(p. 2\)](#page-4-1) ou de l'interrogation à distance (autre téléphone/téléphone mobile). Vous pouvez également écouter les messages à distance à l'aide de commandes vocales [\(p. 39\).](#page-41-0)

### <span id="page-35-9"></span>**Mode d'annonce**

Vous pouvez utiliser le répondeur de deux façons différentes.

- <span id="page-35-6"></span>◆ En mode Répd. enregistr., l'appelant entend l'annonce et peut enregistrer un message.
- ◆ En mode Répd. simple, l'appelant entend votre annonce mais ne peut pas enregistrer de message.

# <span id="page-35-1"></span>**Utilisation du répondeur depuis le combiné**

Si, lors de l'utilisation, vous sollicitez une fonction qui engendre la diffusion d'un message ou d'une annonce, le hautparleur du combiné s'active **automatiquement**. La touche Mains-libres  $\sqrt{a}$  permet de le désactiver.

# <span id="page-35-2"></span>**Activation/Désactivation du répondeur**

<sup>v</sup>¢ <sup>Ð</sup> ¢ **Messagerie** ¢**Répondeur**   $int. (\sqrt{v})$  = activé)

Le temps d'enregistrement restant est annoncé après l'activation du répondeur. Si l'heure n'est pas réglée [\(p. 9\),](#page-11-0) celle-ci ne peut pas être annoncée. L'icône op s'affiche à l'écran.

Le téléphone est fourni avec une annonce standard pour les modes répondeur enregistreur et répondeur simple. Si aucune annonce personnelle n'est enregistrée, l'annonce standard correspondante est utilisée.

### <span id="page-35-8"></span><span id="page-35-3"></span>**Enregistrement d'une annonce/ annonce R-simple personnelle**

- <sup>v</sup>¢ <sup>Ð</sup> ¢**Messagerie** ¢**Annonces** 
	- ¢**Enreg. annonce** / **Enreg. ann. RSimple**
- **OK** Appuyer sur la touche écran pour commencer l'enregistrement.

Vous entendez la tonalité (bip court).

- ▶ Enregistrer l'annonce (3 secondes min.).
- 

**Fin** Appuyer sur la touche écran pour terminer l'enregistrement.

Interrompre l'enregistrement avec  $\sqrt{\ }$  ou **D.** Reprendre l'enregistrement avec **OK** 

L'annonce est rejouée après l'enregistrement pour vous permettre de la contrôler. Vous pouvez recommencer l'enregistrement avec Nouveau.

### **A noter :**

- $\triangle$  L'enregistrement se termine automatiquement au bout de 170 secondes ou si vous arrêtez de parler pendant plus de 2 secondes.
- $\triangleq$  Si vous interrompez un enregistrement, l'annonce standard est de nouveau utilisée.
- $\bullet$  Si la mémoire du répondeur est pleine, l'enregistrement est interrompu.
	- ▶ Effacer les anciens messages et recommencer l'enregistrement le cas échéant.

# <span id="page-35-4"></span>**Ecoute des annonces**

<span id="page-35-5"></span><sup>v</sup>¢ <sup>Ð</sup> ¢**Messagerie** ¢**Annonces**  ¢**Ecoute annonce**/**Ecouter ann. RS**

Si aucune annonce personnelle n'est enregistrée, l'annonce standard correspondante est utilisée.

Enregistrer une nouvelle annonce pendant l'écoute des annonces :

Nouveau Appuyer sur la touche écran.

Si la mémoire du répondeur est pleine, l'enregistrement est interrompu.

**Effacer les anciens messages et recom**mencer l'enregistrement le cas échéant.

# <span id="page-36-2"></span>**Suppression des annonces**

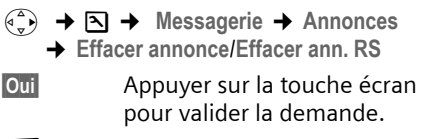

a Maintenir **enfoncé** (mode repos).

Une fois les annonces effacées, l'annonce standard correspondante est utilisée.

#### <span id="page-36-1"></span><span id="page-36-0"></span>**Sélection du mode d'annonce Répondeur enregistreur/Répondeur simple**

Vous pouvez sélectionner **Répd. enregistr.** ou **Répd. simple**.

- <sup>v</sup>¢ <sup>Ð</sup> ¢ **Messagerie** ¢**Annonces** 
	- ¢**Mode** ¢**Répd. enregistr.** / **Répd.**  simple (<mark>√</mark> = activé)
- a Maintenir **enfoncé** (mode repos).

Le mode sélectionné reste en mémoire après la désactivation du répondeur.

Dans le mode **Répd. enregistr.,** si la mémoire du répondeur est pleine, la sélection est interrompue et un message vous invitant à effacer les anciens messages s'affiche.

**Effacer les anciens messages.** 

Une fois les anciens messages effacés, le répondeur revient **automatiquement** au mode précédemment sélectionné ou vous devez à nouveau sélectionner le mode d'enregistrement souhaité.

### **Sélection du mode d'annonce selon des plages horaires**

Le réglage **Plages horaires** permet de changer le mode d'annonce pendant une période définie.

**Exemple :** le mode **Répd. enregistr.** est sélectionné. Si vous activez la fonction **Plages horaires** et configurez une plage horaire (p. ex. de 18 h 00 à 8 h 00), le répondeur bascule en mode **Répd. simple** pendant cette période. En dehors de cette période (de 8 h 01 à 17 h 59), le mode **Répd. enregistr.** est activé.

<sup>v</sup>¢ <sup>Ð</sup> ¢**Messagerie** ¢**Annonces**  ¢**Mode** ¢**Plages horaires**   $(\sqrt{})$  = activé)

▶ Renseigner les différentes lignes :

**De :**

Saisir les heures/minutes (4 chiffres) pour le début de la plage horaire.

**A :**

Saisir les heures/minutes (4 chiffres) pour la fin de la plage horaire.

**Activation:**

Sélectionner **Act.** ou **Dés.** 

 $\blacktriangleright$  Enregistrer les modifications avec Sauver

Si la mémoire du répondeur est pleine et si **Activation: Act.** a été sélectionné, l'enregistrement est interrompu et un message vous invitant à effacer les anciens messages s'affiche.

¤ Effacer les anciens messages et répéter le réglage.

Dès que vous changez le mode annonce [\(p. 34\),](#page-36-0) la fonction **Plages horaires** est automatiquement désactivée.

# <span id="page-37-0"></span>**Ecoute de messages**

Chaque message comprend la date et l'heure de la réception (selon le paramétrage, [p. 9\)](#page-11-0), qui s'affichent lors de l'écoute du message. Le service « Présentation du numéro » affiche le numéro de l'appelant. Si le numéro de l'appelant est enregistré dans l'annuaire, son nom s'affiche.

### **Ecoute de nouveaux messages**

<span id="page-37-2"></span>Pour signaler la présence de nouveaux messages non encore écoutés, le symbole  $\infty$  s'affiche à l'écran et la touche  $\sqrt{\infty}$  clignote sur le combiné.

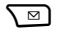

T<sup>∞</sup> Appuyer sur la touche Messages.

**Messagerie:**

Sélectionner puis appuyer sur §OK§.

Une annonce vous indique si vous avez des nouveaux messages, uniquement des anciens messages ou aucun message.

Si de nouveaux messages ont été enregistrés, l'écoute commence par le premier nouveau message. Après le dernier nouveau message, vous entendez la tonalité de fin, ainsi qu'une annonce indiquant la durée d'enregistrement restante.

Si le message a été enregistré avec la date et l'heure, vous entendrez une annonce avant l'écoute.

### **Ecoute d'anciens messages**

Vous pouvez écouter les anciens messages quand plus aucun nouveau message n'est en attente. Pour lancer l'écoute, procédez comme indiqué dans « Ecoute de nouveaux messages ».

Un nouveau message devient un « ancien message » après écoute de l'heure et de la date de réception (après env. 3 s).

### **Arrêt et contrôle de l'écoute**

Pendant l'écoute des messages :

2 Arrêter l'écoute. Pour poursuivre, appuyer de nouveau sur  $2abc$ .

 $\binom{1}{x}$  ou  $\boxed{1\omega}$ 

<span id="page-37-4"></span>Message précédent.

 $\begin{pmatrix} 2 \ 3 \end{pmatrix}$  OU  $\begin{pmatrix} 3 \end{pmatrix}$ 

Message suivant.

Lors d'une interruption de plus d'une minute, le répondeur revient en mode repos.

#### <span id="page-37-3"></span>**Marquage d'un message comme « nouveau »**

Un « ancien » message déjà écouté peut s'afficher de nouveau comme « nouveau » message.

#### **Pendant l'écoute du message :**

 $\begin{array}{ll}\n\star \circ \\
\star \circ\n\end{array}$  Appuyer sur la touche Etoile. Une annonce indique le nouveau statut du message.

#### **ou :**

§Options§ Ouvrir le menu.

**Identif. > non lu** 

Sélectionner et appuyer sur §OK§.

<span id="page-37-1"></span>L'écoute du message en cours est interrompue. L'écoute du message suivant commence, le cas échéant.

La touche  $\sqrt{\omega}$  clignote sur le combiné.

#### **Enregistrement du numéro d'un message dans l'annuaire**

Voir également « [Copie du numéro affiché](#page-22-5)  [dans l'annuaire](#page-22-5) », [p. 20.](#page-22-5)

### <span id="page-38-5"></span>**Suppression de messages**

Vous pouvez effacer tous les anciens messages ou certains d'entre eux.

### **Effacer tous les messages**

Pendant l'écoute ou en mode pause :

§Options§ Appuyer sur la touche écran.

**Effac. messg. lus**

Sélectionner et appuyer sur §OK§.

**Oui** Appuyer sur la touche écran pour valider la demande.

### **Effacer certains anciens messages**

Pendant l'écoute ou en mode pause :

Effacer Appuyer sur la touche écran.

# <span id="page-38-4"></span>**Filtrage d'appel/Interception**

Vous pouvez intercepter un appel pendant son enregistrement sur le répondeur ou lorsque vous utilisez l'interrogation à distance.

**c** / Accept.

Appuyer sur la touche Décrocher ou sur la touche écran.

L'enregistrement est interrompu et vous pouvez discuter avec l'appelant.

Si, lorsque vous prenez la communication, l'enregistrement a débuté depuis 2 secondes, l'appel apparaît comme nouveau message. La touche  $\boxed{\circ}$  clignote sur le combiné.

Vous pouvez prendre l'appel même s'il n'est pas signalé sur le combiné.

### <span id="page-38-2"></span>**Renvoi de la communication externe vers le répondeur**

Vous pouvez renvoyer un appel externe entrant vers le répondeur, même lorsque ce dernier est désactivé.

**Condition :** la mémoire du répondeur ne doit pas être pleine.

Un appel externe est signalé sur le combiné :

 $\rightarrow \infty$  Appuyer sur la touche écran.

Le répondeur démarre immédiatement en mode répondeur enregistreur et accepte l'appel. Le délai défini pour le déclenchement du répondeur [\(p. 37\)](#page-39-4) est ignoré.

# <span id="page-38-3"></span>**Enregistrement de conversation**

Vous pouvez enregistrer un appel **externe** à l'aide du répondeur.

▶ Informez votre interlocuteur que vous enregistrez la conversation.

§Options§ Ouvrir le menu.

**Enregist.conv.** 

Sélectionner et appuyer sur §OK§.

L'enregistrement est signalé à l'écran par un message et placé dans la messagerie comme nouveau message.

**Fin** Appuyer sur la touche écran pour terminer l'enregistrement.

La durée d'enregistrement maximale dépend de l'espace mémoire disponible sur le répondeur. Si la mémoire est pleine, une tonalité de fin retentit, l'enregistrement est interrompu et l'appel enregistré jusqu'à ce moment est placé dans le journal du répondeur en tant que nouveau message.

# <span id="page-38-1"></span><span id="page-38-0"></span>**Filtrage d'appel sur haut-parleur**

Pendant l'enregistrement d'un message, vous pouvez l'écouter sur les hautparleurs des combinés inscrits et sur la base.

### **Activation/désactivation permanente de l'écoute téléphonique**

- <sup>v</sup> ¢ <sup>Ð</sup> ¢**Messagerie** ¢**Filtrage HParl.**  ¢**Combiné** et/ou **Base**
	- $(\overline{\vee})$  = activé)
- a Maintenir **enfoncé** (mode repos).

Durant l'enregistrement, vous pouvez désactiver la fonction **Filtrage HParl.** avec le combiné.

#### **Désactivation de l'écoute téléphonique ou pour l'enregistrement en cours**

**a** Appuyer sur la touche Raccrocher.

# <span id="page-39-0"></span>**Réglages du répondeur**

A la livraison, le répondeur est déjà configuré. Vous pouvez personnaliser les réglages à l'aide du combiné.

### <span id="page-39-4"></span><span id="page-39-3"></span>**Délai d'enclenchement du répondeur (fonction éco)**

Vous pouvez définir le moment où le répondeur doit accepter un appel.

Les options suivantes sont disponibles : **Imméd.**, après **10 s**, **20 s** ou **30 s** et le réglage économique **Automatique**.

Pour **Automatique**, les conditions suivantes s'appliquent au déclenchement du répondeur :

- ◆ En l'absence de nouveaux messages, le répondeur accepte un appel après **20 s**.
- ◆ En présence de nouveaux messages, il accepte l'appel après **10 s**.

Lors de l'utilisation de la commande à distance, vous savez après environ 15 s qu'aucun nouveau message n'est présent (sinon le répondeur aurait déjà accepté votre appel). Si vous raccrochez à cet instant, vous ne devez pas payer de frais de communication.

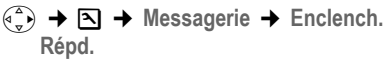

- r Sélectionner **Imméd.** / **10 s** / **20 s** / **30 s** / **Automatique**.
- Sauver Appuyer sur la touche écran.
- a Maintenir **enfoncé** (mode repos).

### **A noter :**

Vous pouvez configurer votre téléphone de manière à **supprimer** la **première** sonnerie pour tous les appels [\(p. 49\)](#page-51-4). Le délai défini pour la prise d'appel ne permet donc pas d'indiquer le nombre de sonneries avant que le répondeur n'accepte l'appel.

# <span id="page-39-1"></span>**Longueur de l'enregistrement**

Vous pouvez définir la longueur maximale de l'enregistrement d'un message. Les options sont les suivantes : **30**, **60**, **120** s ou **illimité**.

- <sup>v</sup>¢ <sup>Ð</sup> ¢**Messagerie** ¢**Longueur enreg.**
- $\begin{pmatrix} 2 \\ 2 \end{pmatrix}$  Sélectionner la longueur de l'enregistrement.
- Sauver Appuyer sur la touche écran.

# <span id="page-39-2"></span>**Qualité de l'enregistrement**

Réglez la qualité d'enregistrement des messages. Il est possible de choisir entre les options : **<Longue durée>**, **<Haute>**, **<Supérieure>**. Si vous sélectionnez la qualité le plus élevée, la durée d'enregistrement maximale est réduite.

- <sup>v</sup>¢ <sup>Ð</sup> ¢**Messagerie** ¢**Qualité enreg.**
- $\begin{pmatrix} a \\ v \end{pmatrix}$  Sélectionner la qualité d'enregistrement.
- Sauver Appuyer sur la touche écran.

### **Modification de la langue des menus et de l'annonce par défaut**

 $\left(\begin{matrix}a\\b\end{matrix}\right)$  5 jkl 5 jkl 9 wxyz 2 abc

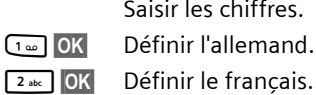

Saisir les chiffres.

1§OK§ Définir l'allemand.

B<sub>aset</sub> Définir l'italien.

# <span id="page-40-2"></span><span id="page-40-0"></span>**Réaffectation de l'accès rapide au répondeur (touche 1)**

Dans la configuration usine, l'accès rapide est affecté au répondeur intégré. Si vous avez affecté l'accès rapide à la messagerie externe [\(p. 40\),](#page-42-4) vous pouvez revenir à la configuration initiale.

<sup>v</sup>¢ <sup>Ð</sup> ¢**Messagerie** ¢**Tch1:Répd/ Msg.**

**Répondeur** / **Messagerie ext.**

Sélectionner et appuyer sur §OK§.

a Maintenir **enfoncé** (mode repos).

Après avoir sélectionné la messagerie externe ou le répondeur interne, maintenir la touche 1**enfoncée**. Vous êtes directement connecté.

La configuration choisie pour l'accès rapide est valable pour tous les combinés Gigaset S45.

# <span id="page-40-5"></span><span id="page-40-4"></span><span id="page-40-3"></span><span id="page-40-1"></span>**Commande à distance (utilisation à distance)**

Vous pouvez interroger le répondeur ou activer le rappel du répondeur par SMS, à partir de n'importe quel poste téléphonique (p. ex. à partir d'une chambre d'hôtel, d'une cabine téléphonique).

### **Conditions :**

- ◆ Vous avez défini un code PIN système différent de 0000 [\(p. 50\).](#page-52-4)
- ◆ Le téléphone utilisé pour l'interrogation à distance doit fonctionner en fréquence vocale (FV), ce qui signifie que vous entendez différentes tonalités lorsque vous appuyez sur les touches. Vous pouvez également utiliser un émetteur de code (disponible dans le commerce).

### **Appel du répondeur et écoute de messages**

**FIL** Composer votre numéro.

**D <sub>門</sub> Pendant l'écoute de** l'annonce : appuyer sur la touche 9 et saisir le code PIN système.

Le système indique la présence éventuelle de nouveaux messages. L'écoute des messages commence. Vous pouvez commander le répondeur au clavier ou par commande vocale.

### **Utilisation du répondeur avec le clavier**

Les touches suivantes permettent de commander le répondeur :

- 1 Revenir au début du message précédent.
- **2** Arrêter l'écoute. Pour poursuivre, rappuyer sur la touche.
- 3 Passer au message suivant.
- \* Marquer le message comme « nouveau ».
- 0 Effacer le message en cours.

#### **Codes chiffrés pour la commande à distance :**

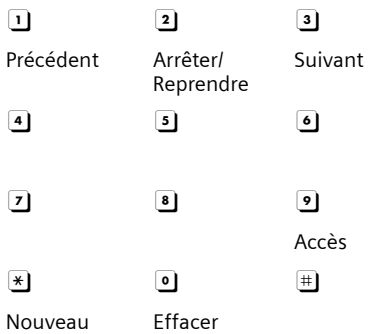

#### <span id="page-41-0"></span>**Utilisation du répondeur avec la commande vocale**

Vous pouvez commander l'écoute des messages avec les instructions vocales **« PRECEDENT »** et **« SUIVANT »**. Avec l'instruction **« EFFACER »**, vous pouvez supprimer des messages durant l'écoute.

▶ Appuyer sur la touche **9** avant chaque commande vocale et énoncer la commande après la tonalité.

Pour effacer un message, vous êtes invité à répéter la commande.

¤ **Répéter « EFFACER »** sans appuyer préalablement sur 9.

# <span id="page-41-1"></span>**Activation du répondeur**

Composer votre numéro et laisser sonner jusqu'à entendre : « Veuillez saisir votre code PIN ».

FI Saisir le code PIN système.

Votre répondeur est activé. Vous entendez l'annonce indiquant la durée d'enregistrement restante.

L'écoute des messages commence.

Il n'est pas possible de désactiver le répondeur à distance.

#### **Activation du rappel automatique du répondeur par SMS et écoute des messages.**

**Condition :** un numéro de notification doit être enregistré [\(voir p. 28\)](#page-30-3)

Vous pouvez envoyer à distance un SMS à votre répondeur depuis le téléphone dont le numéro de notification est enregistré dans votre téléphone (téléphone portable ou autre appareil doté de la fonction SMS) et vous serez alors rappelé. L'écoute des messages commence après le déclenchement du répondeur et l'appui sur une des touches (ou après l'utilisation d'un émetteur de code).

Le SMS doit être du type suivant :

\*<Code PIN système>\*<Numéro de rappel>\*

Le numéro de rappel est optionnel.

Exemples :

\*4711\* ou \*4711\*0123456789\*

Si un numéro de rappel est indiqué, c'est ce dernier qui est composé, dans les autres cas, le numéro de notification est utilisé.

Vous pouvez désormais utiliser le répondeur à l'aide du clavier ou de la commande vocale, comme décrit dans les sections précédentes.

# <span id="page-42-6"></span><span id="page-42-0"></span>**Utilisation de la messagerie externe**

La messagerie externe est le répondeur de votre opérateur sur le réseau. Vous pouvez utiliser la messagerie externe après **souscription** auprès de votre opérateur.

# <span id="page-42-4"></span><span id="page-42-1"></span>**Définition de la messagerie externe pour l'accès rapide**

Pour l'accès rapide, vous pouvez appeler directement soit la messagerie externe, soit le répondeur intégré.

Le répondeur intégré est configuré pour l'accès rapide par défaut. Vous pouvez le remplacer par la messagerie externe. Informez-vous auprès de votre opérateur.

#### <span id="page-42-3"></span>**Configuration de la messagerie externe pour l'accès rapide et saisie du numéro de la messagerie externe**

 $\begin{array}{c} \n\overbrace{\mathbb{R}}$   $\rightarrow \mathbb{R}$   $\rightarrow \mathbb{N}$  essagerie  $\rightarrow \text{Tch1:Répd}/\mathbb{R}$ **Msg.**

**Messagerie ext.**

Sélectionner et appuyer sur OK $\sqrt{)}$  = activée).

**FILLETTE:** Saisir le numéro de la messagerie externe.

 $\mathbf{E}$  Appuyer sur la touche écran.

**Sauvegarder**

Sélectionner puis appuyer sur **OK**. La saisie est enregistrée.

a Maintenir **enfoncé** (mode repos).

La configuration choisie pour l'accès rapide est valable pour tous les combinés Gigaset S45.

### **Appel à la messagerie externe**

- 1 Maintenir **enfoncé**. Vous êtes directement connecté à la messagerie externe.
- $\sqrt{47}$  Appuyer éventuellement sur la touche Mains-libres  $\sqrt{a}$ . Vous entendez l'annonce de la messagerie externe.

# <span id="page-42-5"></span><span id="page-42-2"></span>**Consultation des messages de la messagerie externe**

Lorsqu'un message arrive, vous recevez un appel de la messagerie externe. Le numéro de la messagerie externe s'affiche à l'écran si vous êtes abonné au service de présentation du numéro. Si vous prenez l'appel, vous entendez les nouveaux messages reçus. Si vous ne le prenez pas, le numéro de la messagerie externe est enregistré dans la liste des appels manqués et la touche Messages clignote [\(p. 20\).](#page-22-6)

# <span id="page-43-3"></span><span id="page-43-2"></span><span id="page-43-1"></span><span id="page-43-0"></span>**Inscription de plusieurs combinés**

Vous pouvez inscrire un maximum de 6 combinés sur votre base.

Un combiné Gigaset S45 peut être inscrit au maximum sur 4 bases.

### **Inscription automatique du combiné Gigaset S45 sur la base Gigaset S455**

**Condition :** le combiné n'est inscrit sur aucune base.

L'inscription du combiné sur la base Gigaset S455 est automatique.

¤ Poser le combiné sur la base, l'**écran vers l'avant**.

La procédure dure environ une minute. Pendant ce temps, **Processus Inscr.** est affiché sur l'écran et le nom de la base clignote, p. ex. **1**. Une fois l'inscription terminée, le numéro interne est affiché sur l'écran du combiné, p. ex. **INT 2** pour le numéro interne 2. Le plus petit numéro interne libre (1-6) lui est attribué. Si les numéros internes 1-6 ont déjà été attribués, le numéro 6 sera remplacé, à condition que le combiné identifié par le numéro interne 6 se trouve à l'état de repos.

### **Remarques :**

- L'inscription automatique n'est possible que si aucune communication n'est en cours à partir de la base sur laquelle vous souhaitez inscrire votre combiné.
- Appuyer sur une touche pour interrompre l'inscription.
- Si l'inscription automatique ne fonctionne pas, vous devez inscrire le combiné manuellement.
- Vous pouvez changer le nom du combiné [\(p. 44\).](#page-46-1)

### **Inscription manuelle du combiné Gigaset S45 sur la base Gigaset S455**

Vous devez activer l'inscription manuelle du combiné sur le combiné et sur la base.

Après une inscription réussie, le combiné passe en mode repos. Le numéro interne du combiné s'affiche à l'écran,

par exemple **INT 1**. Si ce n'est pas le cas, répéter l'opération.

### **Sur le combiné**

- <sup>v</sup>¢ <sup>Ð</sup> ¢**Combiné** ¢**Inscrire comb.**
- $\begin{pmatrix} 1 & 1 \\ 1 & 2 \end{pmatrix}$  Sélectionner la base, p. ex. Base 1, et appuyer sur **OK**.
- <mark>/\*</mark> Entrer le code PIN système de la base (configuration usine : 0000) et appuyer sur OK. Sur l'écran clignote p. ex. **Base 1**.

### **Sur la base**

Dans un délai de 60 secondes, maintenir **enfoncée** la touche Inscription/Paging de la base [\(p. 2\)](#page-4-2) pendant environ 3 secondes.

# **Inscription d'autres combinés**

Vous pouvez inscrire d'autres combinés Gigaset et d'autres combinés compatibles GAP comme suit.

### **Sur le combiné**

▶ Procéder à l'inscription du combiné conformément au mode d'emploi.

# **Sur la base**

Maintenir **enfoncée** la touche Inscription/ Paging de la base ([p. 2\)](#page-4-2) pendant environ 3 secondes.

# <span id="page-44-8"></span><span id="page-44-1"></span>**Retrait de combinés**

Vous pouvez retirer un combiné inscrit à partir de n'importe quel autre combiné Gigaset S45 inscrit.

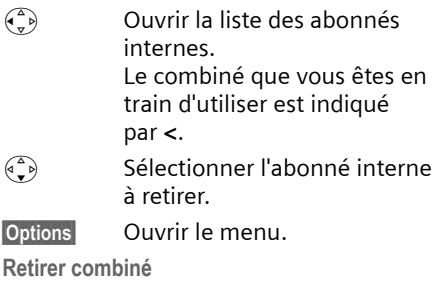

Sélectionner et appuyer sur §OK§.

**FHE** Saisir le code PIN système en cours et appuyer sur OK.

**Oui** Appuyer sur la touche écran.

# <span id="page-44-2"></span><span id="page-44-0"></span>**Recherche d'un combiné (« Paging »)**

Si vous avez égaré votre combiné, vous pouvez le rechercher à l'aide de la base.

- ¤ Appuyer **brièvement** sur la touche Inscription/Paging située sur la base.
- ▶ Tous les combinés sonnent simultanément (« Paging »), même si les sonneries sont désactivées.

### **Arrêter la recherche**

¤ Appuyer **brièvement** sur la touche Inscription/Paging de la base ou appuyer sur la touche Décrocher [ du combiné.

# <span id="page-44-5"></span><span id="page-44-3"></span>**Changement de base**

<span id="page-44-9"></span>Si votre combiné est inscrit sur plusieurs bases, vous pouvez l'associer à une base donnée ou à celle offrant la meilleure qualité de réception (**Meilleure base**).

- <sup>v</sup>¢ <sup>Ð</sup> ¢**Combiné** ¢**Sélect. Base**
- $\begin{pmatrix} 2 \ 1 \end{pmatrix}$  Sélectionner l'une des bases inscrites ou **Meilleure base** et appuyer sur OK.

# <span id="page-44-7"></span><span id="page-44-4"></span>**Appel interne**

Les communications internes avec d'autres combinés inscrits sur la même base sont gratuites.

# **Appeler un combiné en particulier**

 $\begin{pmatrix} 2 \ \kappa \end{pmatrix}$  Activer l'appel interne. **#1 E**ntrer le numéro du combiné. ou :  $\begin{pmatrix} 2 \\ 2 \end{pmatrix}$  Activer l'appel interne.  $\begin{pmatrix} 2 \ 1 \end{pmatrix}$  Sélectionner le combiné. c Appuyer sur la touche Décrocher. **Appeler tous les combinés (« Appel** 

# <span id="page-44-6"></span>**groupé »)**

- $\begin{pmatrix} 1 \\ 2 \end{pmatrix}$  Activer l'appel interne.
- $\begin{array}{ccc} \bullet & \circ \\ \bullet & \circ \end{array}$  Appuyer sur la touche Etoile. Tous les combinés sont appelés.

# **Mettre fin à la communication**

**a** Appuyer sur la touche Raccrocher.

### <span id="page-45-2"></span>**Transfert d'un appel vers un autre combiné**

Vous pouvez transférer une communication externe à un autre combiné (transfert d'appel).

- $\begin{matrix} \widehat{\mathbb{C}}_{\mathbf{v}} \\ \widehat{\mathbb{C}}_{\mathbf{v}} \end{matrix}$  Ouvrir la liste de combinés. Le correspondant externe entend la mélodie d'attente, si elle est activée [\(voir p. 51\)](#page-53-1).
- $\binom{a}{b}$  Sélectionner le combiné ou **Appel général** et appuyer sur §OK§.

Lorsque l'abonné interne répond :

- ¤ Annoncer éventuellement la communication externe.
- **a** Appuyer sur la touche Raccrocher.

La communication externe est transférée vers l'autre combiné.

Si le correspondant interne ne répond **pas** ou si sa ligne est occupée, appuyer sur la touche écran Fin pour reprendre l'appel externe.

Vous pouvez aussi appuyer sur la touche **a** lors d'un transfert d'appel avant que l'utilisateur interne ne décroche.

Dans ce cas, si le correspondant interne ne répond pas ou si sa ligne est occupée, l'appel vous est automatiquement renvoyé (l'écran affiche **Retour d'appel**).

# <span id="page-45-5"></span>**Double appel interne**

Lorsque vous êtes en communication avec un abonné **externe**, vous pouvez simultanément appeler un correspondant **interne** pour effectuer un double appel.

- $\begin{pmatrix} 1 \\ 1 \end{pmatrix}$  Ouvrir la liste des combinés. Le correspondant externe entend la mélodie d'attente, si elle est activée [\(voir p. 51\)](#page-53-1).
- $\binom{3}{2}$  Sélectionner le combiné et appuyer **OK**.

### **Mettre fin au double appel**

**Fin** Appuyer sur la touche écran. Vous êtes de nouveau relié à l'usager externe.

# <span id="page-45-4"></span>**Signal d'appel**

Si vous recevez un appel **externe** alors que vous êtes en communication **interne**, un signal d'appel (bip court) retentit. Le service de présentation du numéro affiche à l'écran le numéro de l'appelant.

#### **Interrompre un appel interne, accepter un appel externe**

Accept. Appuyer sur la touche écran.

La communication interne est **coupée**. Vous êtes mis en relation avec l'abonné externe.

### **Refuser l'appel externe**

Refuser Appuyer sur la touche écran.

Le signal d'appel est désactivé. Vous restez connecté au correspondant interne. La sonnerie reste audible sur les autres combinés inscrits.

# <span id="page-45-3"></span><span id="page-45-0"></span>**Participation d'un correspondant interne à une communication externe**

**Condition :** la fonction **Intrusion INT** est activée.

Vous êtes en communication avec un correspondant externe. Un correspondant interne peut « s'introduire » dans cette communication et participer à la conversation. Cette intrusion est signalée à tous les correspondants par une tonalité.

### <span id="page-45-1"></span>**Activation/Désactivation de la fonction Intrusion**

- <sup>v</sup>¢ <sup>Ð</sup> ¢**Base** ¢**Autres fonctions → Intrusion INT**
- a Maintenir **enfoncé** (mode repos).

# **Utilisation de la fonction Intrusion**

La ligne est occupée par une communication externe. Ceci est signalé sur votre écran. Vous voulez vous introduire dans la communication externe.

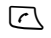

c Maintenir la touche Décrocher **enfoncée**.

Vous êtes raccordé à la communication. Tous les correspondants entendent un bip sonore. Pendant ce temps, l'écran de ce combiné ne signale pas la réception de messages et n'autorise pas la numérotation.

### **Terminer l'intrusion**

**Appuyer sur la touche Raccro**cher.

Tous les participants entendent un bip sonore.

Lorsque le **premier** correspondant interne a appuyé sur la touche Raccrocher  $\sqrt{2}$ , la liaison entre le combiné introduit et le correspondant externe est maintenue.

# <span id="page-46-4"></span><span id="page-46-0"></span>**Personnalisation d'un combiné**

Les noms « INT 1 », « INT 2 », etc. sont attribués automatiquement lors de l'inscription. Vous pouvez modifier ces noms. Le nom ne peut pas compter plus de 10 caractères. Le nom modifié apparaît dans la liste de chacun des combinés.

- $\begin{matrix} \widehat{C_{\mathbf{v}}} \\ \widehat{C_{\mathbf{v}}} \end{matrix}$  Ouvrir la liste de combinés. Votre combiné comporte la marque **<**.
- $\left( \widehat{\mathbb{C}}_{\mathbb{R}}\right)$  Sélectionner le combiné.
- Modifier Appuyer sur la touche écran.

<sup>[4</sup>] Saisir le nom.

§Sauver§ Appuyer sur la touche écran.

# <span id="page-46-3"></span><span id="page-46-1"></span>**Modification du numéro interne d'un combiné**

A l'inscription, un combiné obtient **automatiquement** le plus petit numéro disponible. Si tous les numéros ont déjà été attribués, le numéro 6 est remplacé, si ce combiné est en mode repos. Vous pouvez modifier le numéro interne de tous les combinés inscrits (1–6).

- $\begin{pmatrix} 2 \\ 8 \end{pmatrix}$  Ouvrir la liste des combinés. Votre combiné comporte la marque **<**.
- $\begin{pmatrix} \overline{w} \\ w \end{pmatrix}$  Ouvrir le menu.

**Affecter No** 

Sélectionner et appuyer sur §OK§. La liste des combinés est affichée.

- $\begin{pmatrix} 1 \\ 1 \end{pmatrix}$  Le numéro actuel clignote. Sélectionner un combiné.
- **#1 Saisir un nouveau numéro** interne (1-6). Le numéro actuel du combiné est remplacé.
- Sauver Appuyer sur la touche écran pour enregistrer la saisie.
- a Maintenir **enfoncé** (mode repos).

Si un numéro interne est attribué 2 fois, une tonalité d'erreur (suite de tonalités descendantes) retentit.

▶ Répéter la procédure avec un numéro libre.

# <span id="page-46-5"></span><span id="page-46-2"></span>**Utilisation d'un combiné pour la surveillance de pièce**

Si le mode surveillance de pièce est activé, le numéro cible enregistré est appelé dès qu'un niveau sonore défini est atteint dans l'environnement immédiat du combiné. Vous pouvez enregistrer un numéro interne ou externe comme numéro cible dans votre combiné.

La surveillance de pièce vers un numéro externe s'interrompt après 90 secondes environ. Lors de l'utilisation d'un numéro interne (combiné), elle dure environ 3 minutes (selon la base). Pendant cet appel, toutes les touches sont verrouillées, sauf la touche Raccrocher. Le haut-parleur du combiné est désactivé.

En mode surveillance de pièce, les appels entrants sur le combiné sont signalés **sans sonnerie** et uniquement affichés à l'écran. L'écran et le clavier ne sont pas éclairés et les tonalités d'avertissement sont désactivées.

Si vous prenez un appel entrant, le mode surveillance de pièce est interrompu pendant la durée de la communication, mais la fonction **reste** activée.

Si vous mettez le combiné hors tension, le mode surveillance de pièce est désactivé. Vous devrez le réactiver après la mise sous tension du combiné.

#### **Attention !**

- **Contrôler systématiquement le bon fonctionnement de l'installation lors de sa mise en service. Tester notamment la sensibilité. Vérifier l'établissement de la connexion lorsque la fonction de surveillance de pièce renvoie vers un numéro externe.**
- <span id="page-47-2"></span>– L'autonomie du combiné est considérablement réduite lorsque la fonction est activée. Placer le combiné sur la base de manière à éviter que la batterie ne se décharge.
- La distance entre le combiné et le bébé à surveiller doit être comprise entre 1 et 2 mètres de préférence. Le microphone doit être dirigé vers la zone à surveiller.
- La ligne sur laquelle le combiné est renvoyé ne doit pas être bloquée par un répondeur activé.

### <span id="page-47-1"></span><span id="page-47-0"></span>**Activation de la surveillance de pièce et saisie du numéro cible**

<sup>v</sup>¢í¢**Surveill. Pièce** 

▶ Renseigner les différentes lignes : **Activation:**

Sélectionner **Act.** pour l'activation.

<span id="page-47-4"></span>**Alarme à:**

Appuyer sur la touche écran Modifier et saisir le numéro cible.

**Numéro externe :** sélectionner le numéro dans l'annuaire ou le saisir directement. Seuls **les 4 derniers chiffres** sont affichés.

**Numéro interne :** effacer un numéro externe éventuellement enregistré. **INT** ⊕ (sélectionner le combiné ou **Appel général**, pour appeler tous les combinés inscrits) **QK** 

Enregistrer le numéro en sélectionnant Sauver<sub>s</sub>

<span id="page-47-5"></span>**Sensibil.:**

Définir la sensibilité pour le niveau sonore (**Faible** ou **Elevée**).

▶ Enregistrer les modifications [\(p. 59\)](#page-61-1).

La fonction est à présent activée. Avec  $\binom{2}{r}$ , vous pouvez directement sélectionner les réglages.

### <span id="page-47-3"></span>**Modification du numéro cible externe défini**

 $\overline{\left(\begin{matrix}4\\ 0\end{matrix}\right)}$   $\rightarrow$   $\boxed{\pm 1}$   $\rightarrow$  Surveill. Pièce

s Passer à la ligne **Alarme à:**

Modifier Appuyer sur la touche écran.

**EXC** Supprimer le numéro existant.

- ¤ Saisir le numéro comme décrit à la section « [Activation de la surveillance de](#page-47-1)  [pièce et saisie du numéro cible](#page-47-1) » [\(p. 45\).](#page-47-1)
- $\triangleright$  Enregistrer les modifications [\(p. 59\)](#page-61-1).

#### **Modification du numéro cible interne préalablement défini**

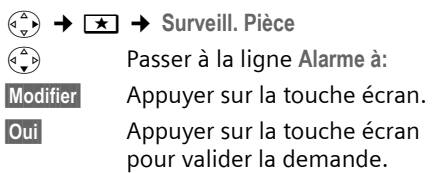

- ¤ Saisir le numéro comme décrit à la section « [Activation de la surveillance de](#page-47-1)  [pièce et saisie du numéro cible](#page-47-1) » [\(p. 45\).](#page-47-1)
- ▶ Enregistrer les modifications [\(p. 59\).](#page-61-1)

### <span id="page-48-7"></span>**Désactivation de la surveillance de pièce à distance**

**Conditions :** le téléphone doit prendre en charge la fréquence vocale et la surveillance de pièce doit renvoyer vers un numéro cible externe.

▶ Prendre l'appel lancé par la surveillance de pièce et appuyer sur les touches  $9 \nleftrightarrow$ .

Une fois la connexion terminée, la fonction est désactivée. La surveillance de pièce ne produira plus d'appel. Les autres réglages de la surveillance de pièce sur le combiné (p. ex. désactivation de la sonnerie) sont néanmoins conservés jusqu'à ce que vous appuyiez sur la touche écran Arrêt du combiné.

Pour réactiver la surveillance de pièce avec le même numéro :

▶ Réactiver et enregistrer avec Sauver [\(p. 45\).](#page-47-1)

# <span id="page-48-6"></span><span id="page-48-0"></span>**Réglages du combiné**

Votre combiné est pré-réglé. Vous pouvez personnaliser les réglages.

# <span id="page-48-4"></span><span id="page-48-1"></span>**Modification de la langue d'affichage**

Vous avez le choix entre différentes langues d'affichage pour les textes.

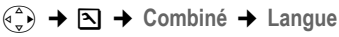

La langue en cours est signalée par  $\sqrt{ }$  .

- $\binom{3}{2}$  Sélectionner la langue et appuyer sur **OK**.
- a Maintenir **enfoncé** (mode repos).

<span id="page-48-5"></span>Vous avez malencontreusement défini la mauvaise langue (et l'affichage est incompréhensible) :

- $\left(\begin{matrix}a\\b\end{matrix}\right)$  5 jkl  $\left( \begin{matrix}4 & \text{ghi} \\ 1 & \text{gbi} \end{matrix}\right)$ Appuyer sur ces touches consécutivement.
- $\begin{pmatrix} 1 & 1 \\ 1 & 2 \end{pmatrix}$  Sélectionner la langue correcte et appuyer sur OK.

# <span id="page-48-8"></span><span id="page-48-3"></span><span id="page-48-2"></span>**Réglages écran**

Vous avez le choix entre quatre modèles de couleurs et plusieurs niveaux de contraste.

 $(\overline{(*)})$  **→ <b>E**<sub>2</sub> → Réglage écran

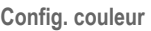

Sélectionner et appuyer sur  $\overline{OK}$ 

- $\begin{pmatrix} 1 \\ 1 \end{pmatrix}$  Sélectionner le modèle de couleur et appuyer sur OK  $(\sqrt{2})$  = couleur actuelle).
- **a** Appuyer **brièvement**.

**Contraste** Sélectionner puis appuyer sur §OK§.

- $\begin{array}{cc} \binom{2}{x} & \text{Sélectionner le contraste.} \end{array}$
- Sauver Appuyer sur la touche écran.

a Maintenir **enfoncé** (mode repos).

# <span id="page-49-8"></span><span id="page-49-0"></span>**Ecran de veille**

En état de repos, vous pouvez afficher un écran de veille (image ou horloge numérique). Il remplace l'affichage du mode repos. Il peut recouvrir la date, l'heure et le nom.

L'écran de veille ne s'affiche pas dans certaines situations, par ex. pendant une communication ou lorsque le combiné est retiré.

Si un écran de veille est activé, la commande de menu **Ecran de veille** comporte un  $\sqrt{ }$  .

 $(\overline{\cdot}, \overline{\cdot})$  **→**  $\overline{N}$  **+ Réglage écran + Ecran de veille** 

Le réglage utilisé est affiché.

▶ Renseigner les différentes lignes :

**Activation:**

Sélectionner **Act.** (écran de veille affiché) ou **Dés.** (pas d'écran de veille).

**Sélection :**

Le cas échéant, changer d'écran de veille (voir ci-après).

**Enregistrer les modifications.** 

Si l'écran de veille recouvre l'affichage, appuyer **brièvement** sur la touche Raccrocher pour faire apparaître l'écran de repos avec l'heure et la date.

# <span id="page-49-4"></span>**Modification de l'écran de veille**

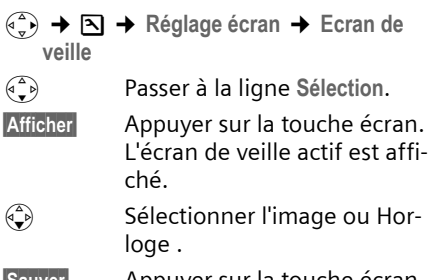

Sauver Appuyer sur la touche écran.

**Enregistrer les modifications.** 

# <span id="page-49-5"></span><span id="page-49-1"></span>**Eclairage de l'écran**

Vous pouvez régler l'éclairage de l'écran différemment, selon que le combiné se trouve ou non sur la base. Lorsque l'éclairage est activé, l'écran reste à demi éclairé en permanence.

 $\begin{matrix} \overline{a} \\ \overline{b} \end{matrix}$   $\rightarrow$  **R**eglage écran  $\rightarrow$  Eclairage Le réglage utilisé est affiché.

▶ Renseigner les différentes lignes :

**Posé sur la base**

Sélectionner **Act.** ou **Dés.** 

**Hors la base**

Sélectionner **Act.** ou **Dés.** 

Sauver Appuyer sur la touche écran.

a Maintenir **enfoncé** (mode repos).

# <span id="page-49-6"></span><span id="page-49-2"></span>**Activation/désactivation du décroché automatique**

En cas d'appel, il vous suffit de prendre le combiné de la base sans avoir à appuyer sur la touche « Décrocher »  $\sqrt{\zeta}$ .

<sup>v</sup>¢ <sup>Ð</sup> ¢**Combiné**

**Décroché auto.**

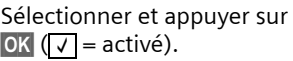

a Maintenir **enfoncé** (mode repos).

# <span id="page-49-7"></span><span id="page-49-3"></span>**Réglage du volume d'écoute**

<span id="page-49-9"></span>Vous disposez de cinq niveaux de réglage pour le mode Mains-libres et de trois niveaux de réglage pour le volume de l'écouteur. Ces réglages ne sont disponibles que pendant une communication.

Vous ne pouvez modifier le volume mainslibres que lorsque cette fonction est activée.

#### **Réglages du combiné**

Pendant une communication avec un correspondant externe :

- $\begin{pmatrix} 1 \\ 1 \end{pmatrix}$  Ouvrir le menu.
- $\begin{pmatrix} 2 \\ 1 \end{pmatrix}$  Sélectionner le niveau de volume.
- Sauver Le cas échéant, appuyer sur la touche écran pour enregistrer le réglage durablement.

Si une autre fonction est attribuée à  $\binom{2}{x}$ , par ex. pour le va-et-vient [\(p. 16\)](#page-18-8) :

- §Options§ Ouvrir le menu.
- **Volume** Sélectionner puis appuyer sur §OK§.

Définir le réglage (voir ci-avant).

# <span id="page-50-2"></span><span id="page-50-0"></span>**Réglage des sonneries**

 $\bullet$  Volume  $\cdot$ 

Vous pouvez choisir entre cinq niveaux de volume (1-5 ; p. ex. volume  $2 =$ ˆ) et l'appel « Crescendo » (6 ; le volume augmente à chaque sonnerie =  $\Box$ 

 $\bullet$  Sonneries : Vous pouvez sélectionner 15 mélodies

différentes. Vous pouvez définir des sonneries diffé-

rentes pour les fonctions suivantes :

- ◆ Appels externes : pour les appels externes
- ◆ Appels internes : pour les appels internes
- ◆ Tous appels : identique pour toutes les fonctions

Pour savoir comment définir les sonneries pour la base, [voir p. 51.](#page-53-0)

### <span id="page-50-3"></span><span id="page-50-1"></span>**Réglages pour les différentes fonctions**

<span id="page-50-7"></span>Régler le volume et la mélodie en fonction du type de signalisation.

- <sup>v</sup>¢ <sup>Ð</sup> ¢**Sons/Audio** ¢ **Régl.sonnerie**
- <span id="page-50-8"></span> $\widehat{q_{\bullet}}$  Sélectionner un réglage, par ex. **Appels externes** et appuyer sur OK.

▶ Renseigner les différentes lignes :

- $\begin{array}{cc} \binom{2}{x} & \text{Regler le volume (1-6).} \end{array}$
- s Passer à la ligne suivante.
- $\begin{array}{cc} \binom{2}{r} & \text{Sélectionner} \end{array}$  a mélodie.
- Sauver Appuyer sur la touche écran pour enregistrer le réglage.

A l'état de repos, vous pouvez aussi ouvrir le menu **Régl.sonnerie** en appuyant **brièvement** sur  $\left(\begin{matrix} 1 \\ -\infty \end{matrix}\right)$ .

### **Réglages identiques pour toutes les fonctions**

- <sup>v</sup>¢ <sup>Ð</sup> ¢**Sons/Audio** ¢ **Régl.sonnerie** ¢**Tous appels**
- ▶ Régler le volume et la sonnerie (voir « [Réglages pour les différentes](#page-50-3)  [fonctions](#page-50-3) »).
- **Oui**<br>**Appuyer sur la touche écran** pour valider la demande.
- a Maintenir **enfoncé** (mode repos).

### <span id="page-50-4"></span>**Activation/désactivation de la sonnerie**

Vous pouvez désactiver la sonnerie pour tous les appels depuis l'état de repos ou pour l'appel en cours avant de décrocher. Il n'est pas possible de réactiver la sonnerie durant un appel externe.

### **Désactivation de la sonnerie pour tous les appels**

<span id="page-50-5"></span> $\begin{matrix} \star & \circ \\ \hline \end{matrix}$  Maintenir la touche Etoile enfoncée jusqu'à ce que la sonnerie ne soit plus audible.

<span id="page-50-6"></span>Le symbole  $\alpha$  s'affiche à l'écran.

### **Réactivation de la sonnerie**

 $\begin{matrix} * & 0 \\ * & 0 \end{matrix}$  Maintenir la touche Etoile **enfoncée**.

#### **Désactivation de la sonnerie pour l'appel en cours**

Silence Appuyer sur la touche écran.

# <span id="page-51-7"></span>**Bip d'appel**

Vous pouvez remplacer la sonnerie par un bip. Un **bip court** (« Bip ») retentit alors à la place de la sonnerie lors d'un appel.

- $* \in \mathbb{N}$  Maintenir la touche Etoile **enfoncée** et, **dans les trois secondes :**
- Bipsessipales appuyer sur la touche écran. Désormais, les appels sont signalés par **un** bip court. L'écran affiche  $\Delta \Pi$ .

# <span id="page-51-4"></span><span id="page-51-0"></span>**Annulation de la première sonnerie**

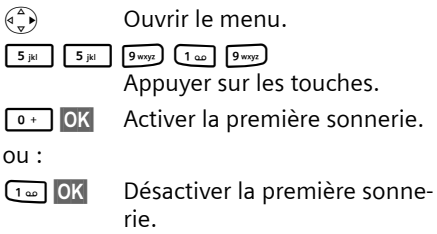

# <span id="page-51-3"></span><span id="page-51-1"></span>**Tonalités d'avertissement**

Votre combiné vous informe par un signal sonore des différentes activités et des différents états. Vous pouvez activer ou désactiver les tonalités d'avertissement suivantes, indépendamment les unes des autres :

- ◆ Clic clavier : chaque pression sur une touche est confirmée.
- <span id="page-51-12"></span><span id="page-51-11"></span>◆ Tonalités de confirmation :
	- **Tonalité de validation** (séquence de tonalités ascendantes) : à la fin de la saisie ou du réglage et lors de la réception d'un SMS ou d'une nouvelle entrée dans le journal du répondeur ou le journal des appels.
- <span id="page-51-10"></span>– **Tonalité d'erreur** (séquence de tonalités descendantes) : en cas de saisie incorrecte.
- <span id="page-51-9"></span>– **Tonalité de fin de menu :** lorsque vous arrivez à la fin d'un menu.
- <span id="page-51-6"></span>◆ **Tonalité de batterie :** les batteries doivent être rechargées.
- $\widehat{\sigma_n}$   $\rightarrow \infty$   $\rightarrow$  Sons/Audio  $\rightarrow$ **Tonal. avertis.**
- ▶ Renseigner les différentes lignes :
- **Clic clavier:**

Sélectionner **Act.** ou **Dés.** 

**Bip confir.:** 

Sélectionner **Act.** ou **Dés.** 

**Batter.:** 

Sélectionner **Act.**, **Dés.** ou **En ligne**. La tonalité d'avertissement de la batterie est alors activée ou désactivée ou ne retentit que pendant une communication.

 $\blacktriangleright$  Enregistrer les modifications [\(p. 59\)](#page-61-1).

La tonalité de validation ne peut pas être désactivée lorsque vous replacez le combiné dans la base.

# <span id="page-51-5"></span><span id="page-51-2"></span>**Réveil/Alarme**

**Condition :** la date et l'heure ont été réglées au préalable [\(p. 9\).](#page-11-0)

### **Activation/désactivation et réglage du réveil**

### $\left(\begin{matrix}a\\r\end{matrix}\right) \rightarrow \Theta$

▶ Renseigner les différentes lignes :

**Activation :** 

Sélectionner **Act.** ou **Dés.** 

**Heure:** 

Saisir une heure de réveil à 4 chiffres.

**Mélodie :** 

Sélectionner la mélodie.

**Volume :** 

Régler le volume (1-6).

- <span id="page-51-8"></span> $\blacktriangleright$  Enregistrer les modifications [\(p. 59\)](#page-61-1).
- Le symbole  $\mathfrak A$  apparaît à l'écran.

#### **Personnalisation de la base**

Le déclenchement du réveil est signalé sur le combiné avec la sonnerie sélectionnée. Il retentit pendant 60 secondes. **Réveil/ Alarme** est affiché à l'écran. Si aucune touche n'est enfoncée, le réveil est répété deux fois toutes les cinq minutes puis désactivé.

Pendant un appel, l'appel de réveil n'est signalé que par un bip court.

#### **Désactivation/répétition après une pause du réveil (mode Rappel)**

**Condition :** le réveil/l'alarme retentit.

**Arrêt** Appuyer sur la touche écran. Le réveil/l'alarme est désactivé(e).

**ou**

§Pause§ Appuyer sur la touche écran ou sur une touche quelconque. Le réveil/l'alarme est désactivé(e) puis répété(e) après 5 minutes. Au bout de la seconde répétition, le réveil/ l'alarme est totalement désactivé(e).

# <span id="page-52-3"></span><span id="page-52-0"></span>**Réinitialisation du combiné**

Vous pouvez annuler les réglages personnalisés. Les entrées de l'annuaire, de la liste de présélection, du journal des appels, les listes de SMS et l'inscription du combiné sur la base sont conservées.

<sup>v</sup>¢ <sup>Ð</sup> ¢**Combiné** ¢**Réinit. Combiné Oui** Appuyer sur la touche écran. a Maintenir **enfoncé** (mode

repos).

Appuyer sur  $\sqrt{2}$  ou sur la touche écran Non pour annuler la réinitialisation.

# <span id="page-52-6"></span><span id="page-52-1"></span>**Personnalisation de la base**

Le réglage de la base s'effectue à l'aide d'un combiné Gigaset S45 inscrit.

# <span id="page-52-5"></span><span id="page-52-2"></span>**Protection contre les accès non autorisés**

<span id="page-52-8"></span>Protégez les paramètres système de la base avec un code PIN système connu de vous seul. Vous devez saisir le code PIN système, notamment pour inscrire et retirer un combiné de la base ou pour réinitialiser la configuration usine.

# <span id="page-52-7"></span><span id="page-52-4"></span>**Modification du code PIN système**

Vous pouvez remplacer le code PIN système à 4 chiffres de la base (configuration usine : 0000) par un code PIN personnel à 4 chiffres connu de vous seul.

#### **Attention :**

Ne pas oublier le nouveau code PIN système ! Si vous avez oublié le code, il est nécessaire d'intervenir sur l'appareil. Dans ce cas, il convient de s'adresser à l'assistance technique Siemens [\(p. 55\).](#page-57-1)

La définition d'un code PIN système permet de commander le répondeur à distance [\(p. 38\).](#page-40-3)

- <sup>v</sup>¢ <sup>Ð</sup> ¢**Base** ¢**PIN système**
- 
- **#1 Saisir le code PIN système en** cours et appuyer sur OK.
- FI Saisir le nouveau code PIN système. Pour des raisons de sécurité, l'entrée est représentée par quatre astérisques  $(****).$
- **(4) Passer à la ligne suivante,** répéter le nouveau code PIN système et appuyer sur OK.

a Maintenir **enfoncé** (mode repos).

# <span id="page-53-4"></span><span id="page-53-0"></span>**Réglage des sonneries**

 $\blacklozenge$  Volume :

Vous pouvez choisir entre cinq niveaux de volume et l'appel « Crescendo », [voir](#page-50-0)  [p. 48.](#page-50-0) Appuyer sur « 0 » pour désactiver la sonnerie sur la base.

<span id="page-53-10"></span> $\sum$  Sonneries :

Vous pouvez définir une sonnerie pour les appels externes, [voir p. 48.](#page-50-0)

<sup>v</sup> ¢ <sup>Ð</sup> ¢**Base** ¢**Régl.sonnerie**

Pour savoir comment définir les réglages, [voir p. 48](#page-50-0).

# <span id="page-53-5"></span><span id="page-53-1"></span>**Activation/désactivation de la mélodie d'attente**

<sup>v</sup>¢ <sup>Ð</sup> ¢**Base** ¢**Mélodie attente**

Appuyer sur OK pour activer ou désactiver la mélodie d'attente ( $\sqrt{}$  = activée).

# <span id="page-53-8"></span><span id="page-53-7"></span><span id="page-53-2"></span>**Utilisation d'un répéteur**

L'utilisation d'un répéteur permet d'augmenter la portée et la puissance de réception de votre base. Pour ce faire, vous devez activer sur la base la fonction correspondante. Les communications en cours sur la base sont alors interrompues.

**Condition :** un répéteur est inscrit.

- <sup>v</sup>¢ <sup>Ð</sup> ¢**Base** ¢**Autres fonctions** 
	- ¢**Utilis. Repeater**

**Oui** Appuyer sur la touche écran.

Lorsque la fonction Répéteur est activée, la commande est marquée par un  $\nabla$ .

# <span id="page-53-11"></span><span id="page-53-9"></span><span id="page-53-6"></span><span id="page-53-3"></span>**Réinitialisation de la base**

Les combinés restent inscrits en cas de réinitialisation. Les réglages suivants ne sont pas réinitialisés :

- ◆ Code PIN système
- ◆ Réglage « première sonnerie désactivée »
- $\triangle$  Services d'info SMS
- <sup>v</sup>¢ <sup>Ð</sup> ¢**Base** ¢**Réinit. Base**
- **#1 Saisir le code PIN système et** appuyer sur OK.

**Oui** Appuyer sur la touche écran.

Appuyer sur  $\sqrt{\frac{2}{3}}$  ou sur la touche écran Non pour annuler la réinitialisation.

- 
- $\sqrt{2}$  Maintenir enfoncé (mode repos).

# <span id="page-54-7"></span><span id="page-54-0"></span>**Connexion de la base à un autocommutateur privé**

Les réglages suivants ne sont nécessaires que si votre autocommutateur les requiert. Consultez le mode d'emploi de votre autocommutateur.

Il n'est pas possible de recevoir ou d'envoyer des SMS sur les autocommutateurs ne prenant pas en charge la fonction de présentation du numéro.

# <span id="page-54-8"></span><span id="page-54-1"></span>**Mode de numérotation et durée du flashing (touche R)**

Le réglage actuel est indiqué par  $\nabla.$ 

# <span id="page-54-5"></span>**Modification du mode de numérotation**

Vous pouvez définir le mode de numérotation de différentes manières :

- <span id="page-54-9"></span>◆ Fréquence vocale (FV),
- $\blacklozenge$  Numérotation par impulsion.
- <sup>v</sup>¢ <sup>Ð</sup> ¢**Base** ¢**Autres fonctions → Mode numérot.**
- $\begin{pmatrix} 1 \\ 1 \end{pmatrix}$  Sélectionner le mode de numérotation ( $\sqrt{}$  = activé), puis appuyer sur OK.

a Maintenir **enfoncé** (mode repos).

### <span id="page-54-4"></span>**Réglage de la durée du flashing (touche R)**

- $\begin{matrix} \overline{(\overline{x}, \overline{y})} & \rightarrow \end{matrix}$  **Base**  $\rightarrow$  Autres fonctions ¢**Durées flashing**
- $\binom{a}{b}$  Sélectionner la durée du flashing ( $\sqrt{}$  = activée) puis appuyer sur OK.
- a Maintenir **enfoncé** (mode repos).

Pour la Suisse, la durée configurée en usine est de 100 ms.

# <span id="page-54-6"></span><span id="page-54-2"></span>**Définition des pauses**

### **Modification de la pause après la prise de ligne**

Vous pouvez régler la durée de la pause insérée entre le moment où vous appuyez sur la touche Décrocher [7] et l'envoi du numéro.

 $\begin{pmatrix} \overline{w} \\ w \end{pmatrix}$  Ouvrir le menu.

 $\boxed{5 \text{ jkl}}$   $\boxed{5 \text{ jkl}}$   $\boxed{9 \text{way2}}$   $\boxed{1 \text{ao}}$   $\boxed{6 \text{ mno}}$ Appuyer sur les touches.

<span id="page-54-3"></span>**Fill** Saisir le chiffre correspondant à la durée de la pause (**1** = 1 s ;  $2 = 3$  s ;  $3 = 7$  s) et appuyer sur §OK§.

Pour la Suisse, la durée configurée en usine est d'environ 3 s.

### <span id="page-54-10"></span>**Modification de la pause après la touche flashing (R)**

Vous pouvez modifier la durée de la pause si votre autocommutateur privé le demande (voir le mode d'emploi de votre autocommutateur privé).

 $\begin{pmatrix} \overline{w} \\ w \end{pmatrix}$  Ouvrir le menu.

 $\boxed{5 \text{ jkl}}$   $\boxed{5 \text{ jkl}}$   $\boxed{9 \text{ way}}$   $\boxed{1 \text{ } \omega}$   $\boxed{2 \text{ } \text{abc}}$ 

Appuyer sur les touches.

**##** Entrer le chiffre correspondant à la durée de la pause  $(1 = 800 \text{ ms} : 2 = 1600 \text{ ms} :$  $3 = 3200$  ms) et appuyer sur §OK§.

Pour la Suisse, la durée configurée en usine est de 800 ms.

#### <span id="page-55-2"></span>**Modification de la pause entre les chiffres**

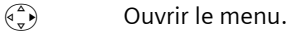

 $5$  jkl  $5$  jkl  $9$  wxyz)  $1 \omega$ 

Appuyer sur les touches.

<sup>[4</sup>] Saisir le chiffre correspondant à la longueur de la pause ( **1** =  $1 s ; 2 = 2 s ; 3 = 3 s ; 4 = 6 s$ et appuyer sur OK.

Insérer une pause entre les chiffres : maintenir la touche  $\sqrt{8}$  enfoncée pendant 2 secondes. Un P apparaît à l'écran.

Pour la Suisse, la durée configurée en usine est d'environ 3 s.

# <span id="page-55-1"></span><span id="page-55-0"></span>**Activation provisoire de la fréquence vocale (FV)**

Si votre autocommutateur privé (IP) utilise encore la numérotation par impulsion, mais que le mode fréquence vocale est nécessaire pour une connexion (p. ex. pour écouter la messagerie externe), vous devez activer la fréquence vocale pour cette communication.

**Condition** : vous êtes en communication ou avez déjà composé un numéro externe.

§Options§ Ouvrir le menu.

**Numérotation FV**

Sélectionner et appuyer sur §OK§ .

Le mode fréquence vocale n'est activé **que pour cette communication** .

# <span id="page-56-0"></span>**Annexe**

# <span id="page-56-6"></span><span id="page-56-1"></span>**Entretien**

▶ Essuyer la base et le combiné avec un chiffon **humide** (pas de solvant) ou un chiffon antistatique.

**Ne jamais** utiliser de chiffon sec. Il existe un risque de charge statique.

# <span id="page-56-4"></span><span id="page-56-2"></span>**Contact avec les liquides !**

Si le combiné a été mis en contact avec des liquides :

- **1. Eteindre le combiné et retirer immédiatement les batteries.**
- 2. Laisser le liquide s'écouler.
- 3. Sécher toutes les parties avec un linge absorbant et placer le téléphone, clavier vers le bas, dans un endroit chaud et sec pendant **au moins 72 heures** (**ne pas placer** le combiné dans un micro-ondes, four, etc.).
- **4. Attendre que le combiné ait séché pour le rallumer.**

Une fois complètement sec, il est possible que le combiné puisse fonctionner à nouveau. Cependant, si ce n'est pas le cas, le bénéfice de la garantie ne pourra être accordé.

# <span id="page-56-5"></span><span id="page-56-3"></span>**Questions-réponses**

Si, au cours de l'utilisation de votre téléphone, des questions apparaissent, nous sommes à votre disposition 24 heures sur 24 sur Internet, à l'adresse : [www.sie](www.siemens.com/gigasetcustomercare)[mens.com/gigasetcustomercare](www.siemens.com/gigasetcustomercare) [www.s](http://www.siemens.com/gigasetcustomercare)iemens.fr/servicegigaset. Par ailleurs, le tableau suivant énumère les problèmes fréquents et les solutions possibles.

#### **L'écran du combiné n'affiche rien.**

- 1. Le combiné n'est pas activé.
	- $\blacktriangleright$  Maintenir la touche Raccrocher  $\sqrt{\ }$ **enfoncée**.
- 2. Les batteries sont vides.
	- ▶ Remplacer ou recharger les batteries [\(p. 8\).](#page-10-0)

#### **Le combiné ne réagit pas à la pression d'une touche.**

Le verrouillage du clavier est activé.

**EXAMA Maintenir la touche dièse <sub>#</sub><sup>∞</sup> enfoncée** [\(p. 13\)](#page-15-3).

#### **« Base x » clignote sur l'écran.**

- 1. Le combiné est hors de la zone de portée de la base.
	- ▶ Réduire la distance entre le combiné et la base.
- 2. Le combiné a été désinscrit.
	- $\blacktriangleright$  Inscrire le combiné [\(p. 41\).](#page-43-0)
- 3. La base n'est pas activée.
	- ▶ Contrôler le bloc-secteur de la base [\(p. 6\).](#page-8-4)

#### **« Recherche base » clignote à l'écran.**

Le combiné est réglé sur **Meilleure base** et aucune base n'est sous tension ou à portée.

- ▶ Réduire la distance entre le combiné et la base.
- ▶ Contrôler le bloc-secteur de la base [\(p. 6\).](#page-8-4)

#### **Le combiné ne sonne pas.**

- 1. La sonnerie est désactivée.
	- $\blacktriangleright$  Activer la sonnerie [\(p. 48\).](#page-50-4)
- 2. Le renvoi est réglé sur **Immédiat**.
	- ▶ Désactiver le renvoi [\(p. 16\).](#page-18-5)

#### **Aucune tonalité ni sonnerie n'est audible.**

Le cordon téléphonique de la base a été remplacé.

▶ Lors de l'achat dans un magasin spécialisé. vérifier que le brochage est correct [\(p. 7\).](#page-9-1)

#### **Votre correspondant n'entend rien.**

Vous avez appuyé sur la touche  $\binom{2}{x}$  (INT). Le micro du combiné est désactivé.

Réactiver le microphone [\(p. 13\).](#page-15-4)

**Le numéro de l'appelant n'est pas affiché malgré l'abonnement au service de présentation du numéro.**

La présentation du numéro n'est pas autorisée.

¥ **L'appelant** doit s'abonner au service de présentation du numéro auprès de l'opérateur.

#### **Lors d'une saisie, une tonalité d'erreur retentit**

(séquence de tonalités descendantes).

Echec de l'action/saisie erronée.

▶ Répéter l'opération. Bien contrôler l'écran et, si nécessaire, consulter le mode d'emploi.

**Vous ne pouvez pas consulter la messagerie externe**.

L'autocommutateur privé est réglé en mode numérotation par impulsion.

▶ Le régler en mode fréquence vocale.

**Les messages sont enregistrés dans le journal d'appels sans l'heure ni la date.**

Date/heure non réglées.

▶ Régler la date et l'heure [\(p. 9\).](#page-11-0)

**Dans le cadre de la commande à distance, le répondeur indique « PIN non valide ».**

- 1. Le code PIN système saisi est erroné ▶ Répéter la saisie du code PIN système.
	-
- 2. Le code PIN système est encore réglé sur 0000.
	- ▶ Définir un code PIN système différent de 0000 [\(p. 50\).](#page-52-4)

#### **Le répondeur n'enregistre aucun message/ est passé à l'annonce répondeur simple.**

Mémoire pleine.

- $\blacktriangleright$  Effacer les anciens messages.
- ▶ Ecouter les nouveaux messages puis les effacer

# <span id="page-57-1"></span><span id="page-57-0"></span>**Assistance clients (Customer Care)**

Nous vous proposons une aide rapide et personnalisée !

Notre support technique en ligne sur Internet :

[www.siemens.ch/gigasetservice](www.Siemens.ch/Kundenservice)

Accessible en permanence et de n'importe où. Vous disposez d'une assistance 24 heures sur 24 sur tous nos produits. Vous trouverez à cette adresse un système de détection d'erreurs, une compilation des questions les plus fréquemment posées et des réponses, ainsi que les manuels d'utilisation des produits et les dernières mises à jour des logiciels à télécharger. La liste des questions les plus fréquemment posées et les réponses figure également dans ce manuel d'utilisation, au chapitre **Questions et réponses**, annexe.

En cas de réparation nécessaire ou pour faire valoir la garantie, vous trouverez une aide simple et efficace auprès de notre

#### **Centre de services : 0848 212 000**

www.siemens.com/contact

Munissez-vous de votre preuve d'achat.

Dans certains pays, les services de réparation et de remplacement ne sont pas assurés si les produits n'ont pas été commercialisés par nos revendeurs autorisés.

# **Homologation**

Cet appareil est destiné au réseau téléphonique analogique en Suisse.

Les spécificités nationales sont prises en compte.

Par la présente, la société Siemens AG déclare que cet appareil est conforme aux exigences fondamentales et autres dispositions applicables de la directive 1999/5/CE.

Vous trouverez une reproduction de la déclaration de conformité d'après la directive 1999/5/CE sur Internet à l'adresse :

[http://www.siemens.com/gigasetdocs.](http://www.siemens.com/gigasetdocs)

# CE 0682

# <span id="page-58-4"></span><span id="page-58-0"></span>**Caractéristiques techniques**

### <span id="page-58-2"></span>**Batteries recommandées**

(Etat lors de l'impression du mode d'emploi) Nickel-Hydrure métallique (NiMH)

- $\triangle$  Sanyo Twicell 650
- ◆ Sanyo Twicell 700
- $\triangle$  Panasonic 700 mAh « for DECT »
- $\triangle$  GP 700 mAh
- ◆ Yuasa Technology AAA Phone 700
- ◆ Varta Phone Power AAA (700 mAh)
- $\triangleleft$  GP 850 mAh
- $\triangle$  Sanyo NiMH 800
- ◆ Yuasa Technologies AAA 800

L'appareil est livré avec des batteries homologuées.

#### <span id="page-58-3"></span>**Autonomie/temps de charge du combiné**

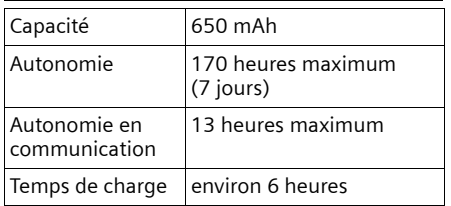

Les autonomies et temps de charge indiqués ne sont valables que lors de l'utilisation des batteries recommandées.

# <span id="page-58-5"></span>**Consommation électrique de la base**

En veille : env. 2 W

Pendant la communication : env. 3 W

# **Caractéristiques générales**

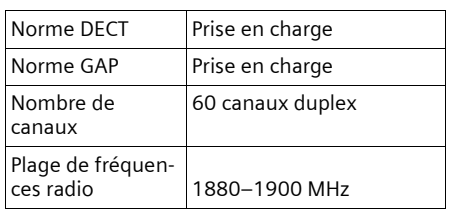

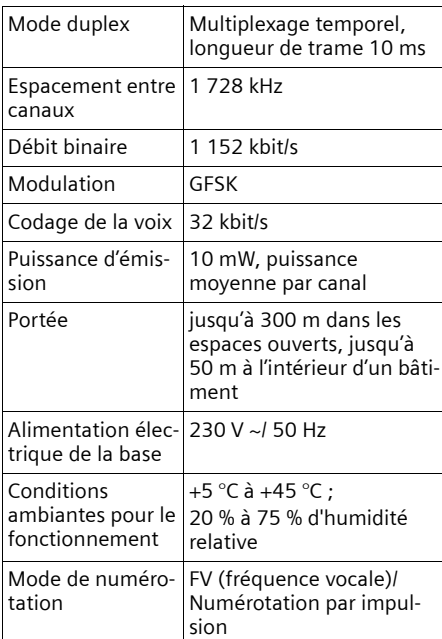

# <span id="page-58-6"></span><span id="page-58-1"></span>**Certificat de garantie pour la Suisse**

 La présente garantie bénéficie, dans les conditions ci-après, à l'utilisateur (Client), sans préjudice de ses droits de réclamation envers le vendeur :

- $\triangle$  Si un produit neuf et ses composants présentent des vices de fabrication et/ ou de matière dans les 24 mois suivant l'achat, Siemens, à sa seule discrétion, procédera à sa réparation ou le remplacera gratuitement par un modèle équivalent correspondant à l'état actuel de la technique. La présente garantie est valable pendant une période de six mois à compter de la date d'achat pour les pièces soumises à l'usure (par ex. batteries, claviers, boîtiers, petites pièces de boîtiers, housses - si compris dans la fourniture).
- $\blacklozenge$  La présente garantie n'est pas valable en cas de non-respect des informations contenues dans le mode d'emploi, et/

ou en cas de dommage provoqué par une manipulation ou une utilisation non conforme.

- $\triangle$  La présente garantie ne s'étend pas aux prestations du distributeur ou du Client lui-même (p. ex. l'installation, la configuration, le téléchargement de logiciels). Sont également exclus de la présente garantie les manuels d'utilisation et, le cas échéant, tout logiciel fourni séparément sur un autre support de données.
- ◆ Le ticket de caisse comportant la date d'achat sert de preuve de garantie. Le Client doit faire valoir ses droits à garantie dans les deux mois qui suivent la découverte du défaut.
- $\triangleq$  Les appareils remplacés et leurs composants échangés et renvoyés à Siemens deviennent la propriété de Siemens.
- $\triangleq$  La présente garantie s'applique aux appareils neufs achetés en Suisse. Elle est délivrée par la société Siemens Schweiz AG, Albisriederstrasse 245, 8047 Zurich, Suisse.
- ◆ Des recours autres ou plus étendus que ceux cités dans la présente garantie du fabricant sont exclus. Siemens décline toute responsabilité en cas d'arrêt d'exploitation, de perte de bénéfices et de perte de données, de logiciels supplémentaires utilisés par le Client ou d'autres informations. L'assurance les concernant est à la charge du Client. Si des dispositions légales imposent la responsabilité, notamment conformément à la loi sur la responsabilité du fait du produit,en cas de préméditation ou de négligence grave, suite à une atteinte portée à la vie, à l'intégrité physique ou à la santé, la clause de nonresponsabilité ne s'applique pas.
- $\triangle$  Une mise en jeu de la présente garantie ne prolonge pas la durée de garantie.
- ◆ Siemens se réserve le droit de facturer au Client les frais découlant du remplacement ou de la réparation lorsque le

défaut n'est pas couvert par la garantie. Siemens en informera le Client au préalable.

- ◆ La société Siemens Schweiz AG se réserve le droit de sous-traiter ses prestations de réparation après-vente. Voir adresse sur <www.siemens.ch/gigasetservice>
- $\blacklozenge$  Une modification des règles de charge de la preuve au détriment du Client n'est pas liée aux règles précitées.
- ◆ Pour faire usage de la présente garantie, veuillez contacter notre ligne d'assistance au numéro 0848 212 000

# <span id="page-59-2"></span><span id="page-59-0"></span>**Remarques concernant le mode d'emploi**

Ce mode d'emploi utilise certains symboles et conventions que nous expliquons ici.

# <span id="page-59-1"></span>**Symboles utilisés**

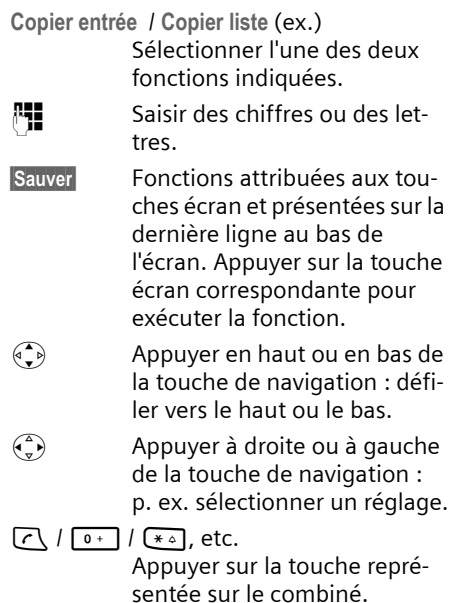

# <span id="page-60-3"></span><span id="page-60-0"></span>**Exemple de sélection de menu**

Le mode d'emploi représente en notation abrégée les étapes à exécuter. Nous nous inspirerons ci-après de l'exemple « Réglage du contraste de l'écran » pour expliquer cette syntaxe. Les cadres indiquent les étapes à suivre.

### $(\overline{\zeta_x})$  **→**  $\overline{D}$  **→ Réglage écran**

- ▶ En mode repos du combiné, appuyer à droite de la touche de navigation pour ouvrir le menu principal.
- ▶ A l'aide de la touche de navigation, sélectionner le symbole Ð – Appuyer en haut ou en bas sur la touche de navigation.

La fonction **Réglages** s'affiche en haut de l'écran.

▶ Appuyer sur la touche écran OK pour valider la fonction **Réglages** .

<span id="page-60-2"></span>Le sous-menu **Réglages** s'affiche.

- ▶ Appuyer sur la touche de navigation jusqu'à ce que la fonction **Réglage écran**  soit sélectionnée.
- ▶ Appuyer sur la touche écran OK pour valider la sélection.

**Contraste** Sélectionner puis appuyer sur §OK§.

- ▶ Appuyer sur la touche de navigation jusqu'à ce que la fonction **Contraste** soit sélectionnée.
- ▶ Appuyer sur la touche écran OK pour valider la sélection.

 $\begin{pmatrix} 2 \\ 1 \end{pmatrix}$  Sélectionner le contraste et appuyer sur **OK**.

- ▶ Appuyer à droite ou à gauche de la touche de navigation pour sélectionner le contraste.
- ▶ Appuyer sur la touche écran Sauver pour valider la sélection.

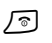

#### a Maintenir **enfoncé** (mode repos).

Maintenir la touche Raccrocher enfoncée pour permettre au combiné de passer au mode repos.

# <span id="page-60-4"></span><span id="page-60-1"></span>**Exemple de saisie sur plusieurs lignes**

Dans de nombreuses situations, plusieurs lignes de saisie sont proposées pour un même écran.

La saisie multiligne est expliquée de manière abrégée dans ce mode d'emploi. Nous nous inspirerons ci-après de l'exemple « Réglage de la date et de l'heure » pour expliquer cette syntaxe. Les cadres indiquent les étapes à suivre.

L'écran suivant est affiché (exemple) :

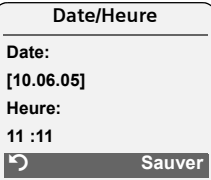

**Date:**

Saisir le jour, le mois et l'année (6 chiffres).

L'activation de la deuxième ligne est indiquée par [ ].

▶ Entrer la date avec les touches numériques.

**Heure:** 

Saisir l'heure/les minutes en 4 chiffres.

Appuyer sur la touche  $\binom{2}{3}$ .

L'activation de la quatrième ligne est indiquée par [ ].

- ▶ Entrer l'heure avec les touches numériques.
- <span id="page-61-1"></span>**Enregistrer les modifications.**
- ▶ Appuyer sur la touche écran Sauver.
- **▶** Enfin, maintenir la touche  $\sqrt{2}$  enfon**cée**.

Le combiné passe en état de repos.

# <span id="page-61-2"></span><span id="page-61-0"></span>**Edition du texte**

Lors de la création d'un texte, les règles suivantes s'appliquent :

- ◆ Déplacer le curseur avec les touches  $\left(\begin{matrix} a \\ v \end{matrix}\right)$   $\left(\begin{matrix} a \\ v \end{matrix}\right)$   $\left(\begin{matrix} a \\ v \end{matrix}\right)$   $\left(\begin{matrix} a \\ v \end{matrix}\right)$   $\left(\begin{matrix} a \\ v \end{matrix}\right)$ .
- ◆ Les caractères sont ajoutés à gauche du curseur.
- $\triangle$  Appuyer sur la touche Etoile  $\overline{(*)}$ , afin d'afficher le tableau des caractères spéciaux.
- ◆ Pour les entrées dans l'annuaire, la première lettre du nom s'écrit automatiquement en majuscule et les lettres suivantes en minuscules

# <span id="page-61-5"></span><span id="page-61-4"></span>**Saisie de caractères spéciaux**

Vous pouvez appeler le tableau des caractères spéciaux lors de l'écriture d'un SMS à l'aide de la touche Etoile \*. Sélectionner ensuite le caractère souhaité et l'insérer en appuyant sur Insérer.

### **Rédaction de SMS/noms (sans saisie intuitive)**

Maintenir la touche dièse # **enfoncée**, afin de passer du mode « Abc » au mode « 123 », du mode « 123 » au mode « abc » et du mode « abc » au mode « Abc »

(majuscule : 1re lettre en majuscule, le reste du mot en minuscules). Appuyer sur la touche dièse #**avant** de saisir la lettre.

Lors de la rédaction d'un SMS :

- $\triangle$  Le mode de saisie activé (majuscules, minuscules, chiffres) s'affiche. « Abc », « abc » ou « 123 » apparaît dans le coin supérieur droit de l'écran.
- u Maintenir une touche **enfoncée** permet d'afficher successivement, puis de sélectionner les caractères de la touche correspondante sur la **ligne inférieure de l'écran**. Lorsque la touche est relâchée, le caractère sélectionné est ajouté dans le champ de saisie.

### <span id="page-61-3"></span>**Rédaction de SMS (avec la saisie intuitive)**

<span id="page-61-6"></span>La saisie intuitive EATONI vous aide lors de la rédaction de SMS.

Plusieurs lettres et chiffres ont été attribués à chaque touche entre  $\boxed{0+}$  et  $\boxed{9^{warg}}$ (voir les tableaux de jeux de caractères, [p. 59\)](#page-61-4). Ceux-ci s'affichent dans une ligne de sélection, juste sous la zone de texte (au-dessus des touches écran), dès que vous appuyez sur une touche. Lors de la saisie de lettres, la lettre vraisemblablement la plus proche de celle recherchée est affichée en surbrillance et apparaît au début de la liste de sélection. Elle est copiée dans la zone de texte.

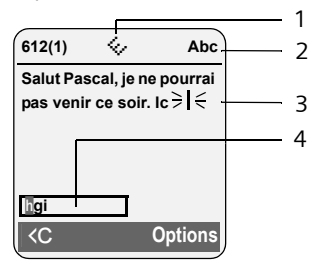

- 1 EATONI activée
- 2 Ecriture en majuscules, minuscules ou chiffres
- 3 Minimessage SMS
- 4 Ligne de sélection

#### **Remarques concernant le mode d'emploi**

Si cette lettre correspond à celle souhaitée, la valider en appuyant sur la touche suivante. Si elle ne correspond pas à la lettre souhaitée, appuyez **brièvement** sur la touche dièse  $\bullet$  jusqu'à ce que la lettre souhaitée apparaisse en surbrillance dans la ligne de présentation et soit ainsi copiée dans le champ de texte.

Lorsque vous maintenez la touche dièse # **enfoncée**, le combiné passe du mode « Abc » au mode « 123 », du mode « 123 » au mode « abc » et du mode « abc » au mode « Abc ».

#### **Activation/Désactivation de la saisie intuitive de texte**

**Condition :** vous rédigez un SMS.

**Options** Appuyer sur la touche écran.

**Saisie intuitive** 

Sélectionner et appuyer sur OK $(\sqrt{\phantom{a}}\,$  = activée).

a Appuyer **brièvement** sur la touche Raccrocher, pour revenir dans le champ de texte. Entrer le texte.

# <span id="page-62-0"></span>**Classement des entrées de l'annuaire**

Les entrées de l'annuaire sont généralement triées par ordre alphabétique. Les espaces et les chiffres sont prioritaires. L'ordre de tri est le suivant :

- 1. Espace
- 2. Chiffres  $(0 9)$
- 3. Lettres (alphabétique)
- 4. Autres caractères

Pour enregistrer une entrée qui ne sera pas classée de manière alphabétique, faire précéder le nom d'un espace. Elle s'affiche alors au début de l'annuaire. Les noms précédés d'un astérisque se trouvent à la fin de l'annuaire.

# <span id="page-63-1"></span><span id="page-63-0"></span>**Accessoires**

### **Combinés Gigaset**

Faites évoluer votre Gigaset en une installation téléphonique sans fil multi-combinés :

#### **Combiné Gigaset S45**

- ◆ Ecran couleur rétroéclairé (4 096 couleurs)
- $\triangle$  Clavier rétroéclairé
- $\triangle$  Mains-libres
- $\triangleq$  Sonneries polyphoniques
- ◆ Annuaire pouvant contenir environ 150 entrées
- ◆ SMS (condition : présentation du numéro de l'appelant disponible)
- $\triangle$  Prise kit piéton
- ◆ Surveillance de pièce

<www.siemens.com/gigasets45>

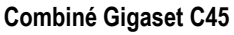

- $\triangle$  Ecran couleur rétroéclairé (4 096 couleurs)
- ◆ Différents fonds d'écran
- $\triangle$  Clavier rétroéclairé
- $\triangle$  Mains-libres
- $\triangle$  Sonneries polyphoniques
- ◆ Annuaire pour environ 100 entrées
- $\triangleq$  SMS (condition : CLIP disponible)
- $\triangle$  Réveil
- $\blacklozenge$  Prise kit piéton

<www.siemens.com/gigasetc45>

### **Répéteur Gigaset**

Le répéteur Gigaset vous permet d'augmenter la portée de réception de votre combiné Gigaset par rapport à votre base.

<www.siemens.com/gigasetrepeater>

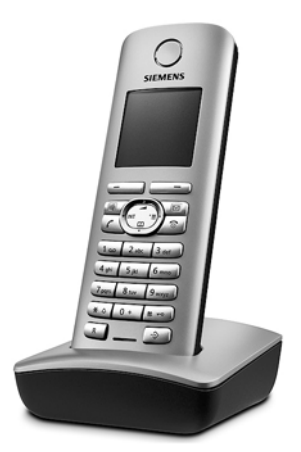

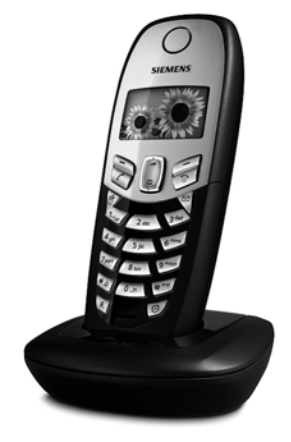

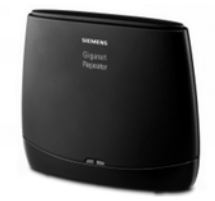

### **Adaptateur voix et données Gigaset M34 USB**

L'adaptateur Gigaset M34 USB permet de relier sans fil votre ordinateur à votre Gigaset. Vous pouvez ainsi :

- $\triangleq$  téléphoner moins cher via Internet (ADSL) depuis votre combiné Gigaset (VoIP)
- $\bullet$  surfer sans fil sur Internet avec votre ordinateur (RNIS)
- ◆ créer, envoyer et recevoir des SMS via l'ordinateur
- $\bullet$  recevoir sur votre combiné des notifications Internet (p. ex. météo, bourse)
- $\bullet$  envoyer et recevoir du texte d'applications de messagerie instantanée (IMS)
- $\bullet$  commander des applications PC à distance depuis votre [combiné \(p.](www.siemens.com/gigasete45) [ex. le lecteur Wi](www.siemens.com/gigasete45)ndows Media)

#### <www.siemens.com/gigasetm34usb>

Tous les accessoires et batteries sont disponibles dans le commerce.

Vous y trouverez également des informations sur les nouveautés produits.

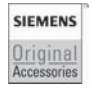

N'utiliser que des accessoires originaux. Vous éviterez ainsi d'éventuels dégâts matériels ou risques pour la santé tout en vous assurant de la confirmité aux dispositions applicables.

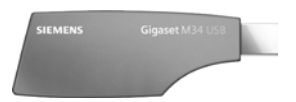

# <span id="page-65-0"></span>**Index**

# **A**

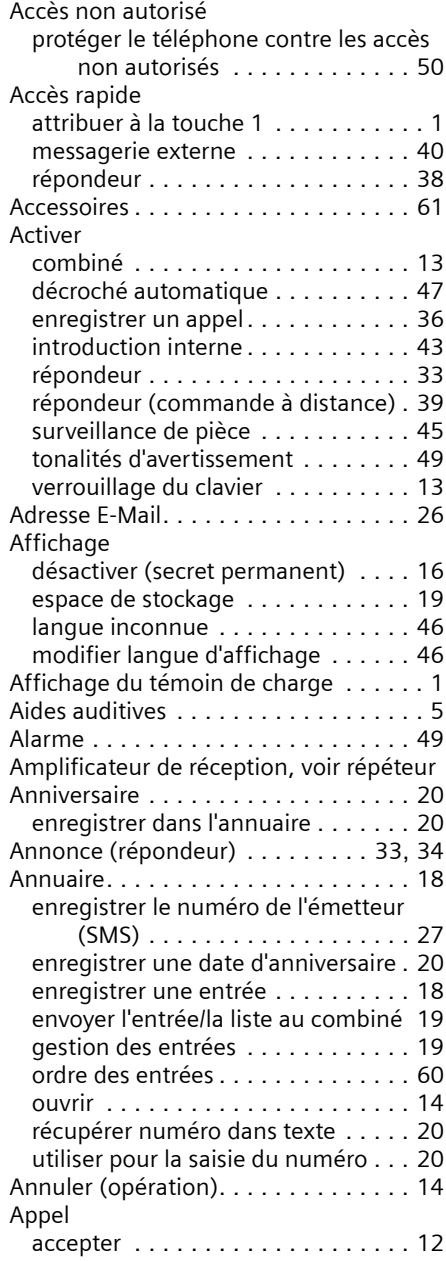

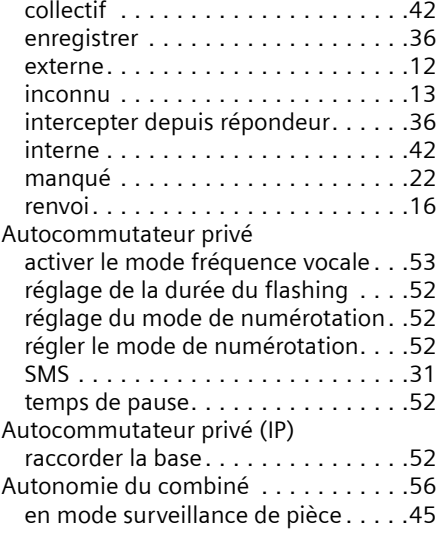

#### **B**

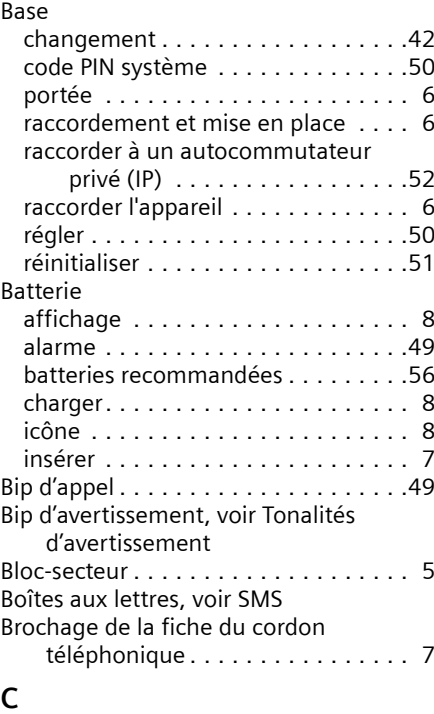

#### Caractères spéciaux . . . . . . . . . . . . . .[59](#page-61-5) Caractéristiques techniques . . . . . . . .[56](#page-58-4)

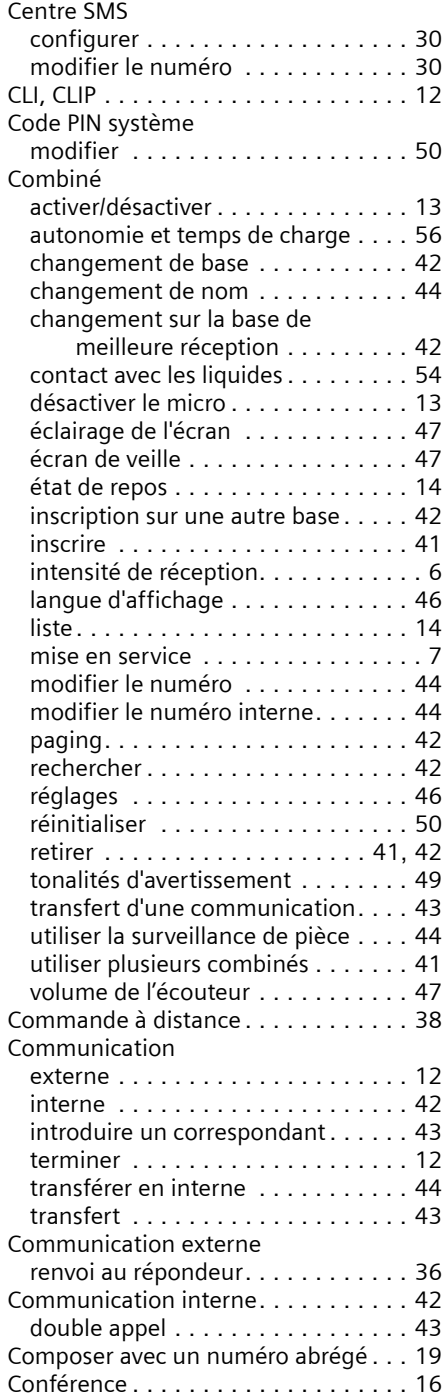

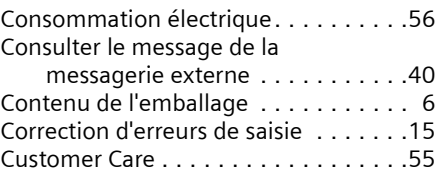

### **D**

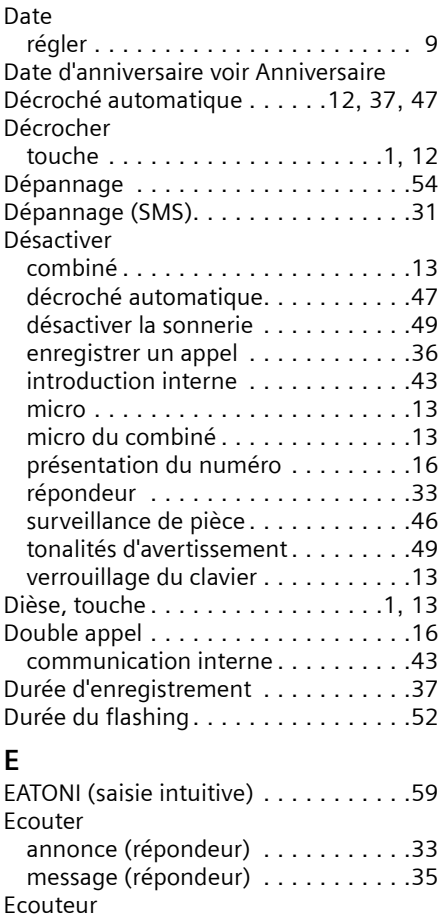

mode . . . . . . . . . . . . . . . . . . . . . . .[13](#page-15-9)

au repos . . . . . . . . . . . . . . . . . . . . .[14](#page-16-7) contraste . . . . . . . . . . . . . . . . . . . .[46](#page-48-8) éclairage. . . . . . . . . . . . . . . . . . . . .[47](#page-49-5) écran de veille. . . . . . . . . . . . . . . . .[47](#page-49-8) réglages . . . . . . . . . . . . . . . . . . . . .[46](#page-48-3) touches . . . . . . . . . . . . . . . . . . .[1](#page-3-7), [14](#page-16-1) Ecran de veille . . . . . . . . . . . . . . . . . .[47](#page-49-8)

Ecran

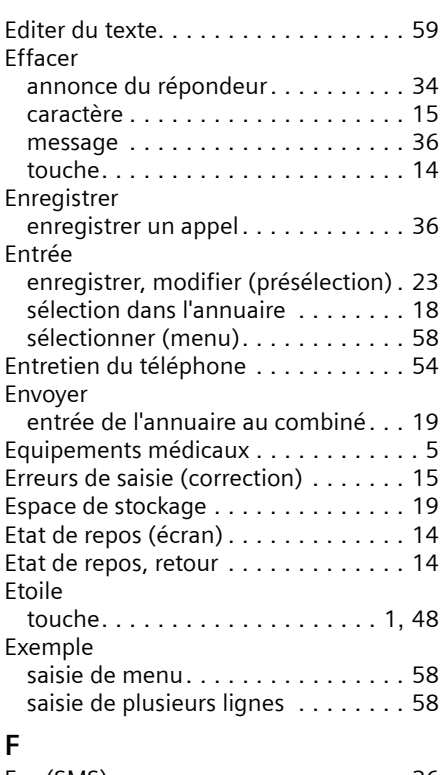

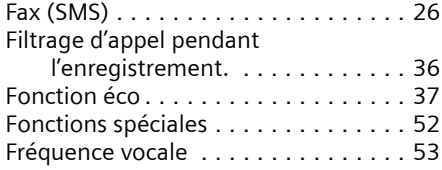

# **G**

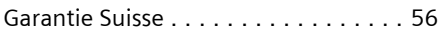

# **H**

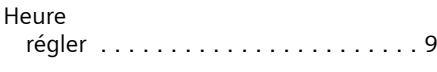

### **I**

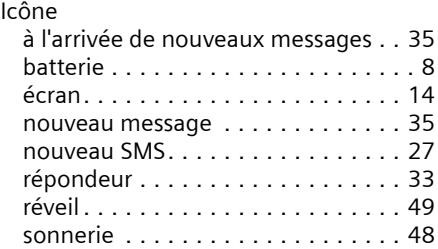

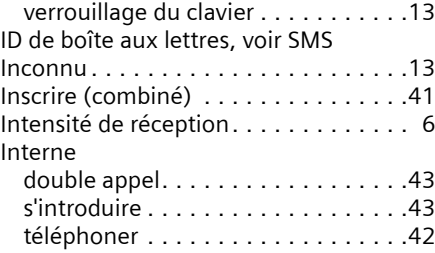

### **J**

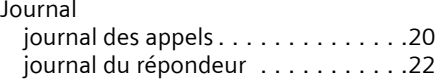

# **K**

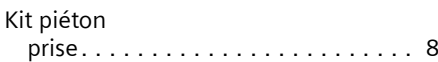

# **L**

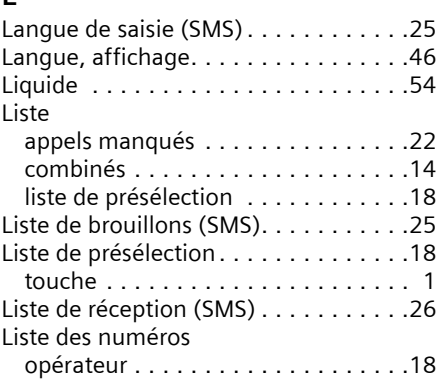

# **M**

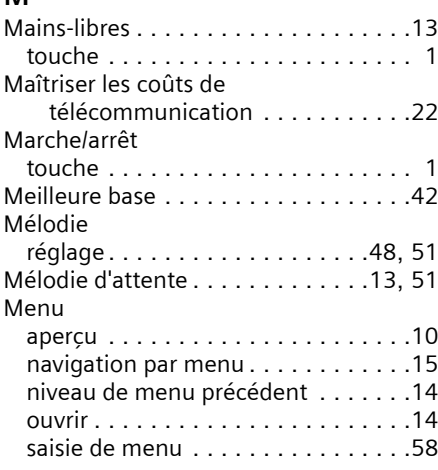

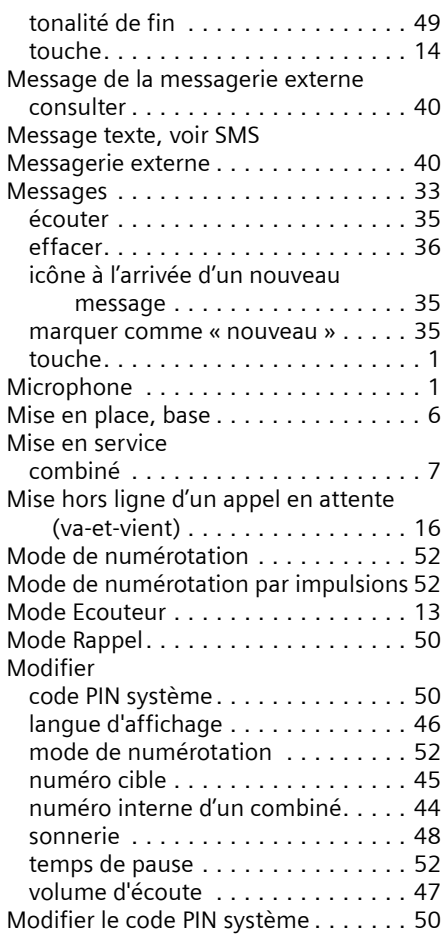

# **N**

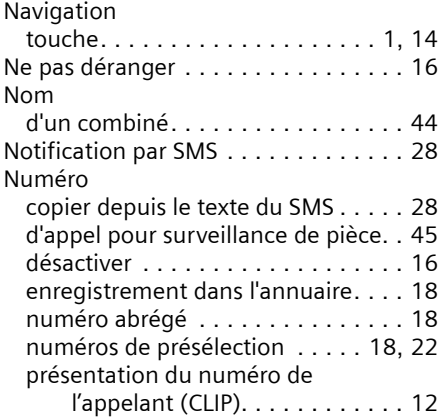

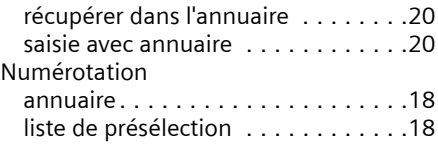

# **O**

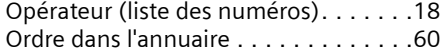

# **P**

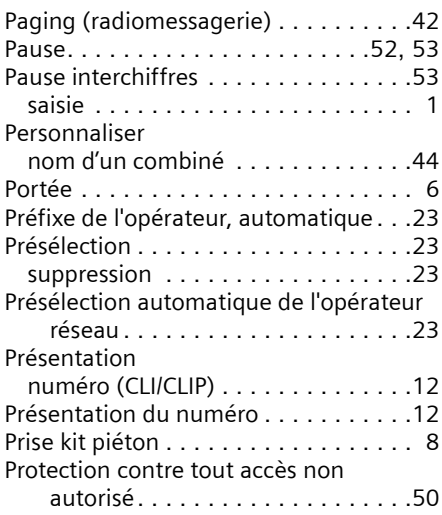

# **Q**

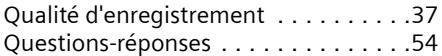

# **R**

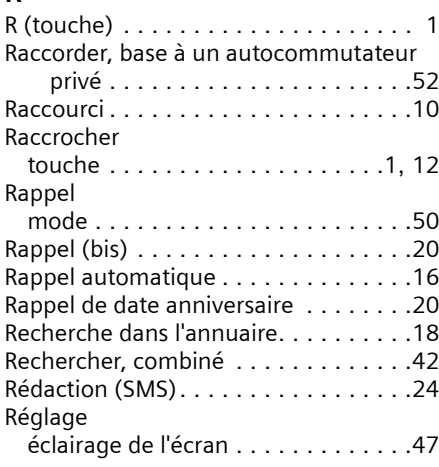

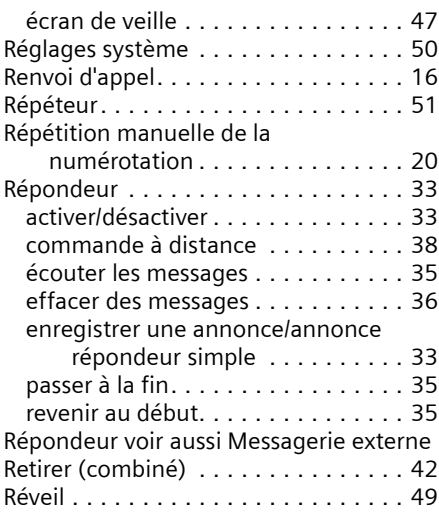

# **S**

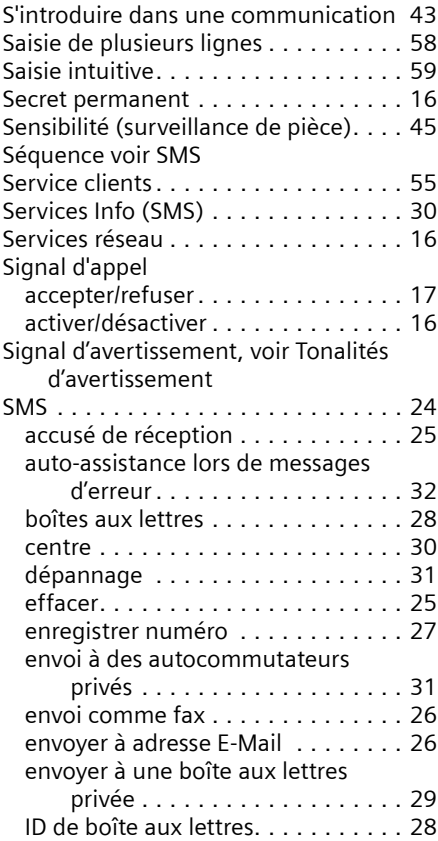

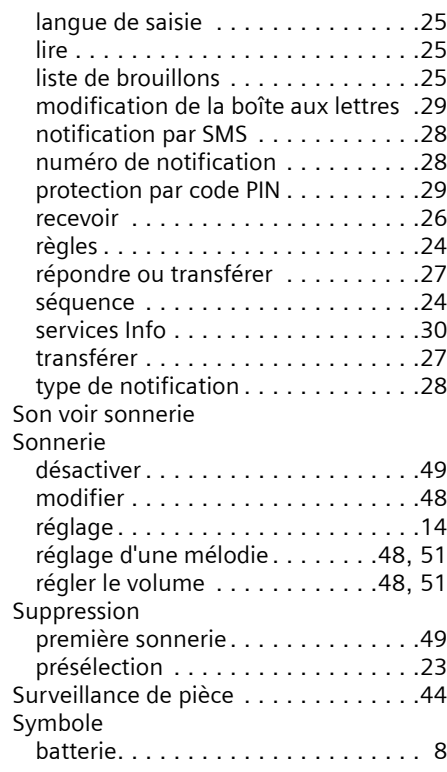

# **T**

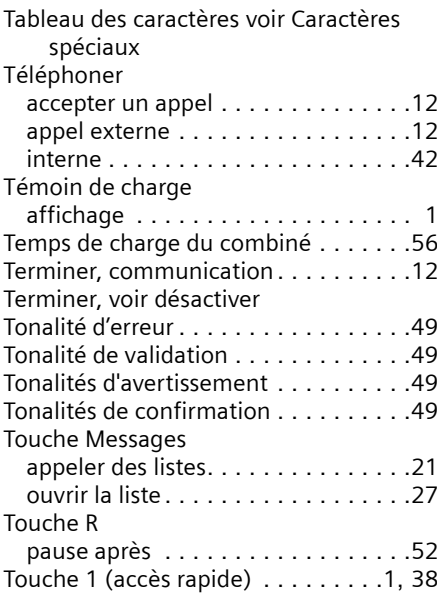

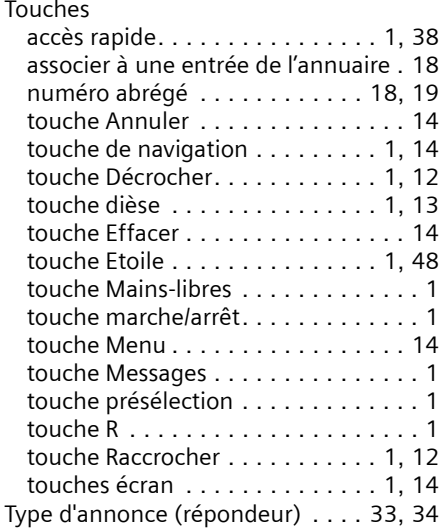

# **V**

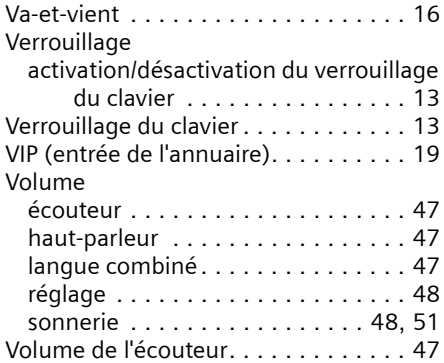